# **WeTrial Com**

# 让临床试验更简单

 $\tilde{\bm{V}}$ 

 $\blacktriangleleft$ 

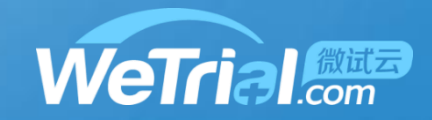

## • **机构主页: http://ctms.bjdth.com/sis/ 说明:**每个机构都拥有自己的域名,在往机构递交项目之前,需要确认机构 的域名

**重要:**如果需要递交到本机构的项目,已经在其他机构WeTrial系统申报过, 可以用在其他中心注册的账号登录本机构的系统,然后选择"申报到本中心"直 接递交

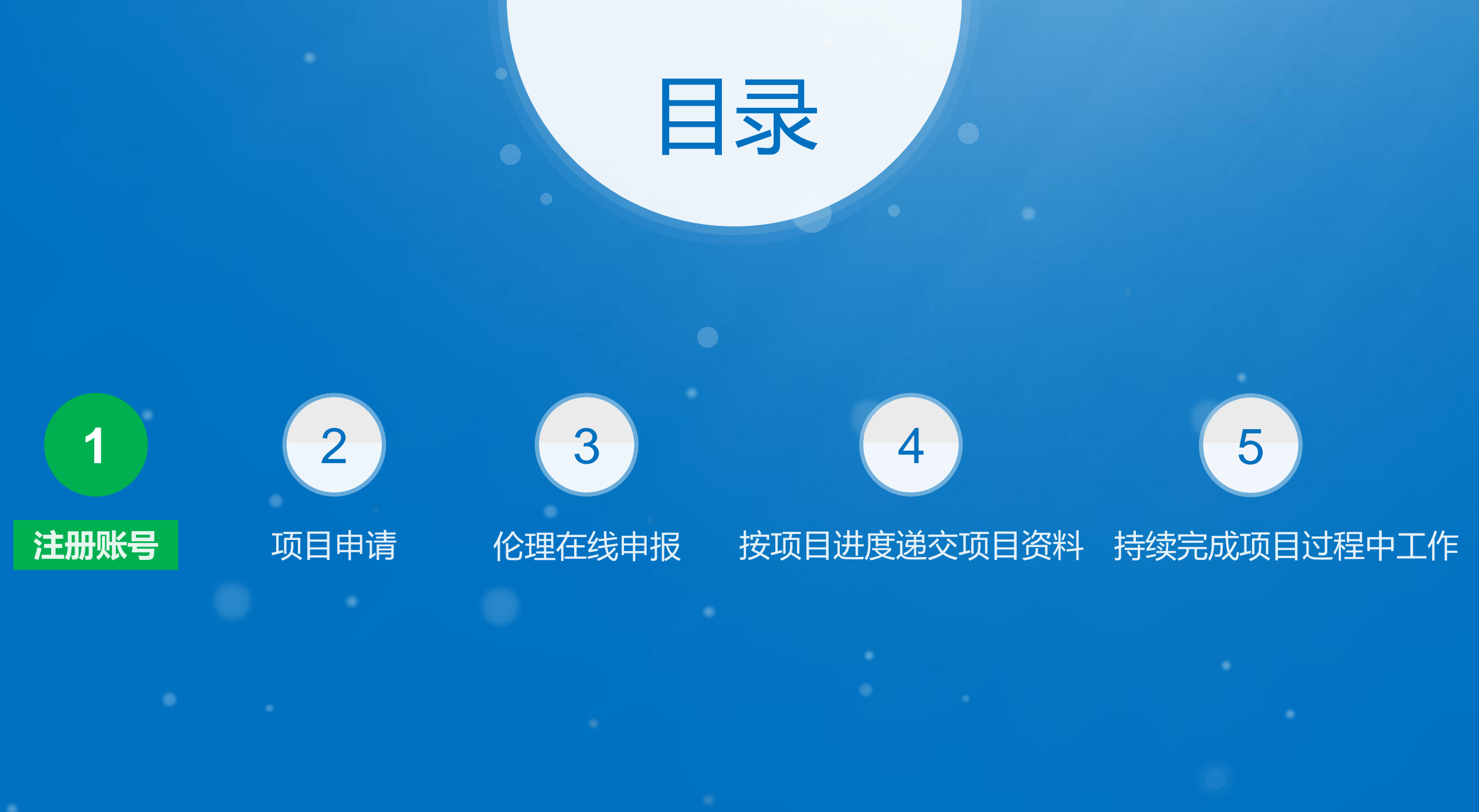

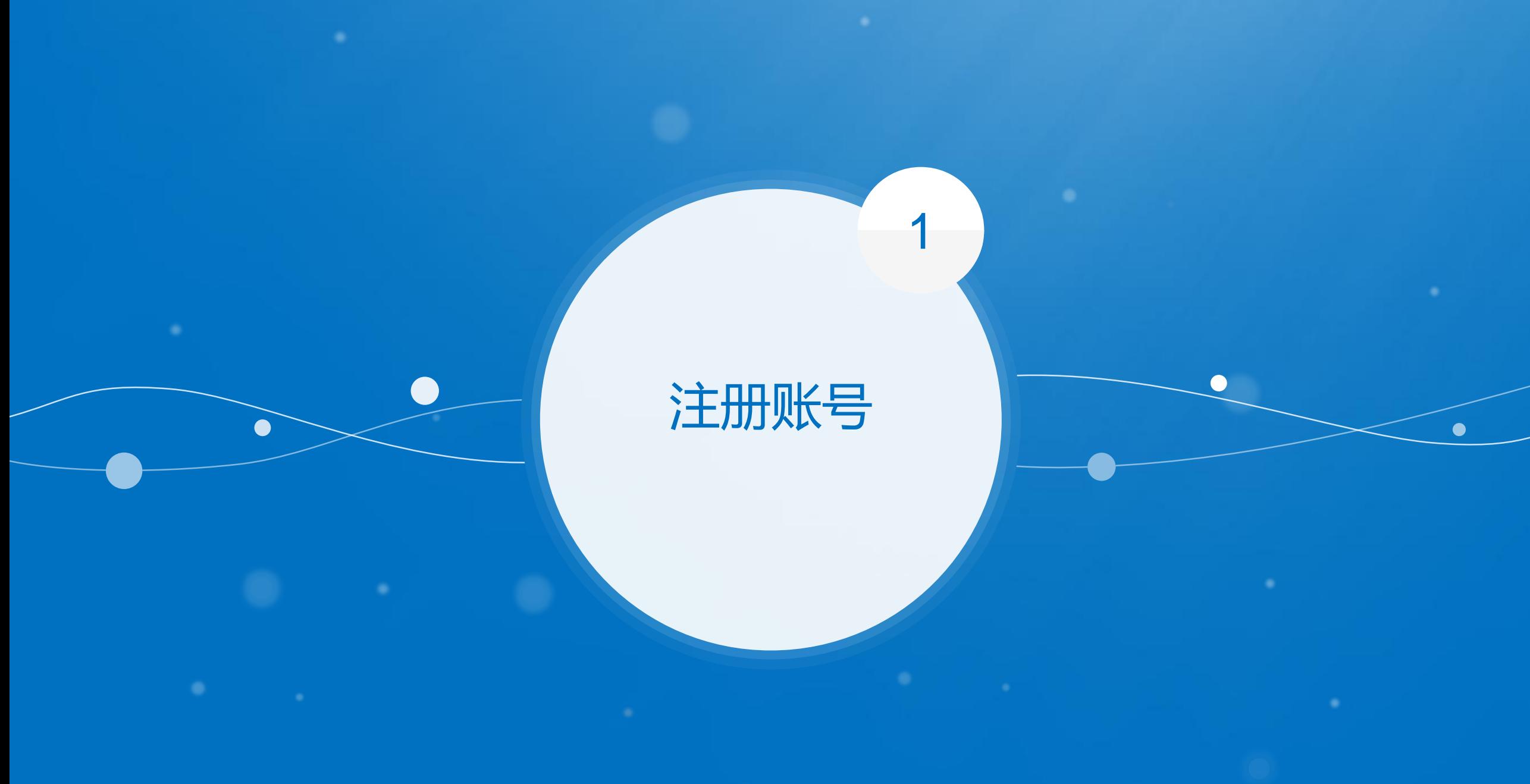

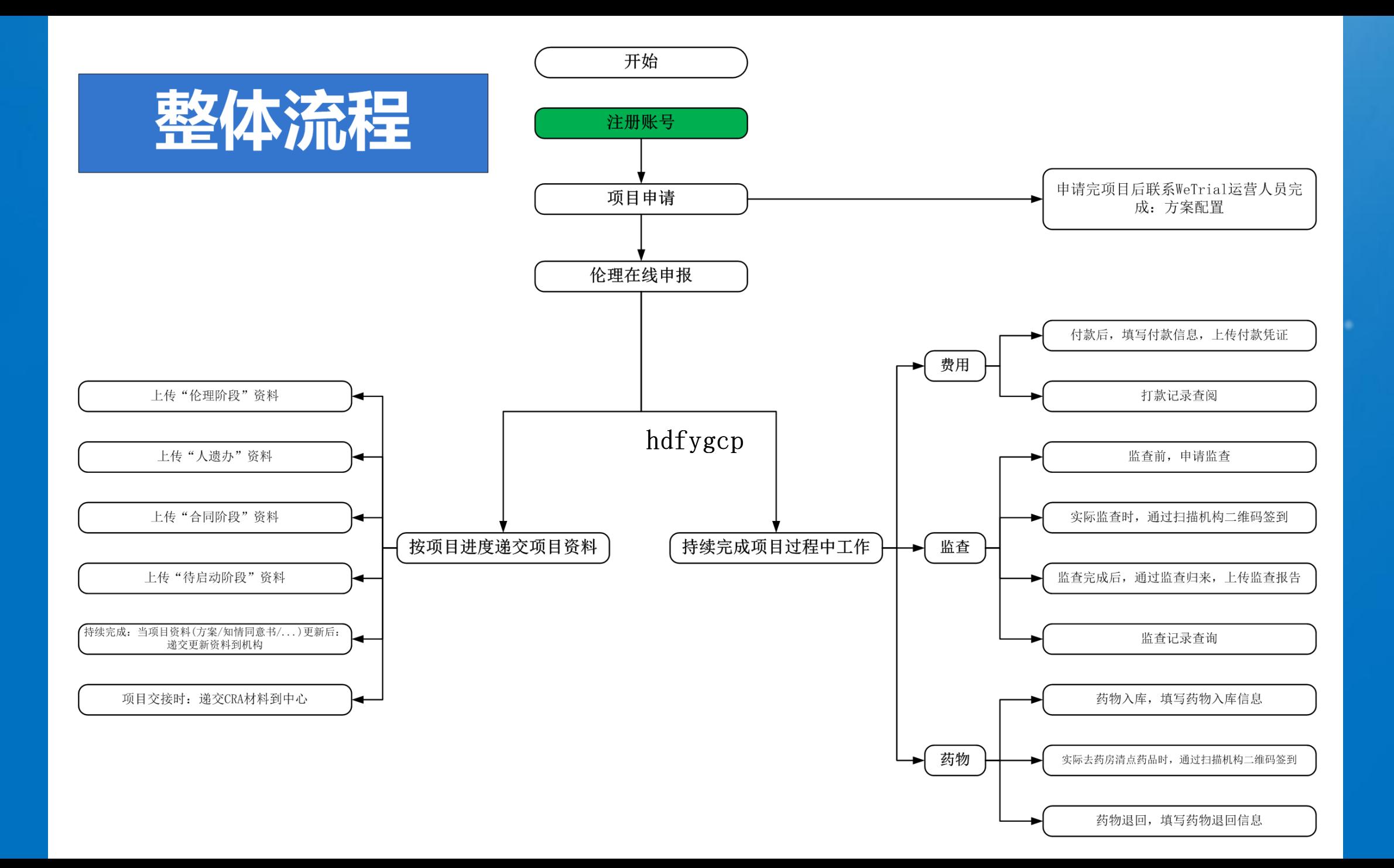

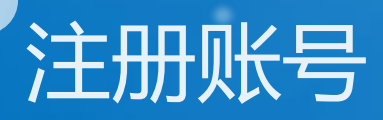

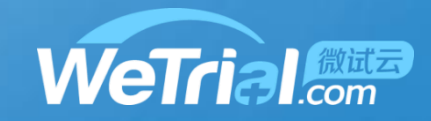

## **③ 首都医科大学附属北京地坛医院** 国家药物临床试验机构 首页 伦理系统 下载中心 联系我们 医院用户 CRC 项目申请  $\beta$ □ 密码 忘记密码? 注册新用户 登录

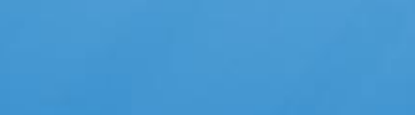

WeTrial.com

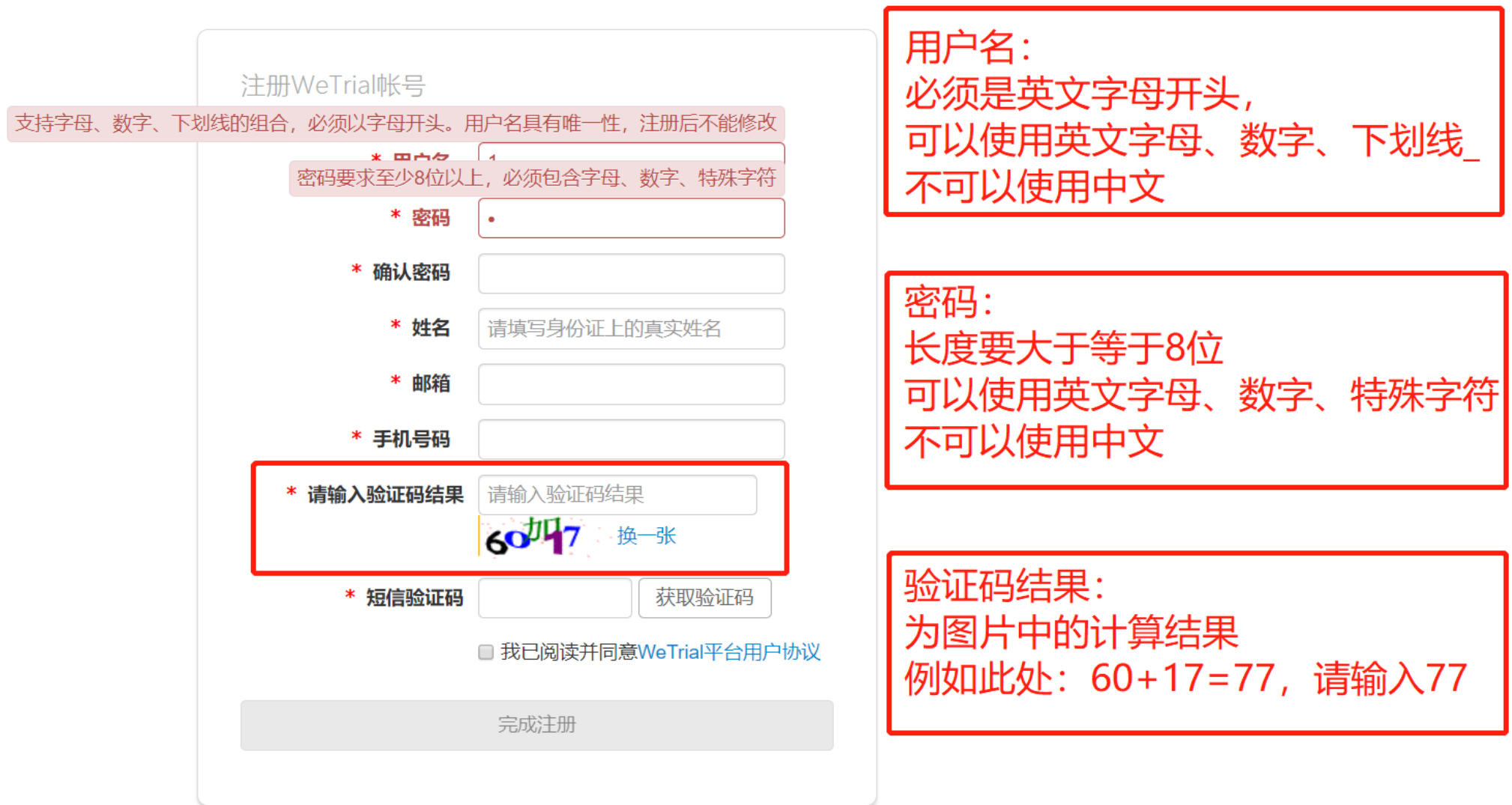

 $\overline{\mathbf{1}}$ 

注册账号

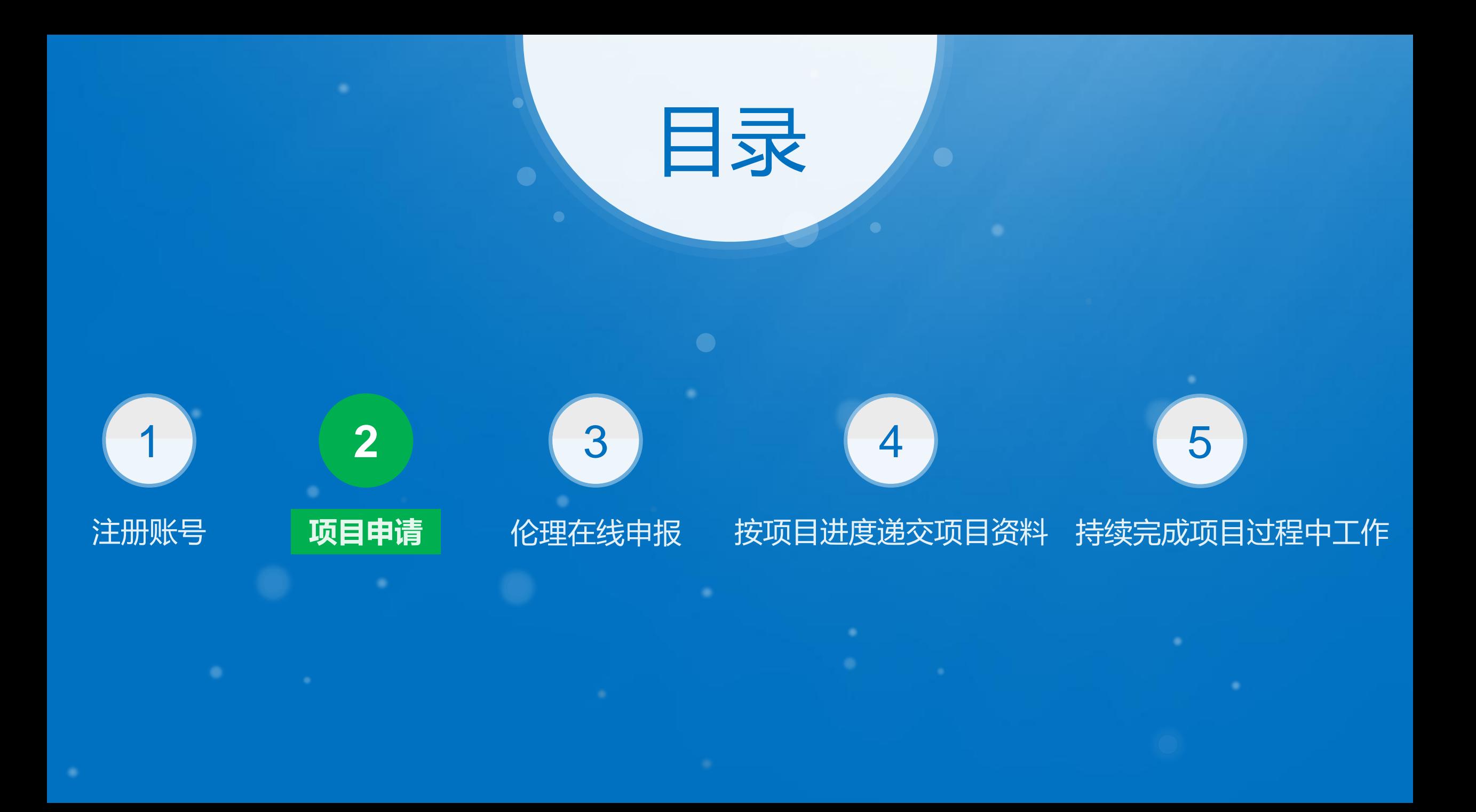

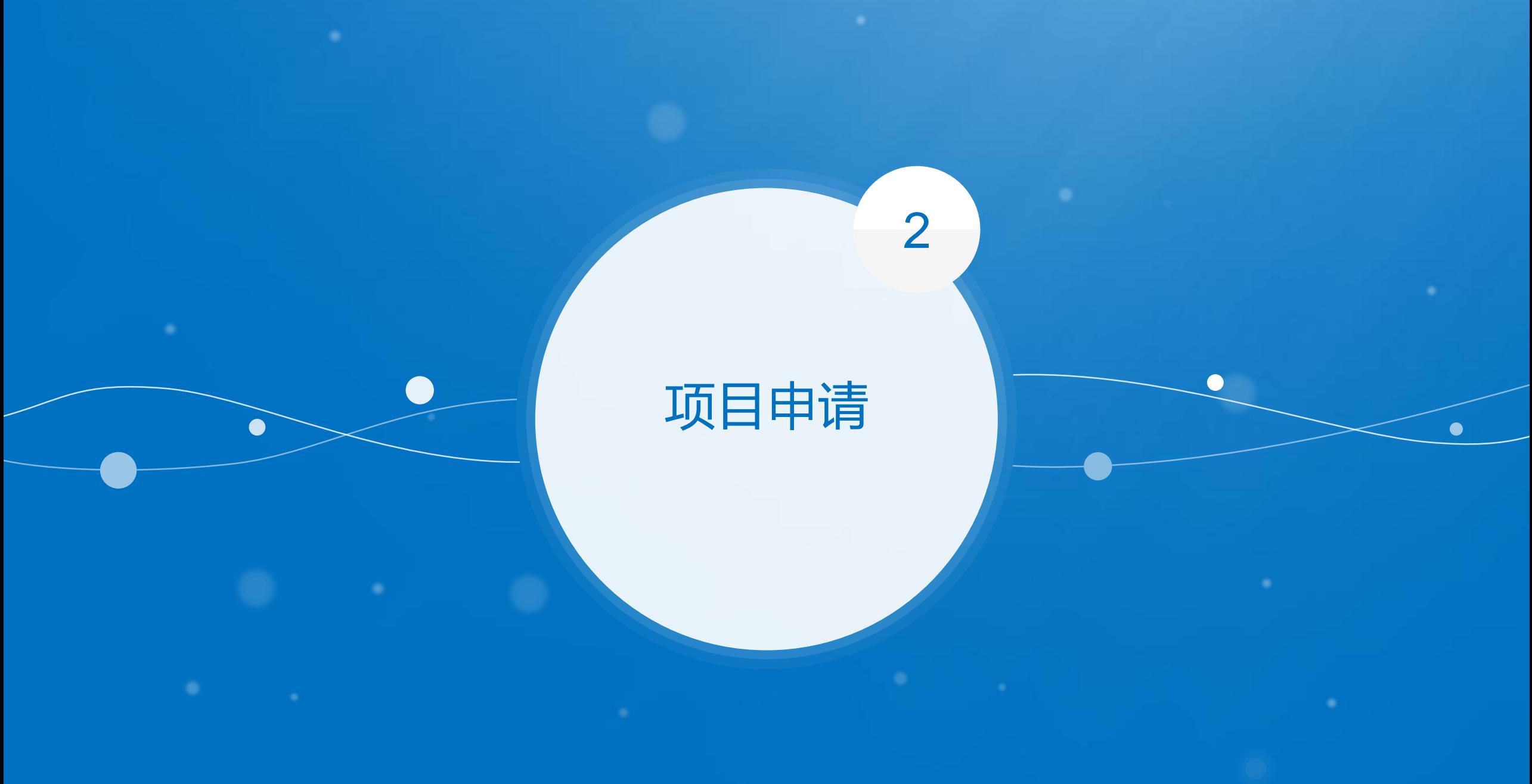

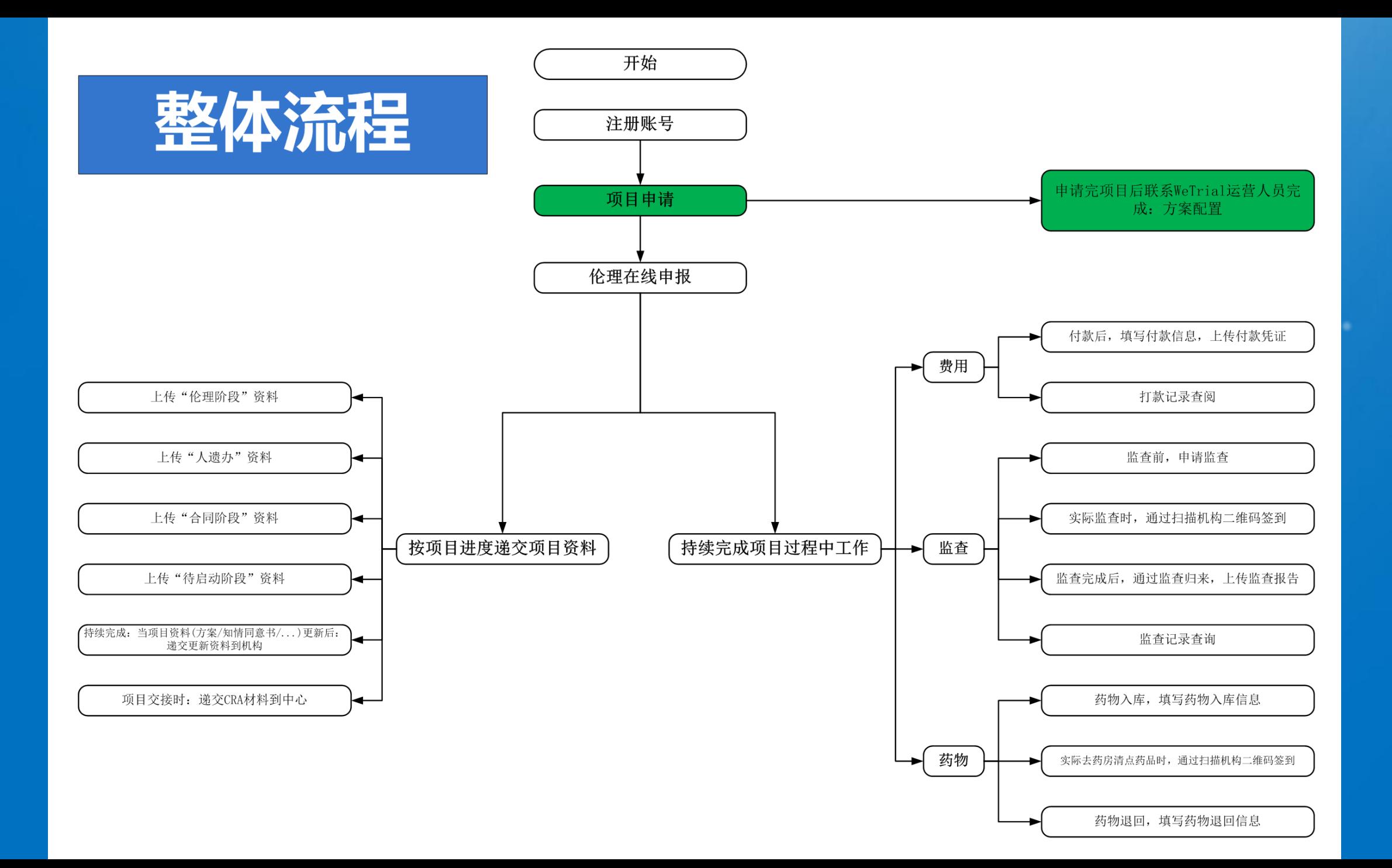

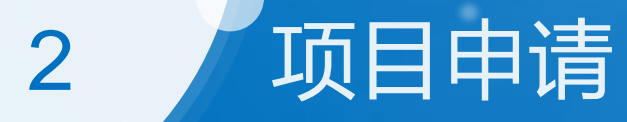

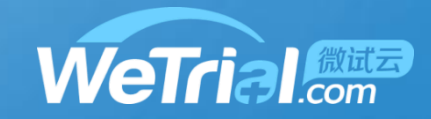

#### 3 首都医科大学附属北京地坛医院 国家药物临床试验机构 首页 伦理系统 下载中心 联系我们 1、选择项目申请 项目申请 医院用户 CRC 2、输入用户名,密码 g A 忘记密码? 注册新用户 登录

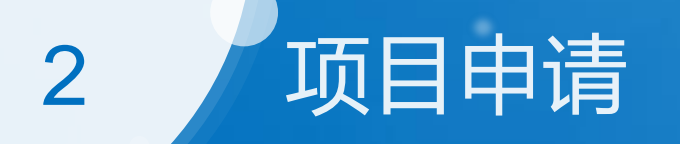

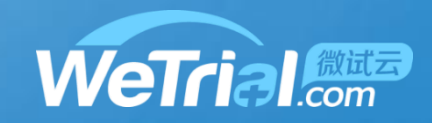

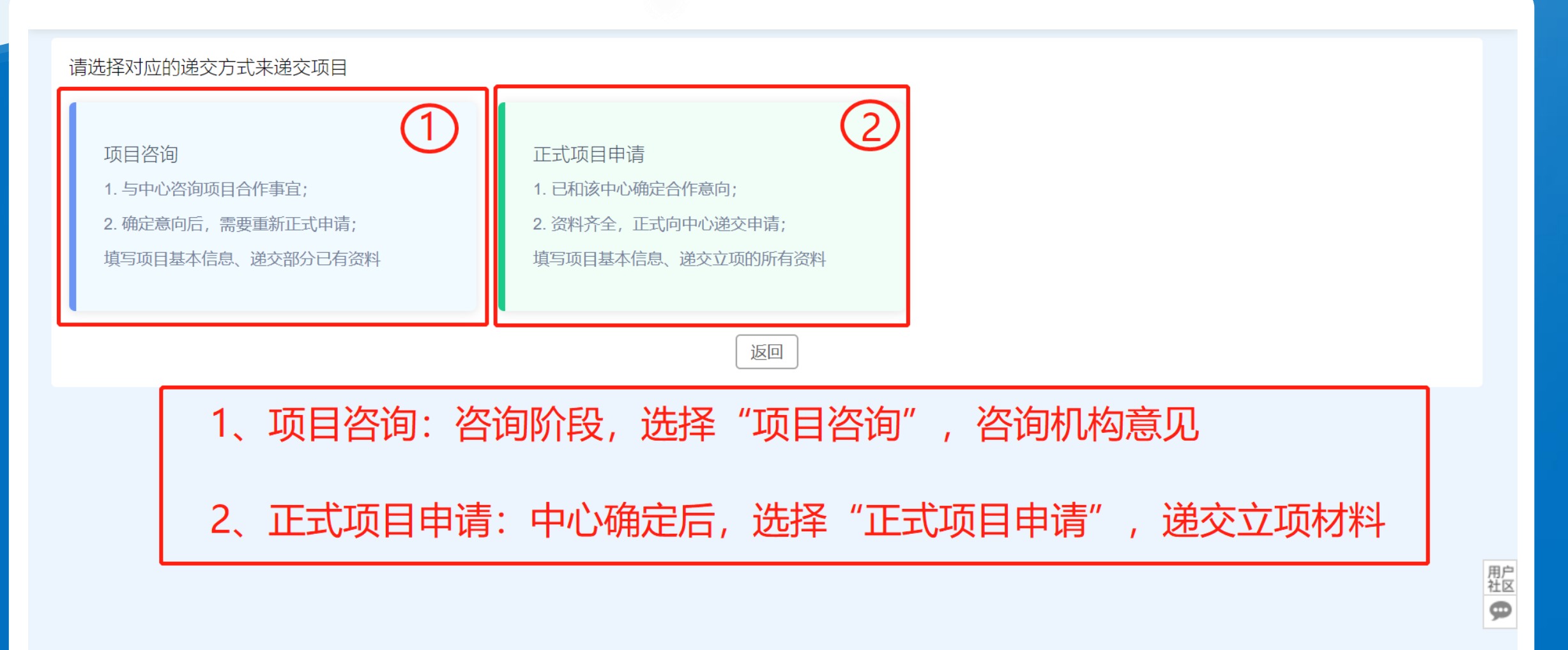

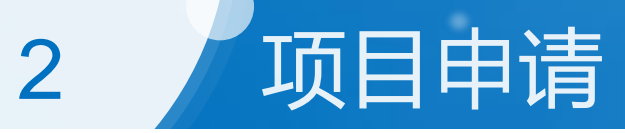

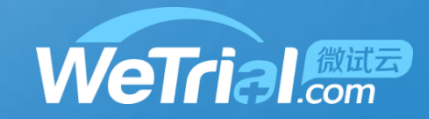

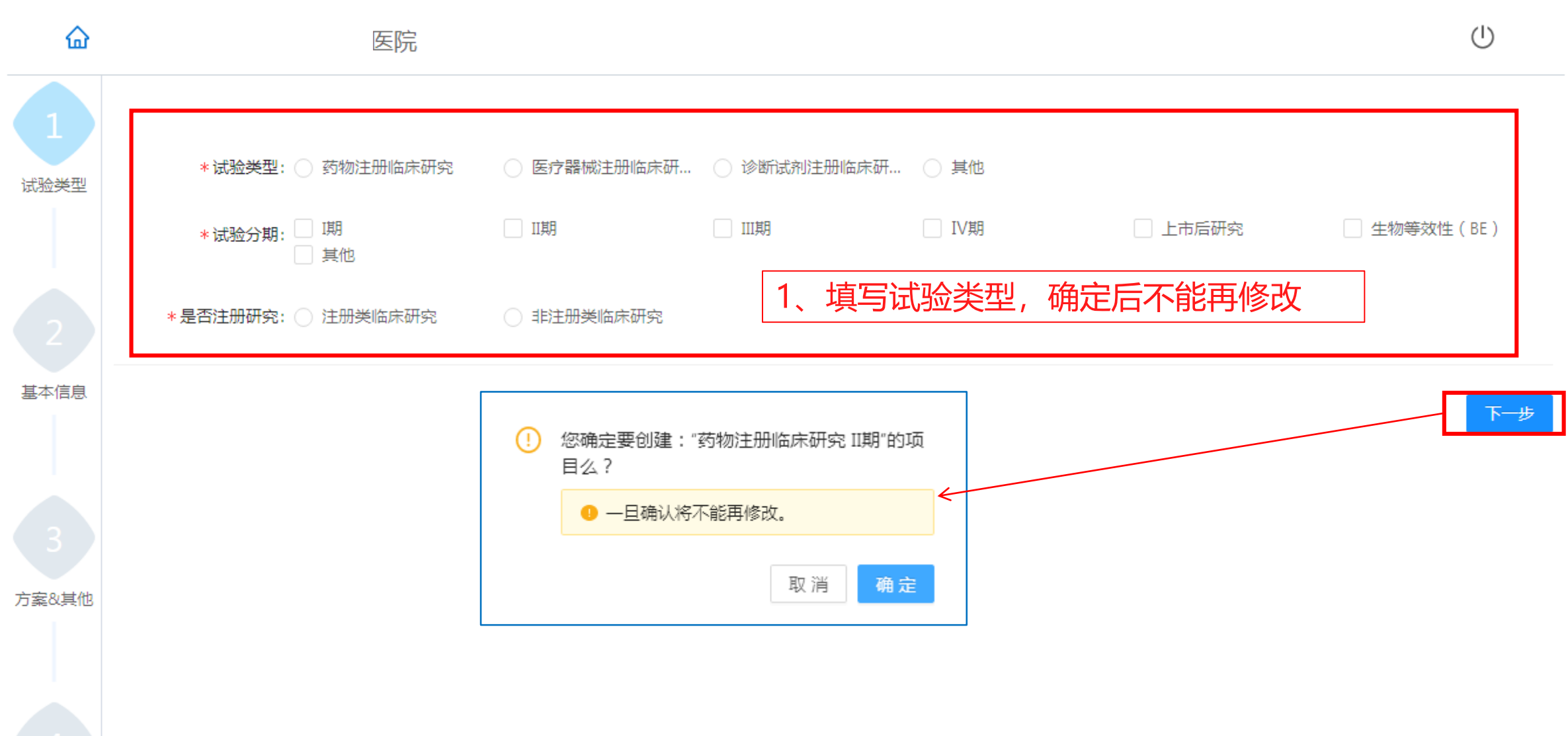

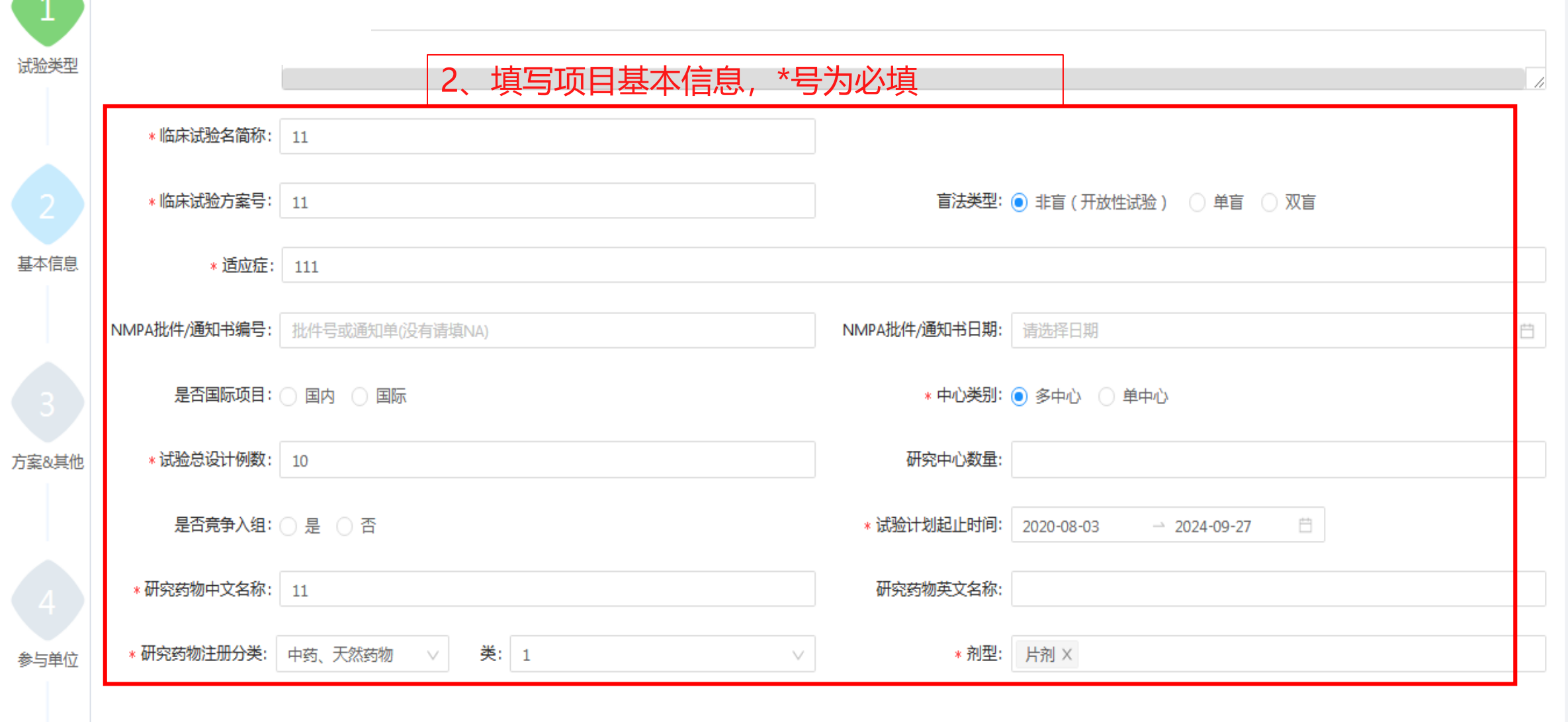

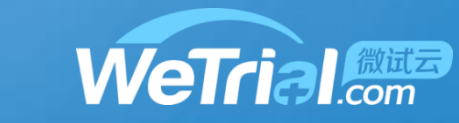

项目申请

 $\overline{2}$ 

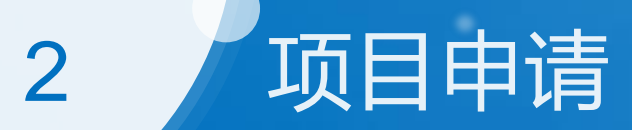

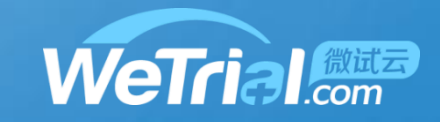

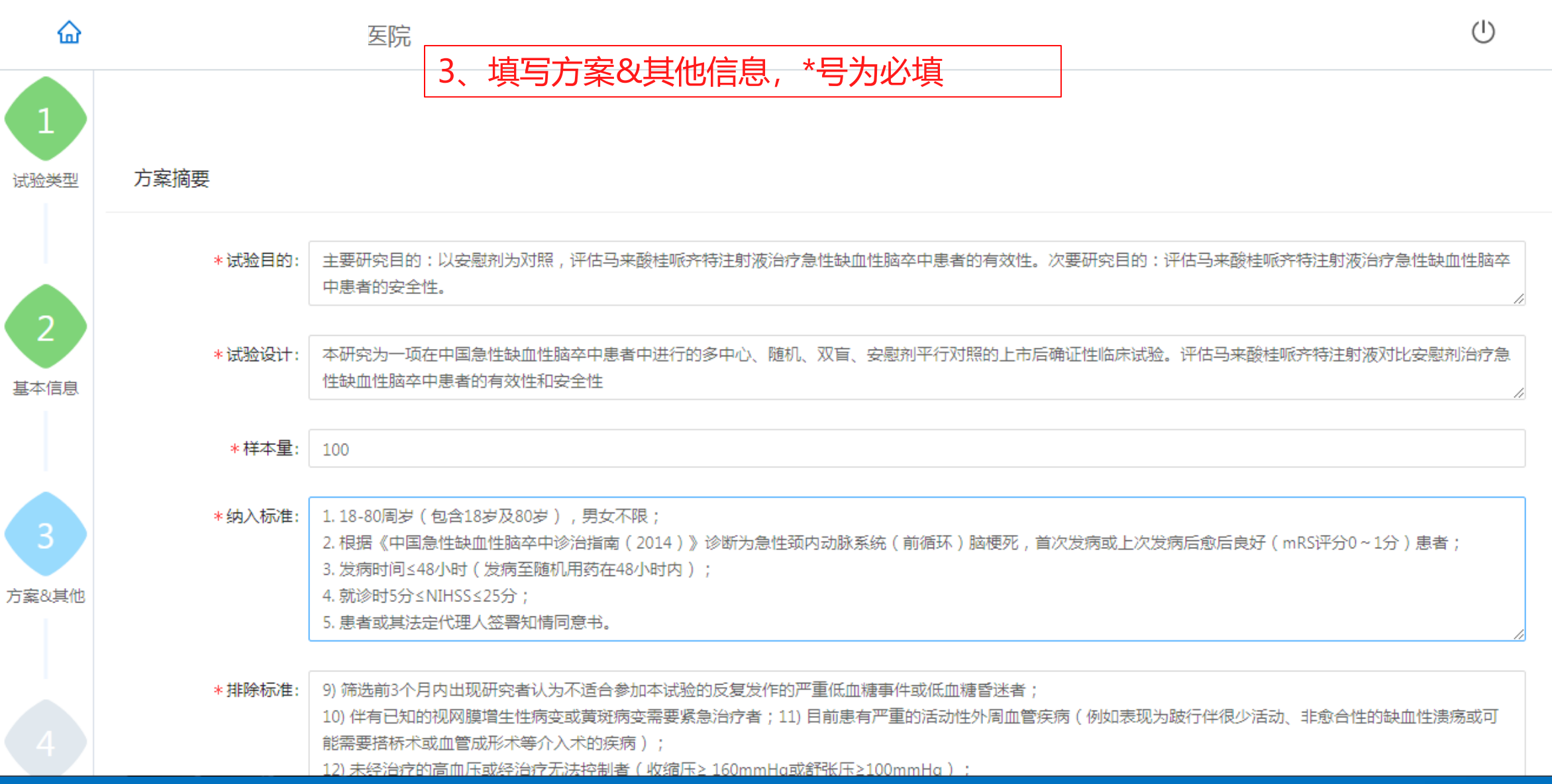

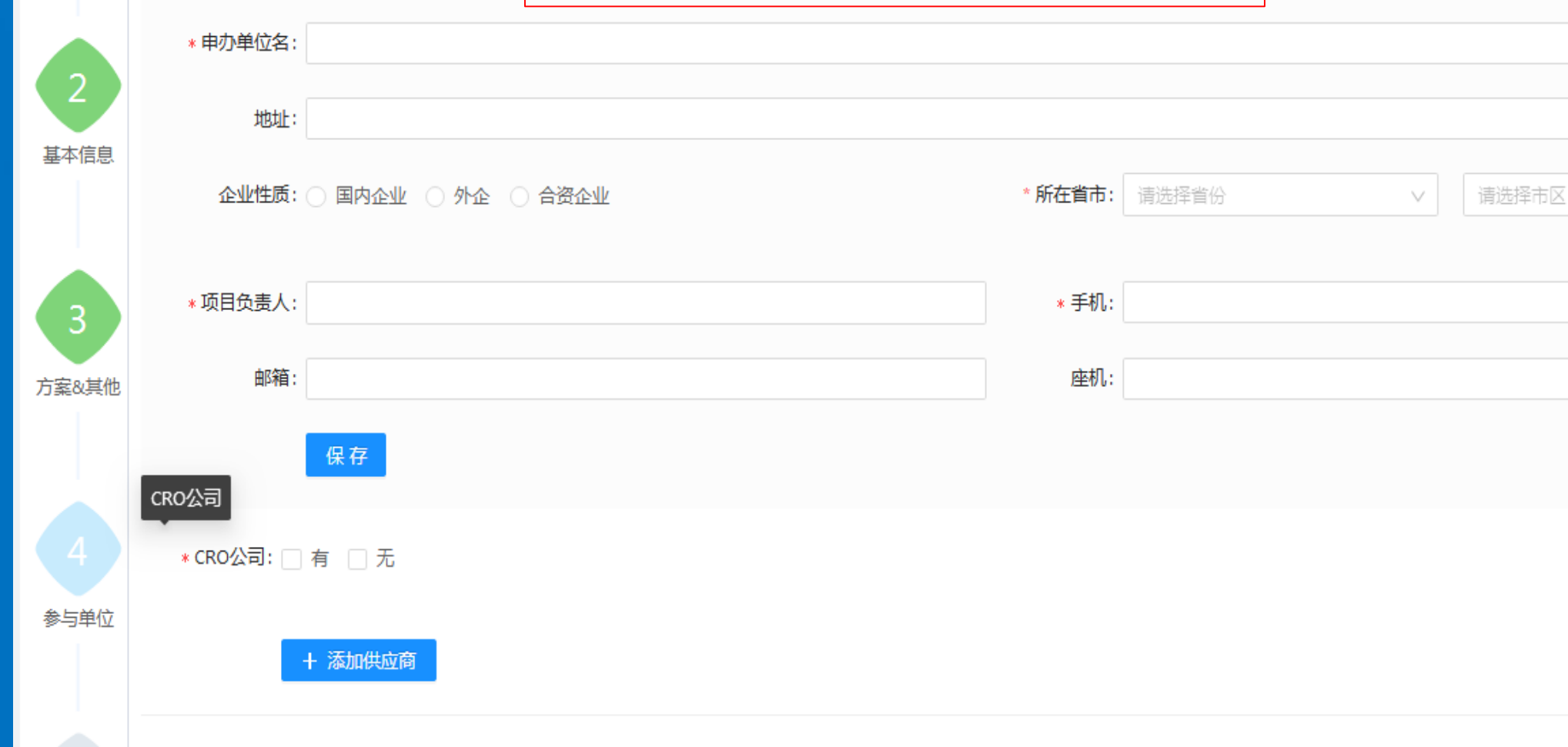

## 4、填写参与单位信息, \*号为必填

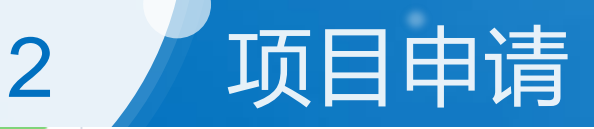

试验类型

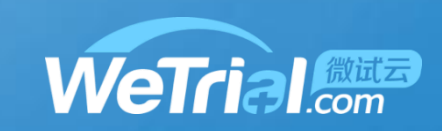

V

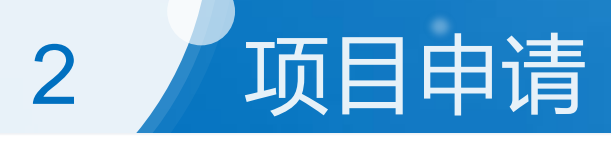

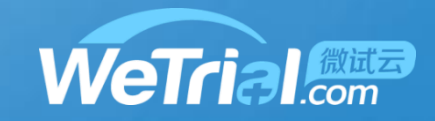

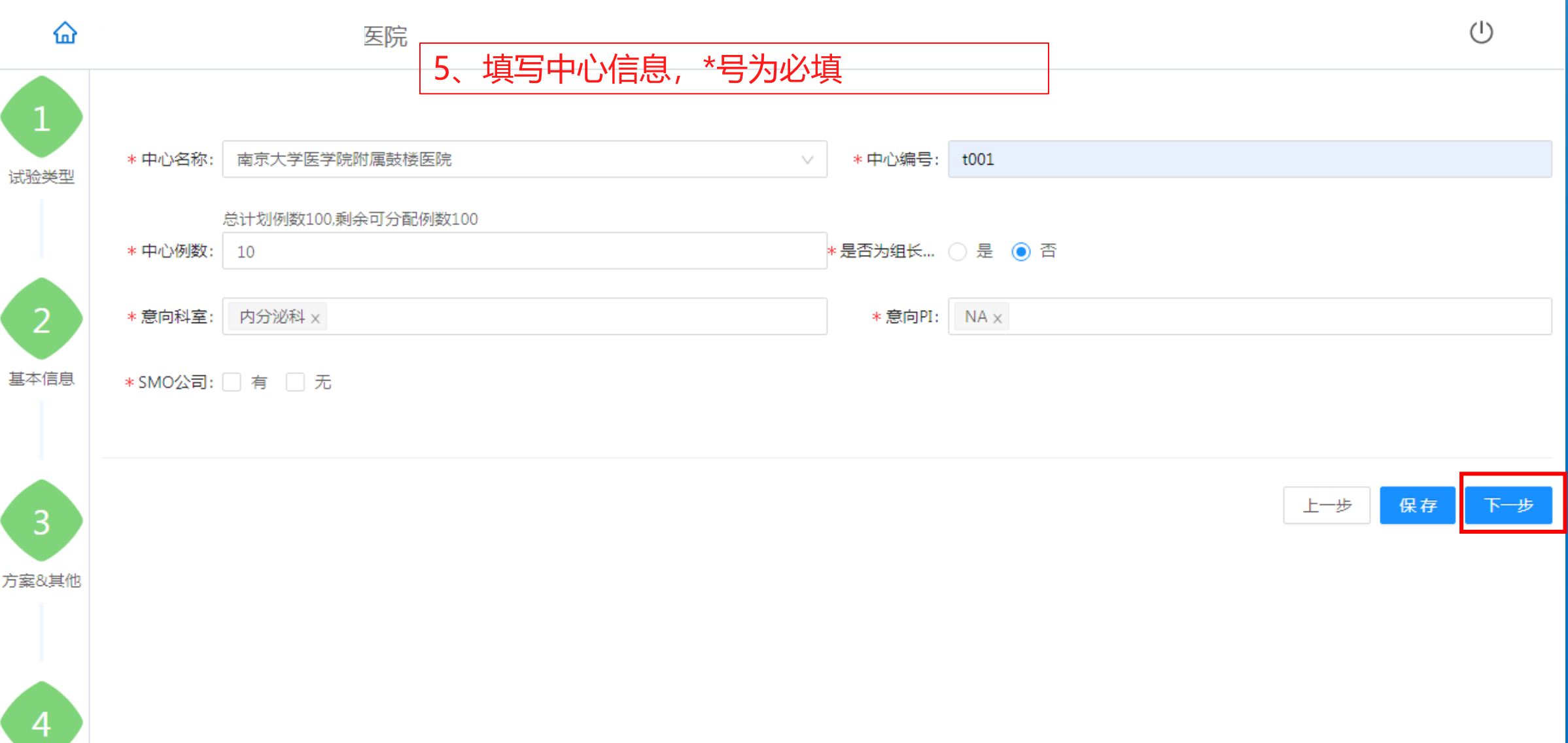

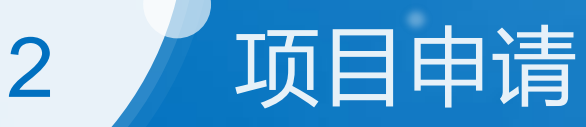

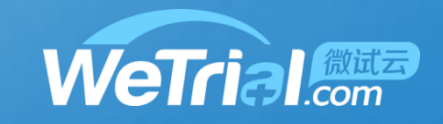

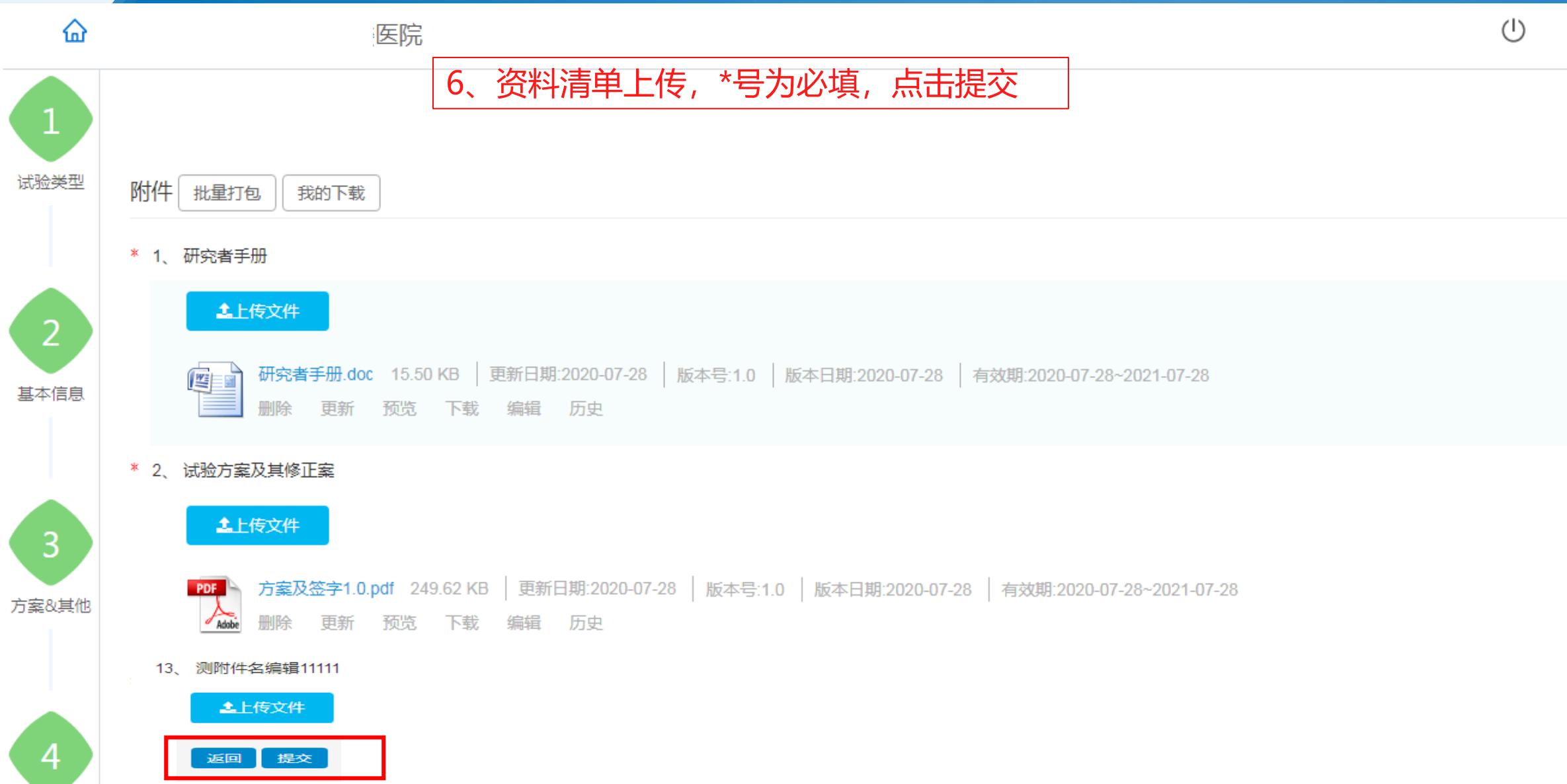

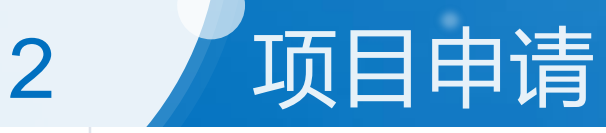

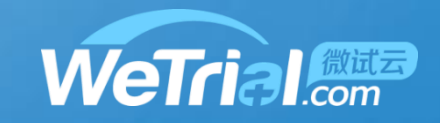

#### 6、多方协议

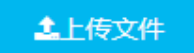

#### \* 7、临床前实验室资料

#### 土上传文件

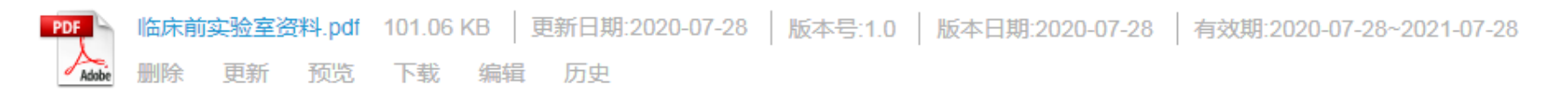

#### 8、试验用药品的标签

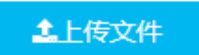

#### \* 9、试验药物的药检证明

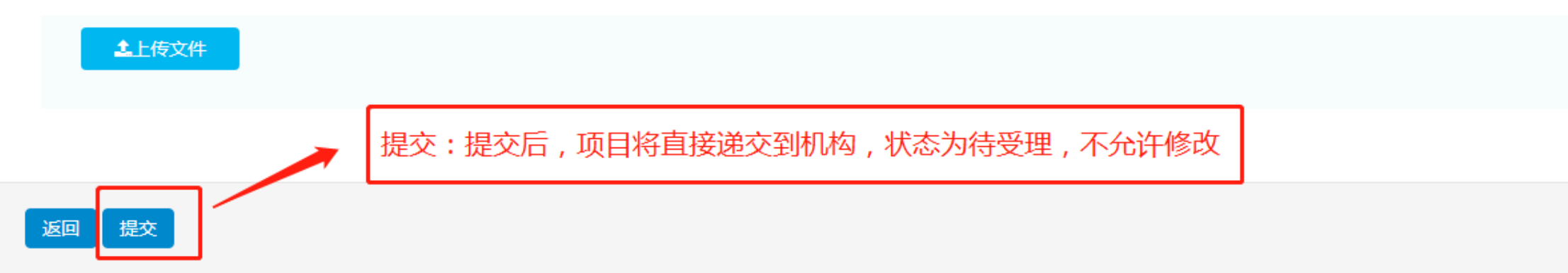

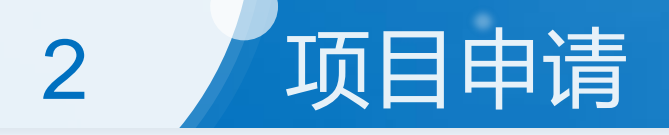

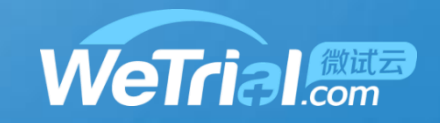

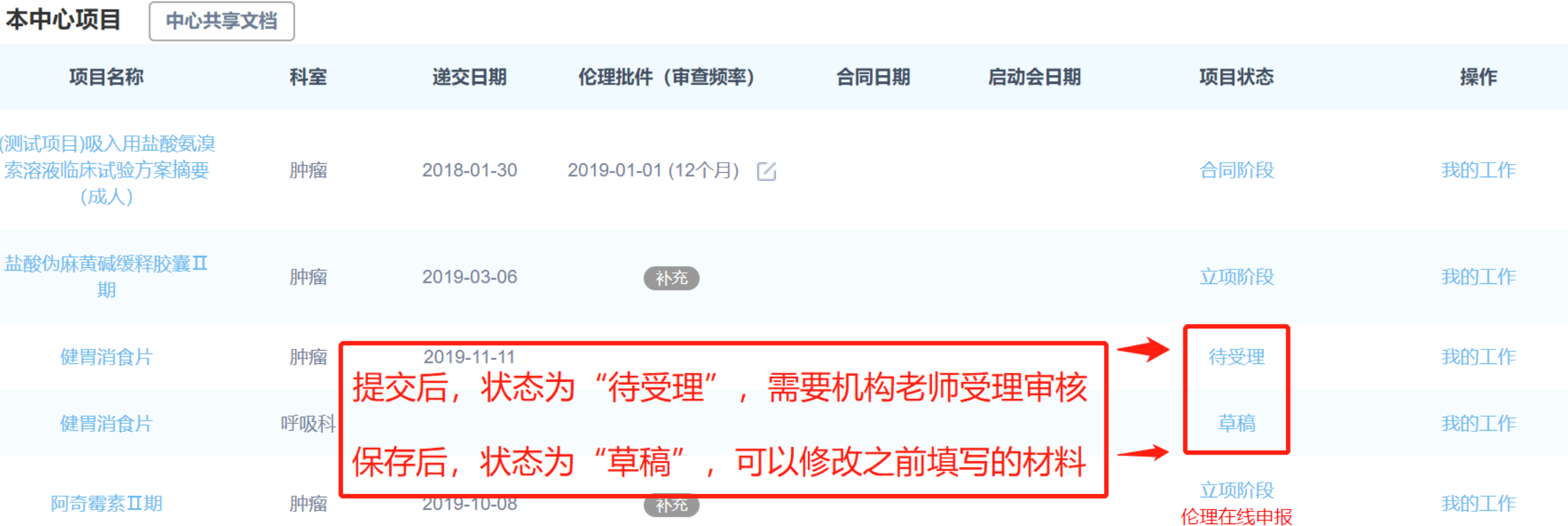

### 项目申请-"草稿"状态项目信息修改  $\overline{2}$

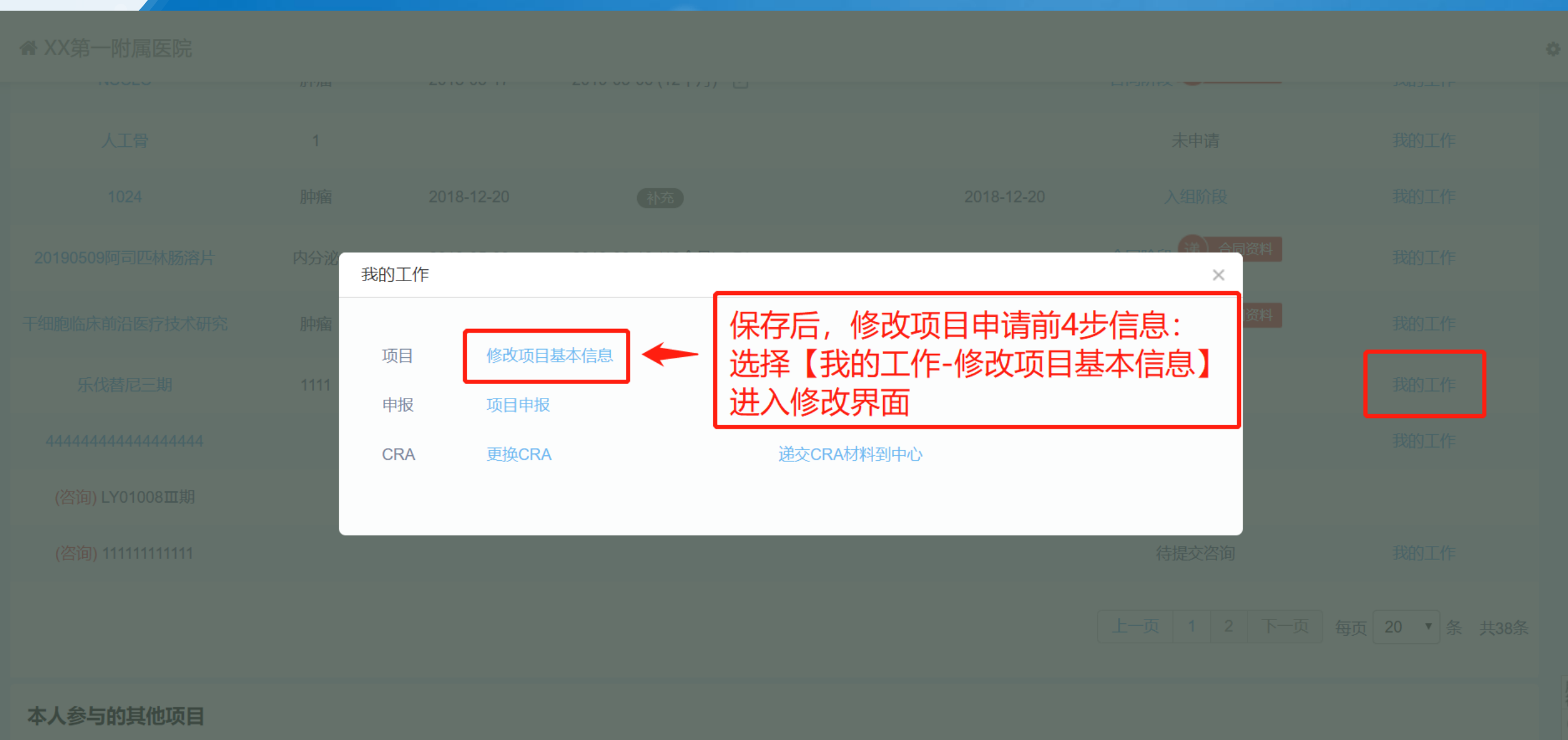

**WeTrial** 

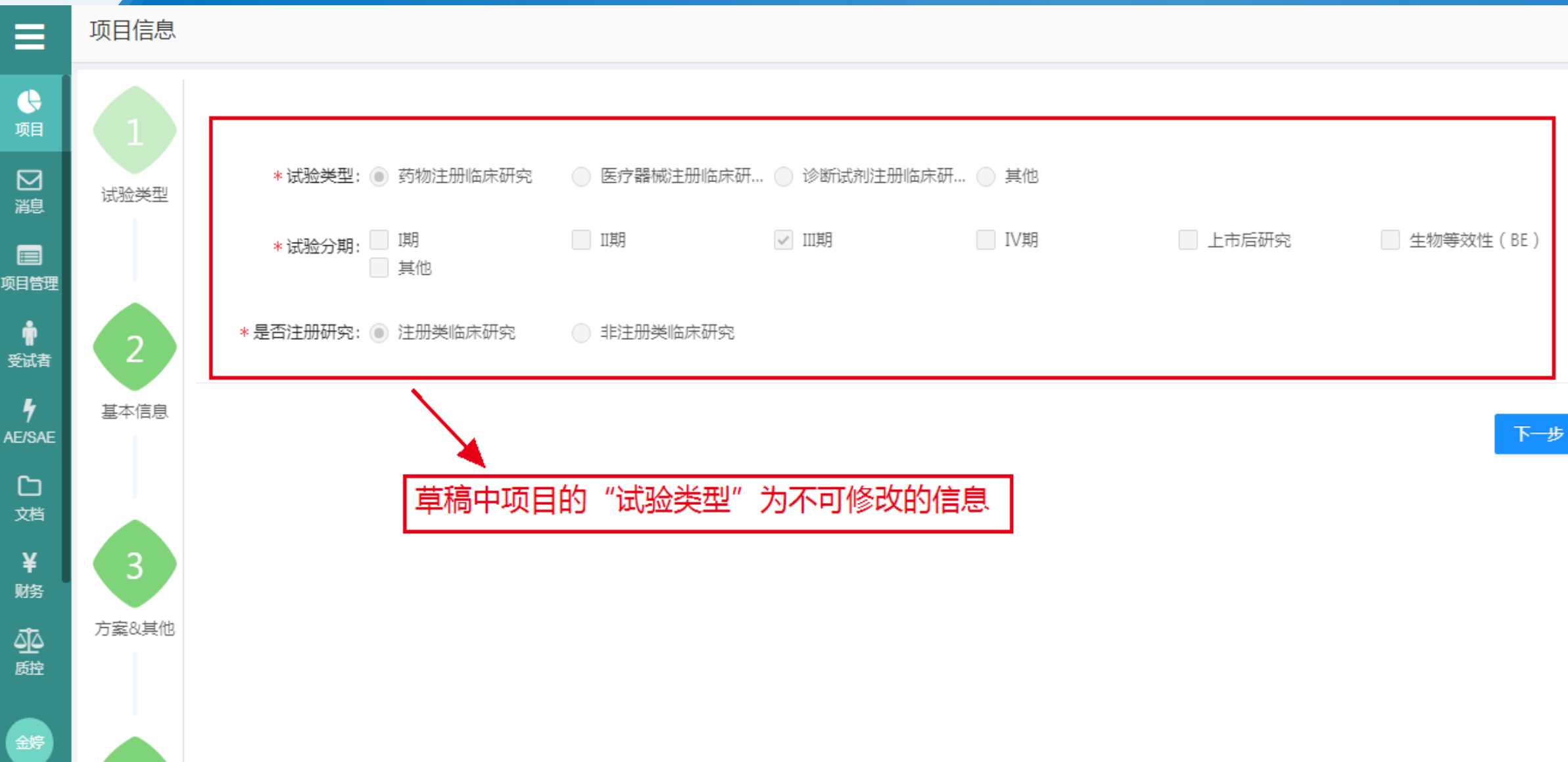

**WeTrial** 

⊆

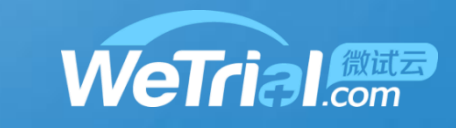

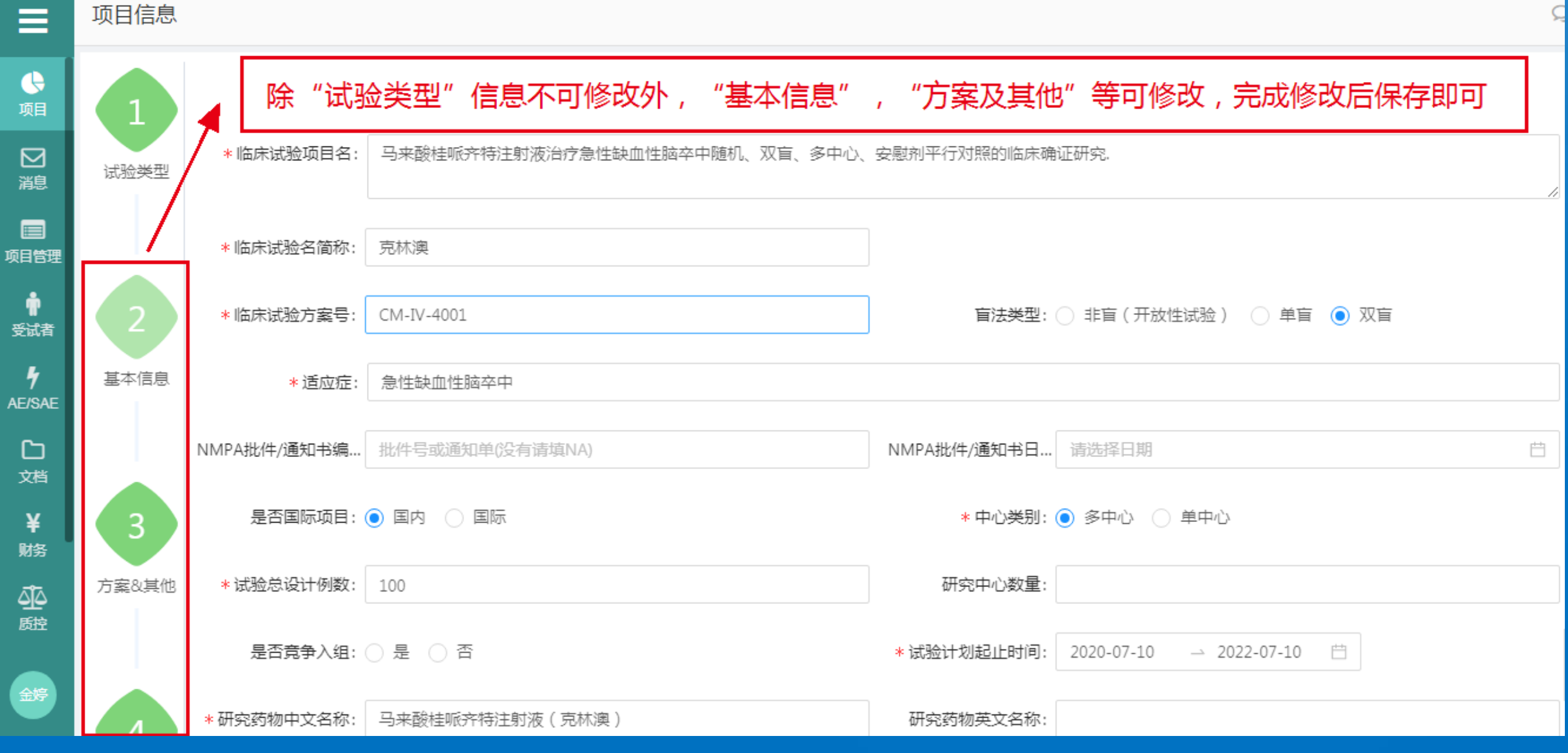

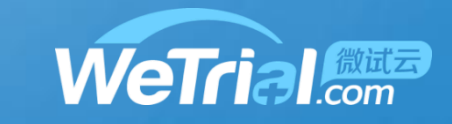

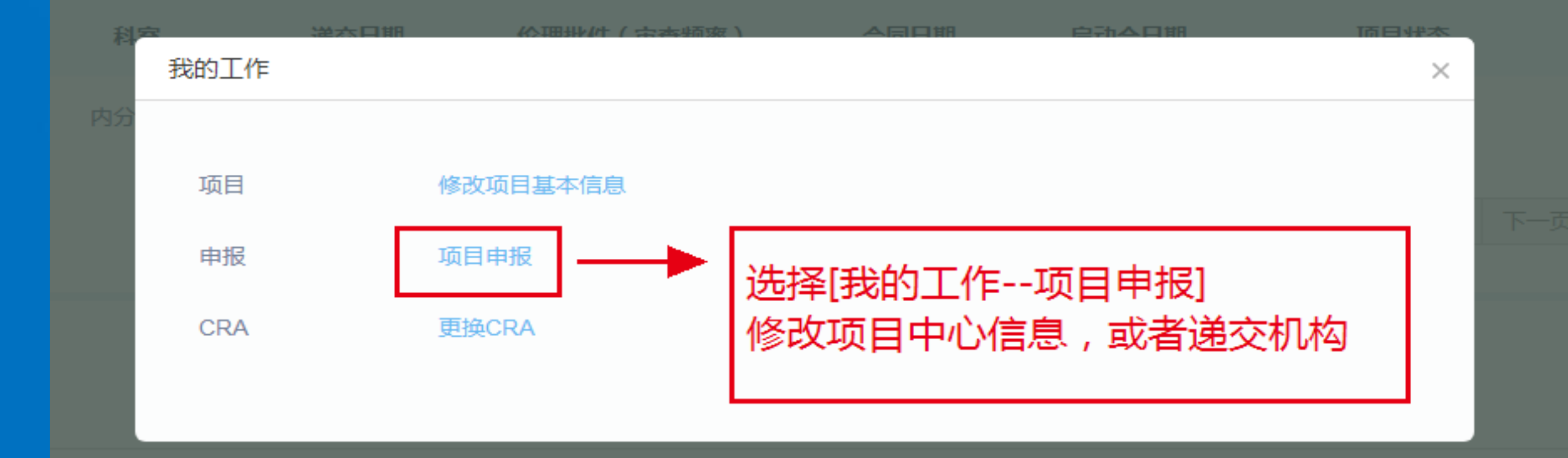

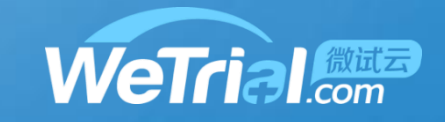

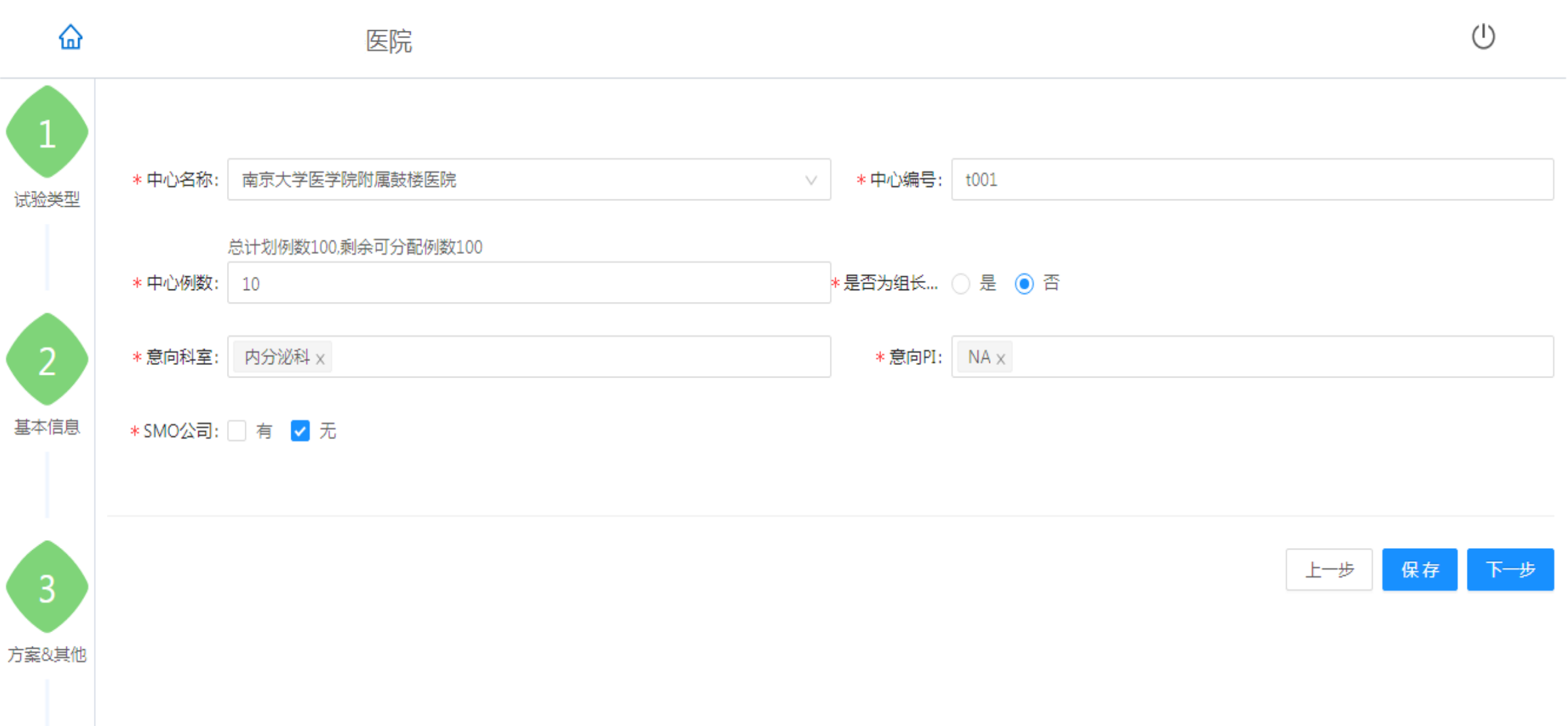

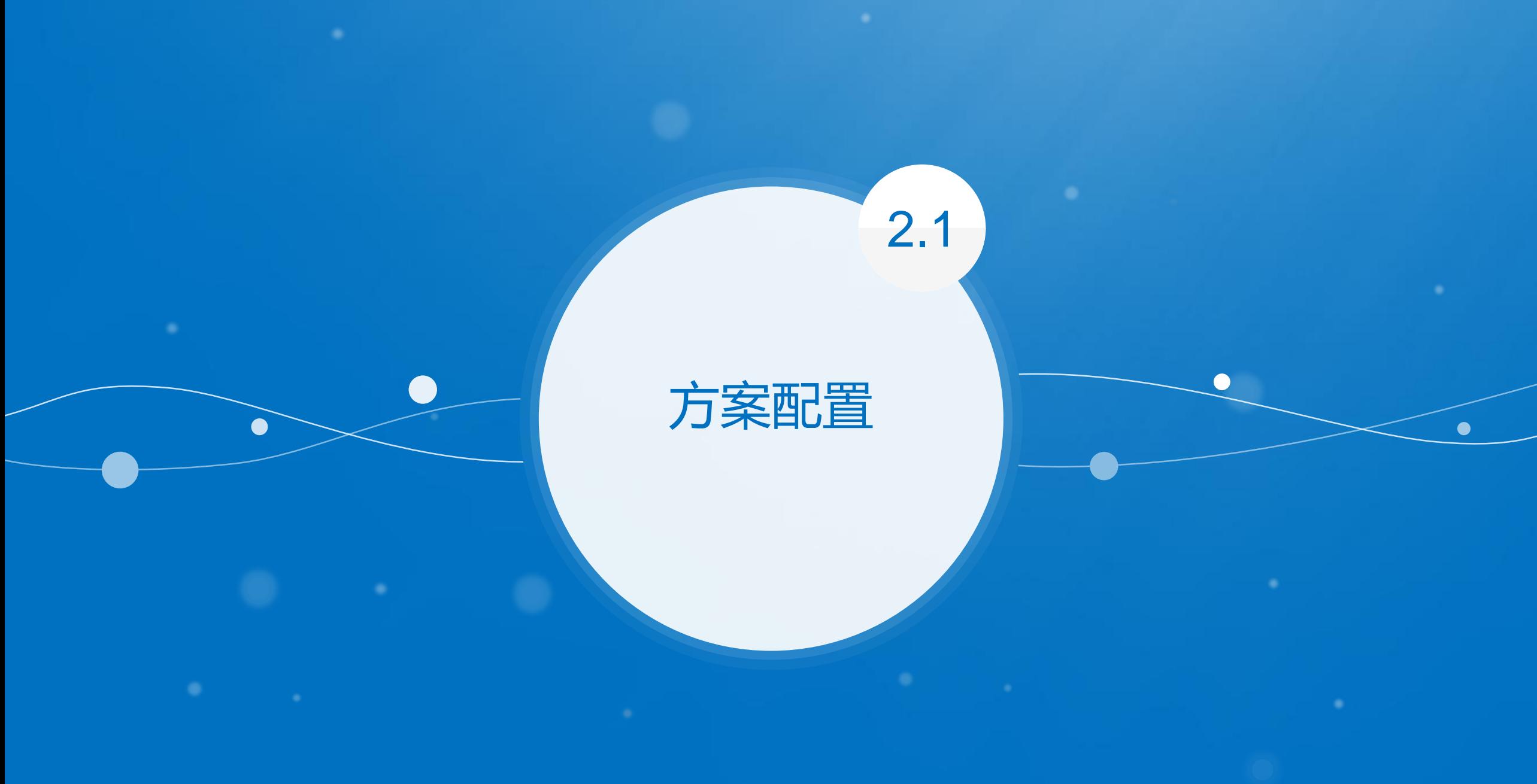

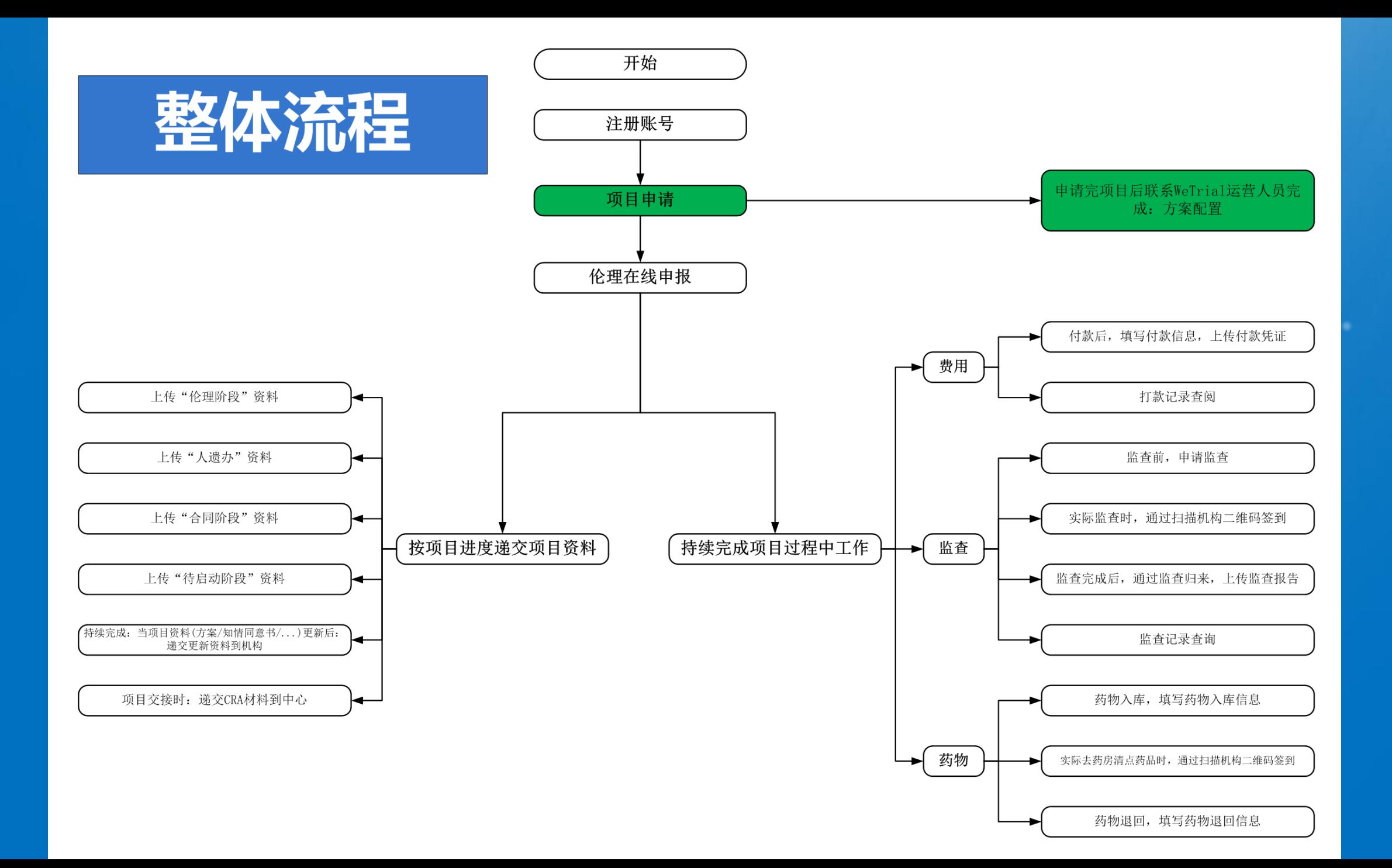

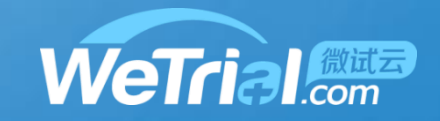

## **一、方案配置,详细配置流程见首页下载中心方案配置操作流程,期间有问题的可以咨询系 统运营袁冉 18911806217(微信同号),注方案配置完毕以后需要点击方案发布才能生效**

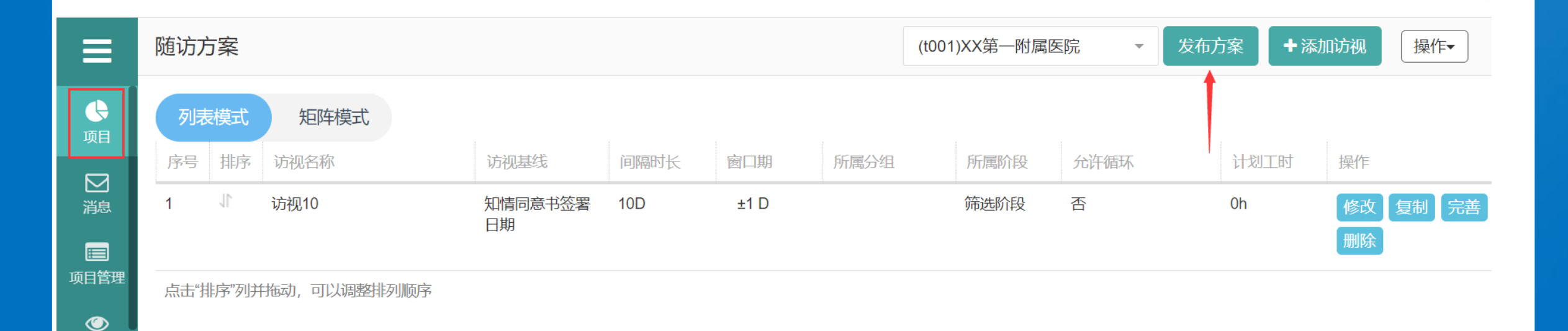

监查

2.1

方案配置

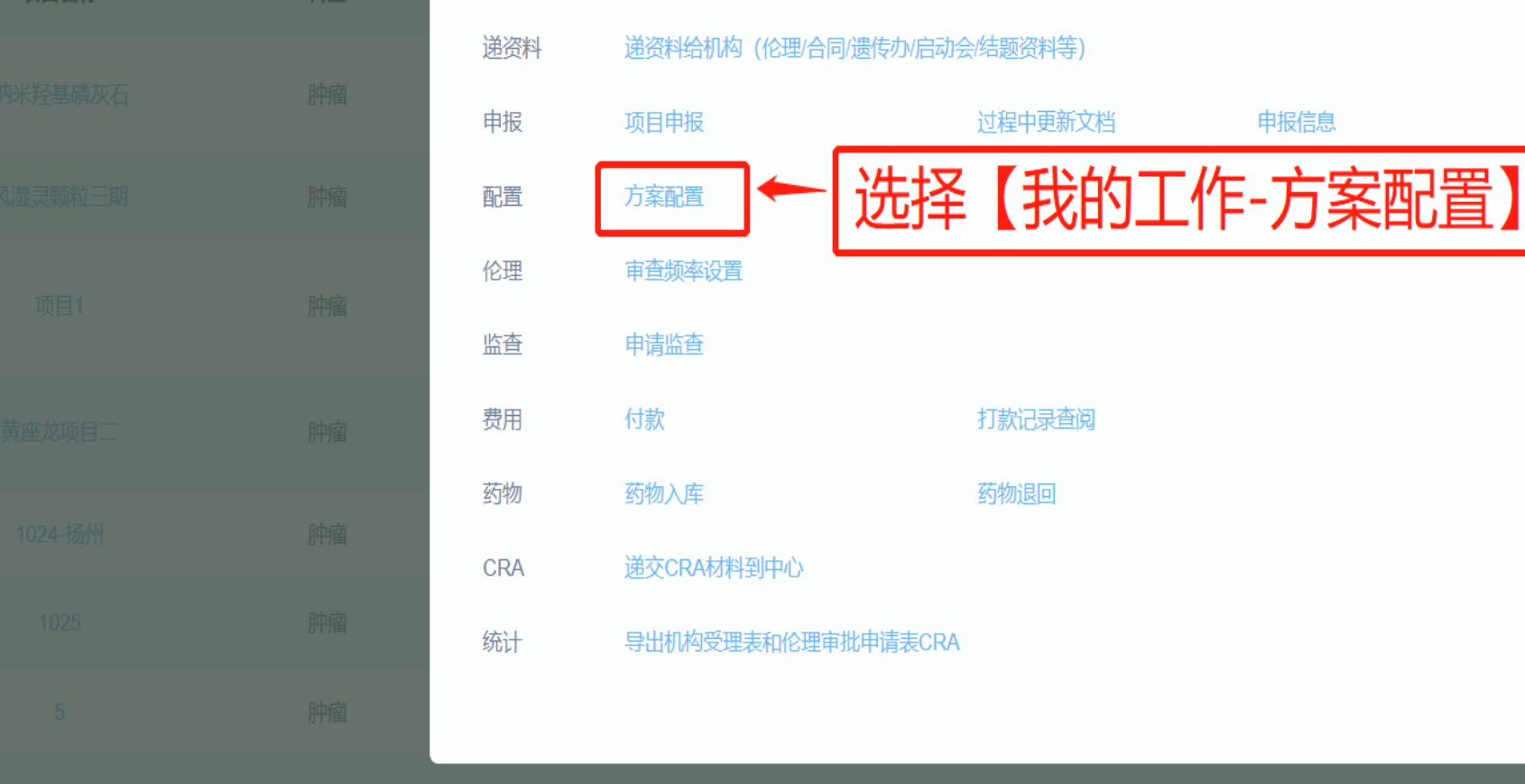

## 方案配置 2.1

中心共享文档

本中心项目

项目名称

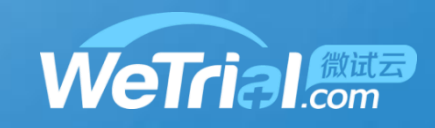

操作

 $\times$ 

状态

我的工作

科室

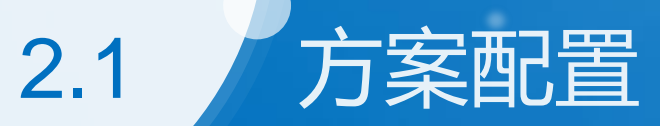

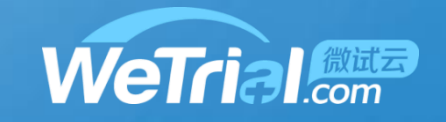

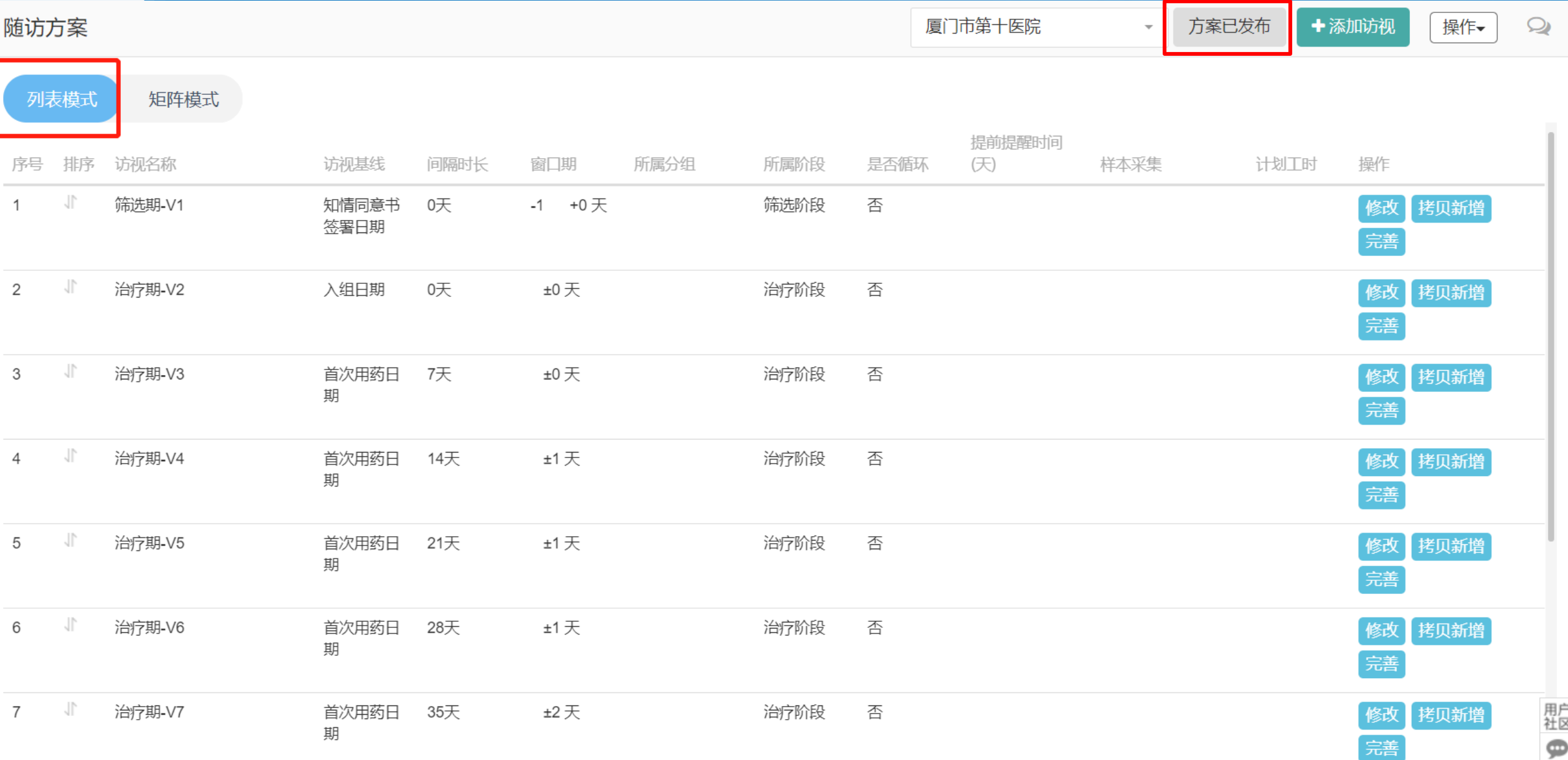

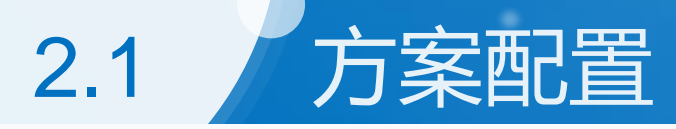

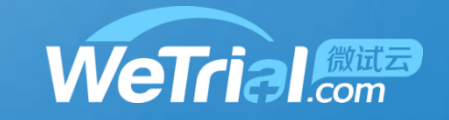

随访方案

发放患者日志卡

收集24小时痰量

厦门市第十医院

 $\overline{\phantom{a}}$ 

方案已发布 ╋添加访视 操作▼  $\mathbf{\Omega}$ 

42天

±3天

 $\times$ 

 $\times$ 

 $\times$ 

 $\times$ 

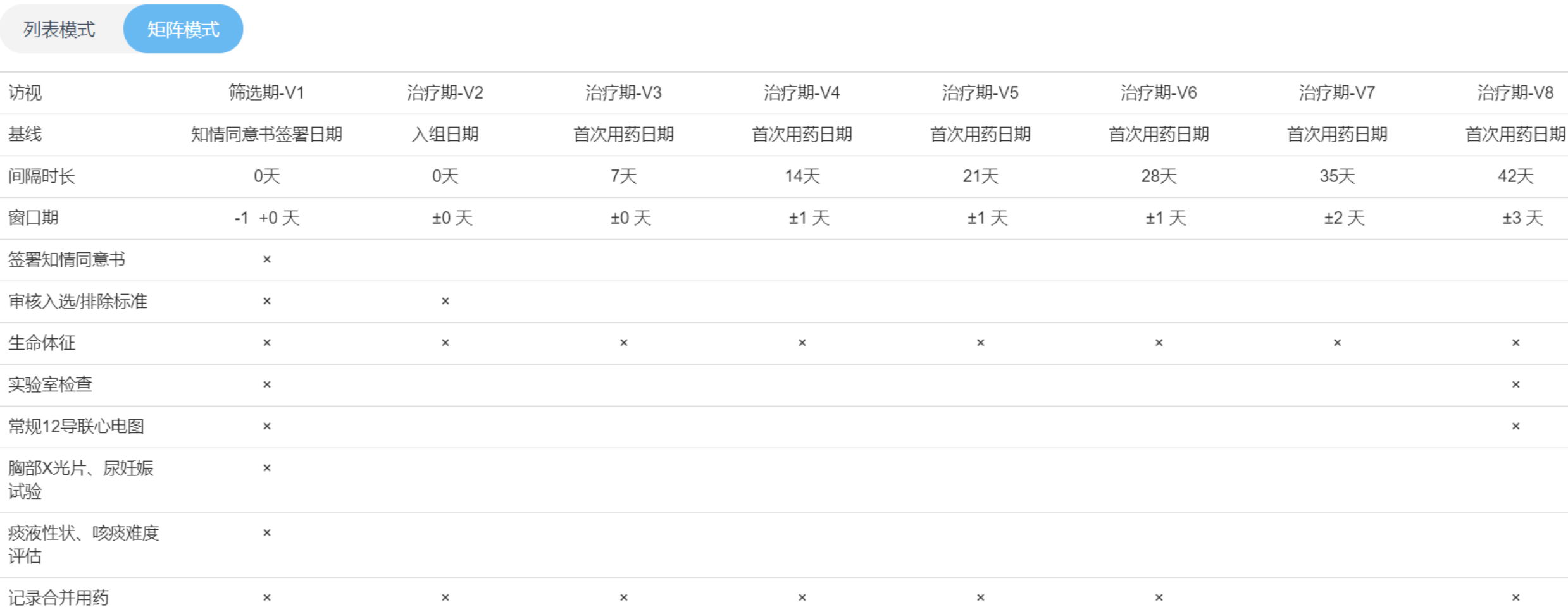

 $\times$ 用户  $\times$  $\times$  $\times$  $\times$  $\times$  $\times$  $\times$ 

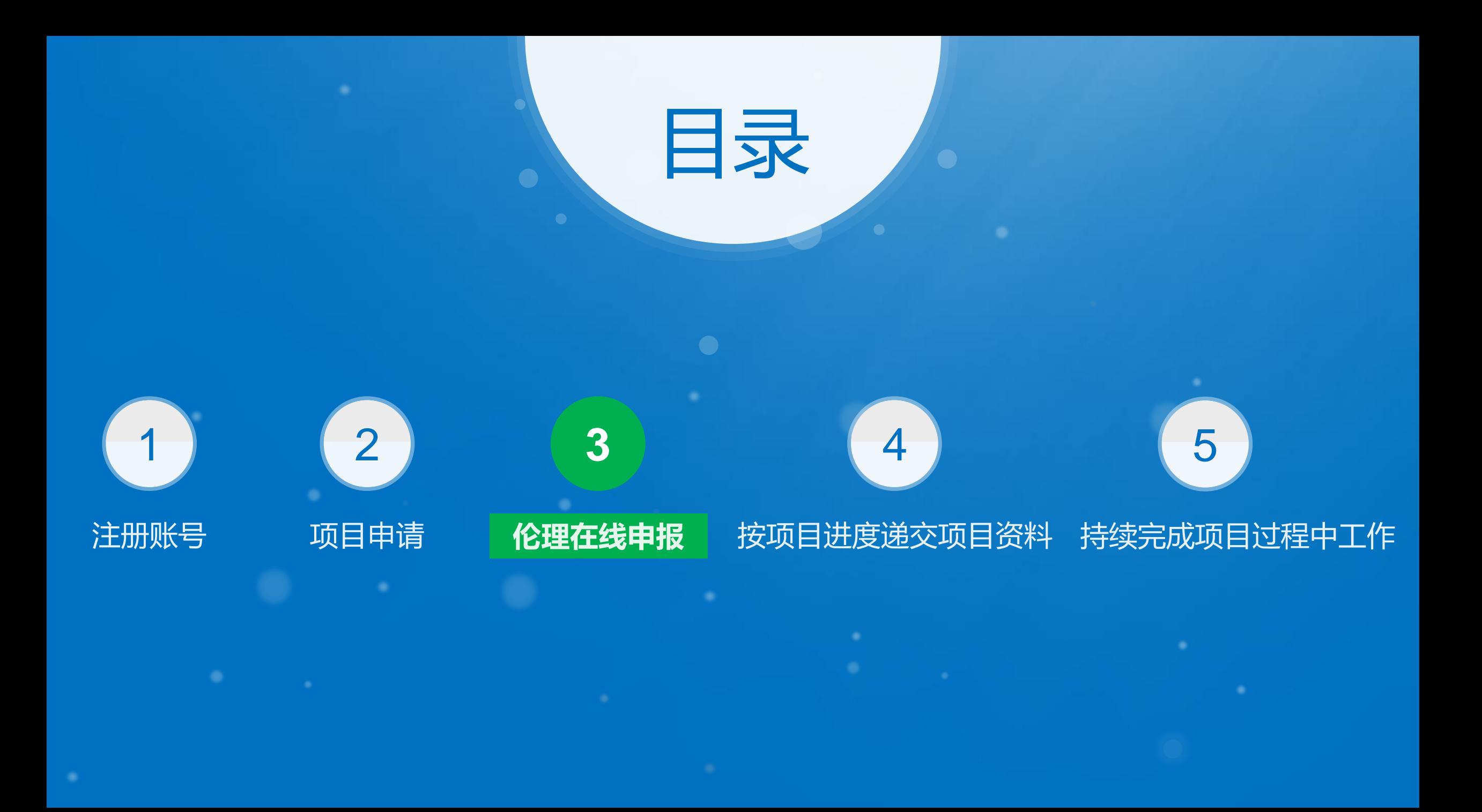

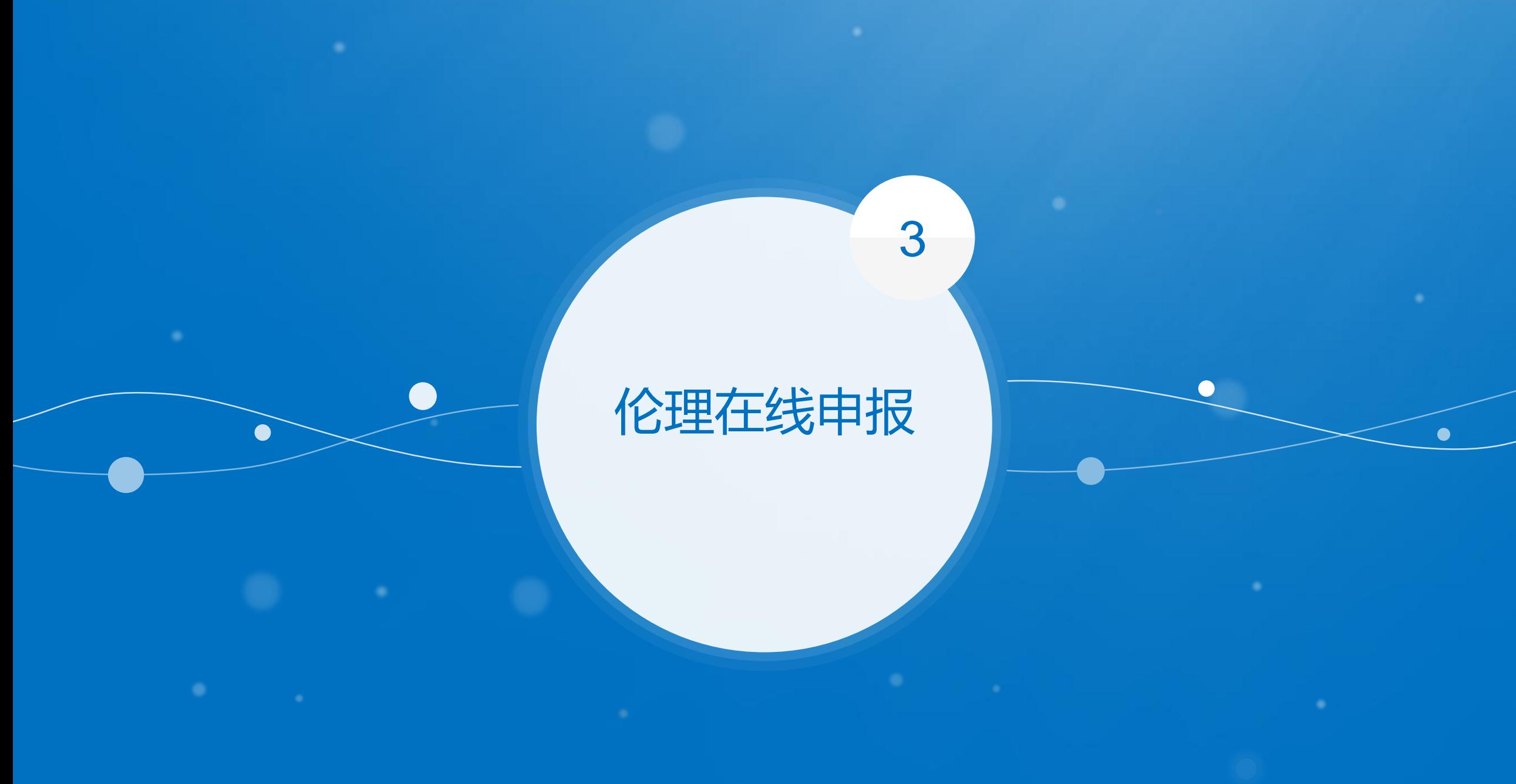

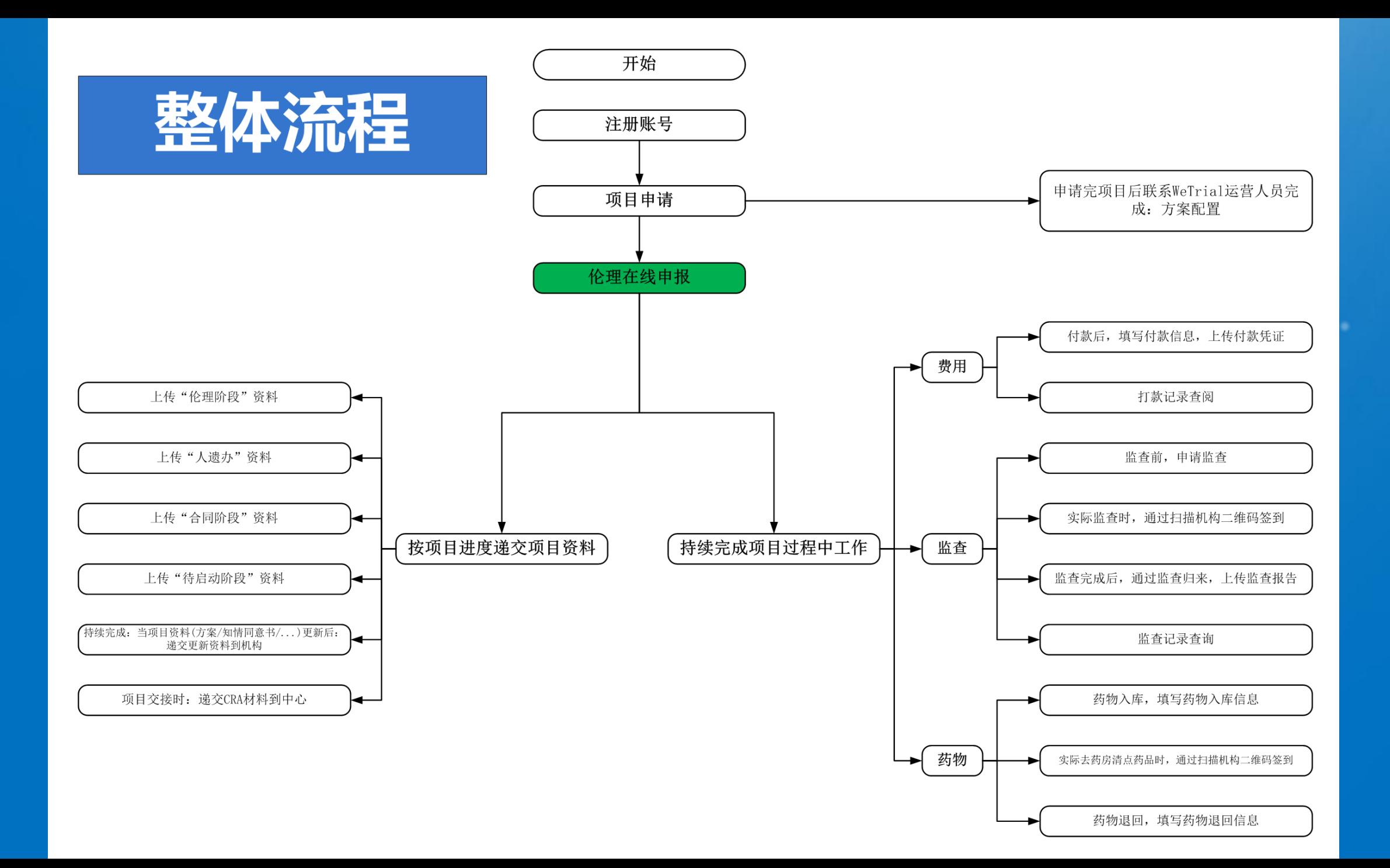

本中心项目

项目名称

f1123

中心共享文档

科室

 $01$ 

#### 立面阶段 纳米羟基磷灰石 肿瘤 补充 我的工作 2019-11-15 伦理在线申报 风湿灵颗粒三期 肿瘤 补充 形式审查通过 我的工作 2018-06-25 道) 合同资料 合同阶段 法中心 **Rebushe** 3040.40.00 2010/12/10 (12/18) 我的工作 伦理在线申报 )始审查,可以直接通过 申请 '伦理在线申报" 立项阶段 我的工作 黄座龙项目 2019-10-08 肿瘤 【补充】 伦理在线申报 1024-扬州 肿瘤 2019-04-01 (12个月) [4] 入组阶段 我的工作 2016-11-22 2019-04-25 合同阶段 合同审核中) 1025 肿瘤 补充 我的工作 2016-11-22 肿瘤 待启动阶段 我的工作  $\overline{5}$ 2017-03-31 2018-08-25 (3个月) [4] 2018-12-20

合同日期

启动会日期

项目状态

待受理

伦理批件 (审查频率)

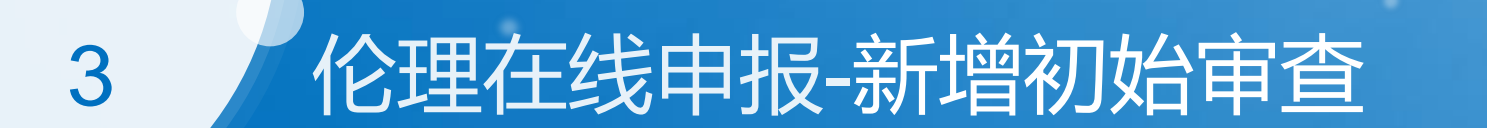

递交日期

2019-12-09

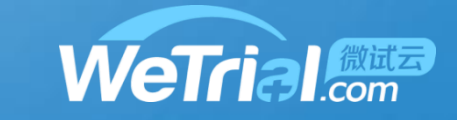

圭搜索 ← 申请项目

操作

我的工作

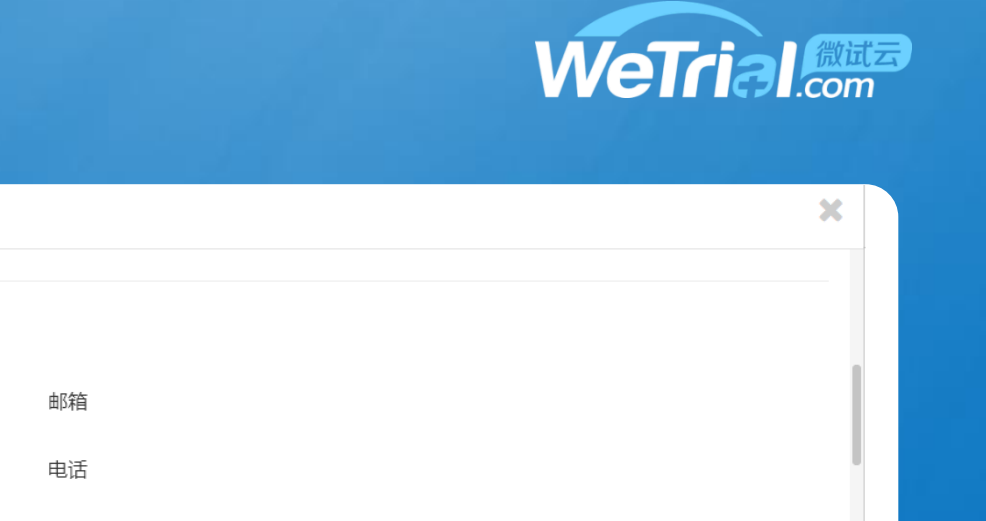

## 伦理在线申报-新增初始审查

**NSCLC** 

申办单位

**NSCLC** 联系人 手机 13122221111 CRO 未填写 联系人 未填写 未填写 邮箱 手机 未填写 电话 未填写 伦理申请表 **上上传文件** 附件 \*1、知情同意书 从项目文件选择 **上上传文件** 知情同意书 (空) docx 19.08 KB  $\frac{1}{\sqrt{2}}$ 预览 下载 历史 版本号: V1.0.0 版本日期: 2018-05-01 知情同意书初稿.docx 19.08 KB  $\mathbb{R}$ 预览 || 下载 || 历史 | 版本号: V1.0.0 版本日期: 2018-05-01

2、试验方案及其修正案(已签名)

 $\left| + \frac{1}{2} \right|$ 

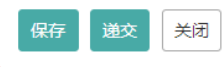

3

新增初始审查
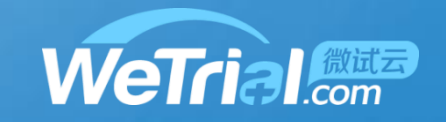

# 3 亿理在线申报-新增跟踪审查

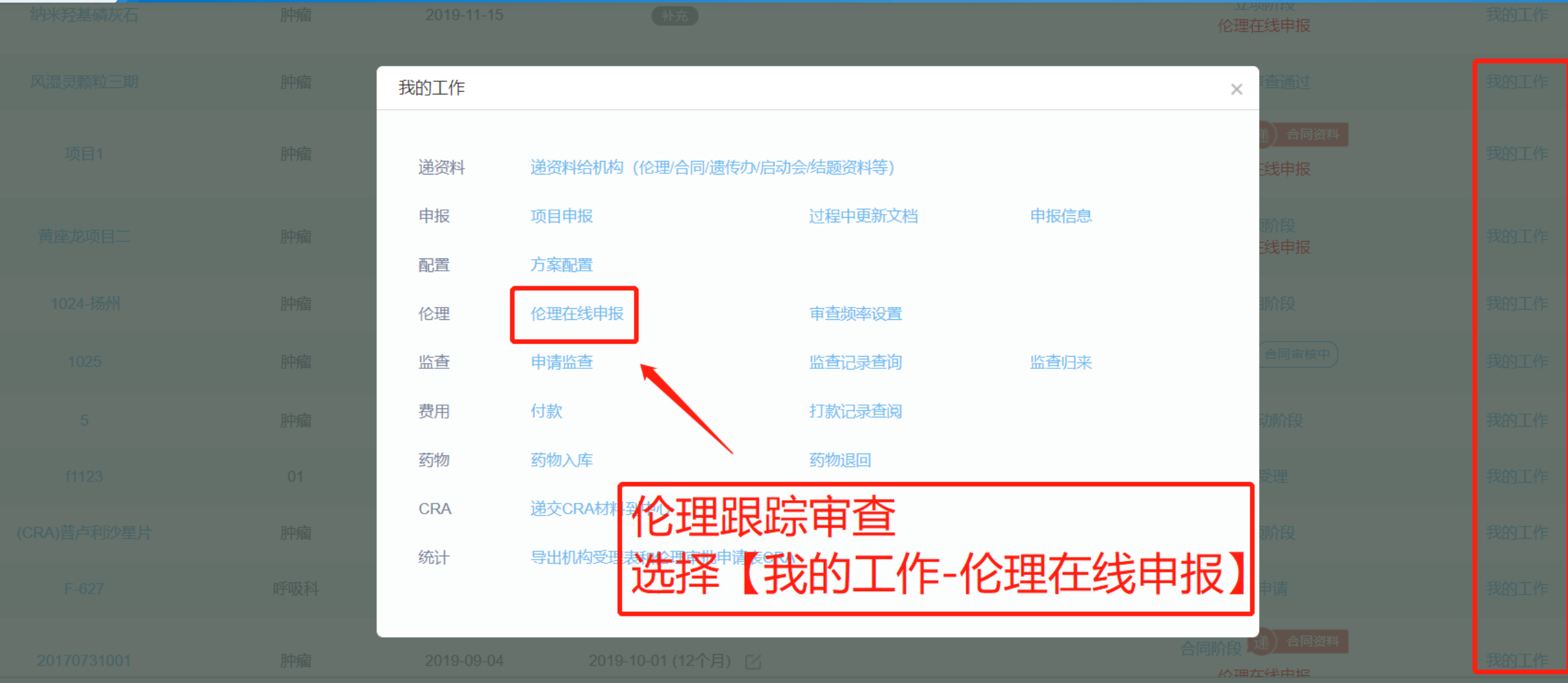

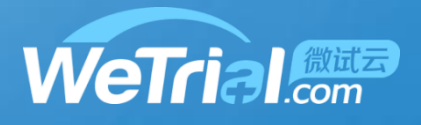

## 3 亿理在线申报-新增跟踪审查

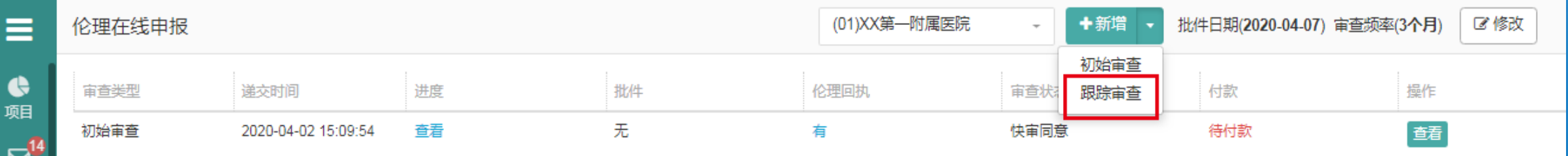

合同

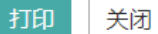

## 3 / 伦理在线申报-新增跟踪审查

新增跟踪审查

提示:请在下面列表中选择需要递交的审查类型,按照要求进行资料递交

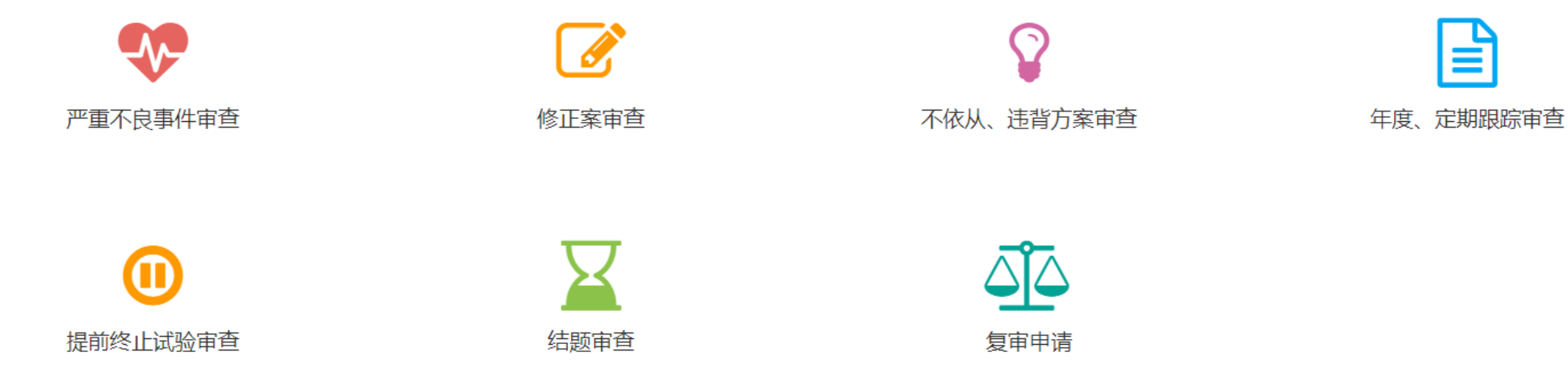

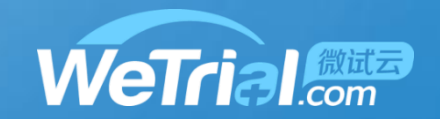

 $\pmb{\times}$ 

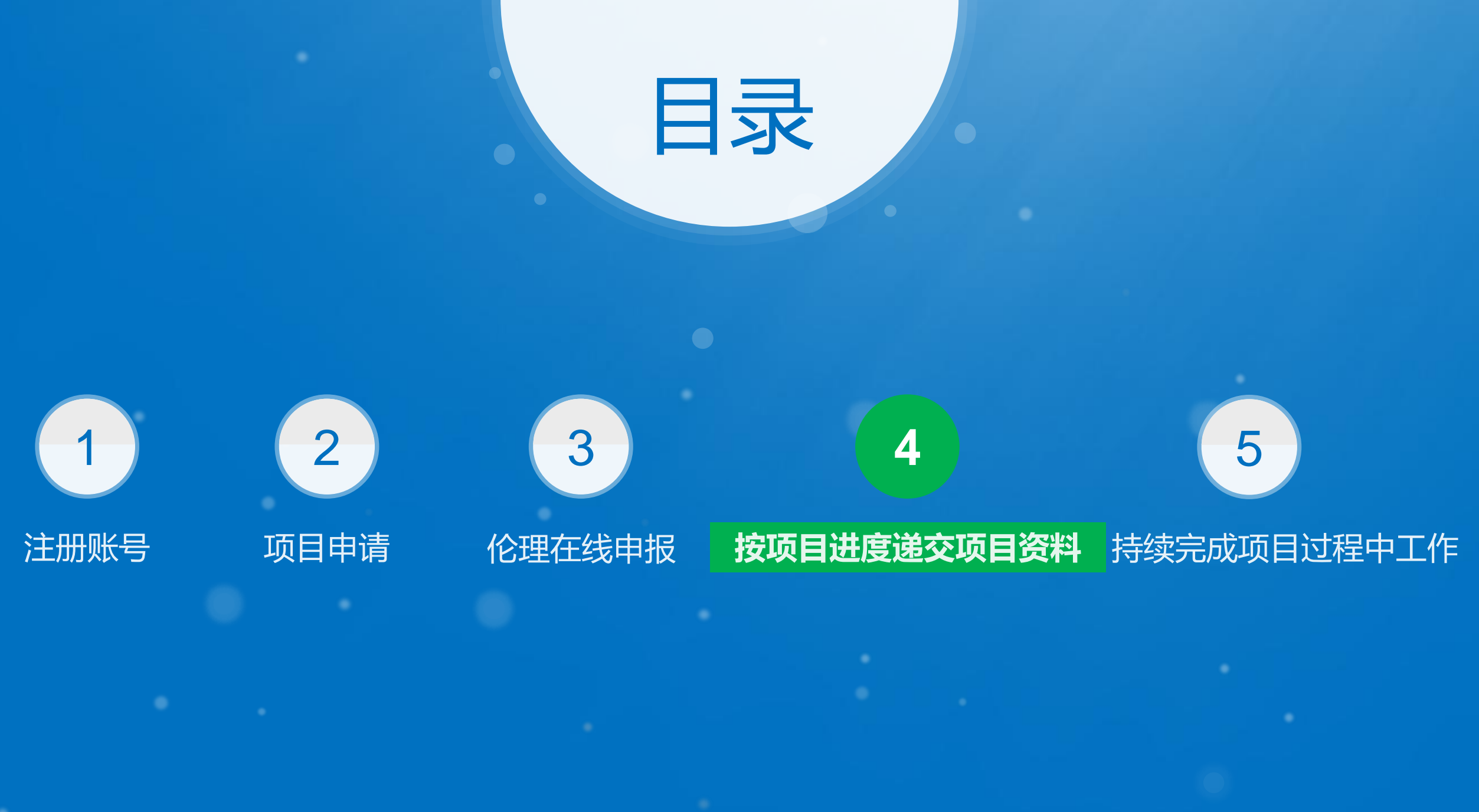

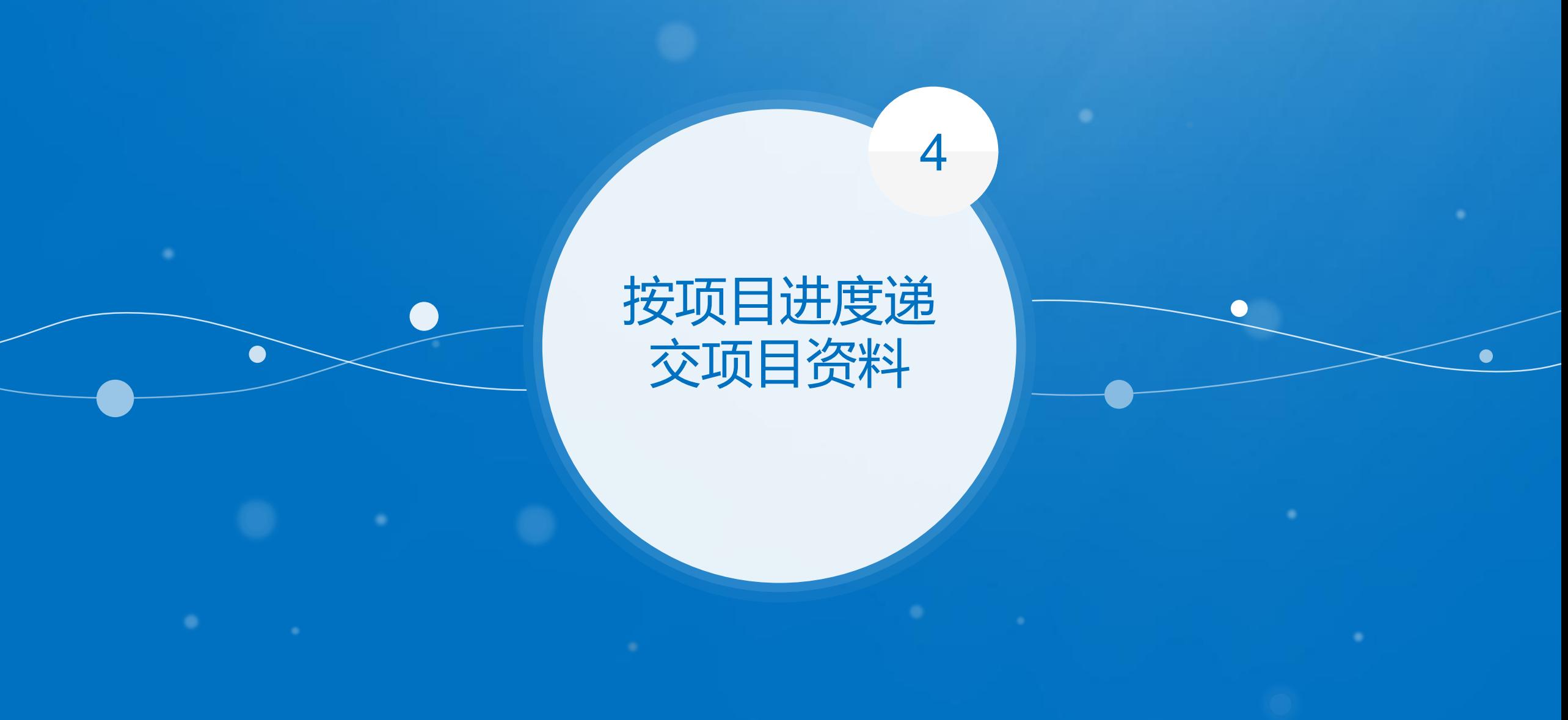

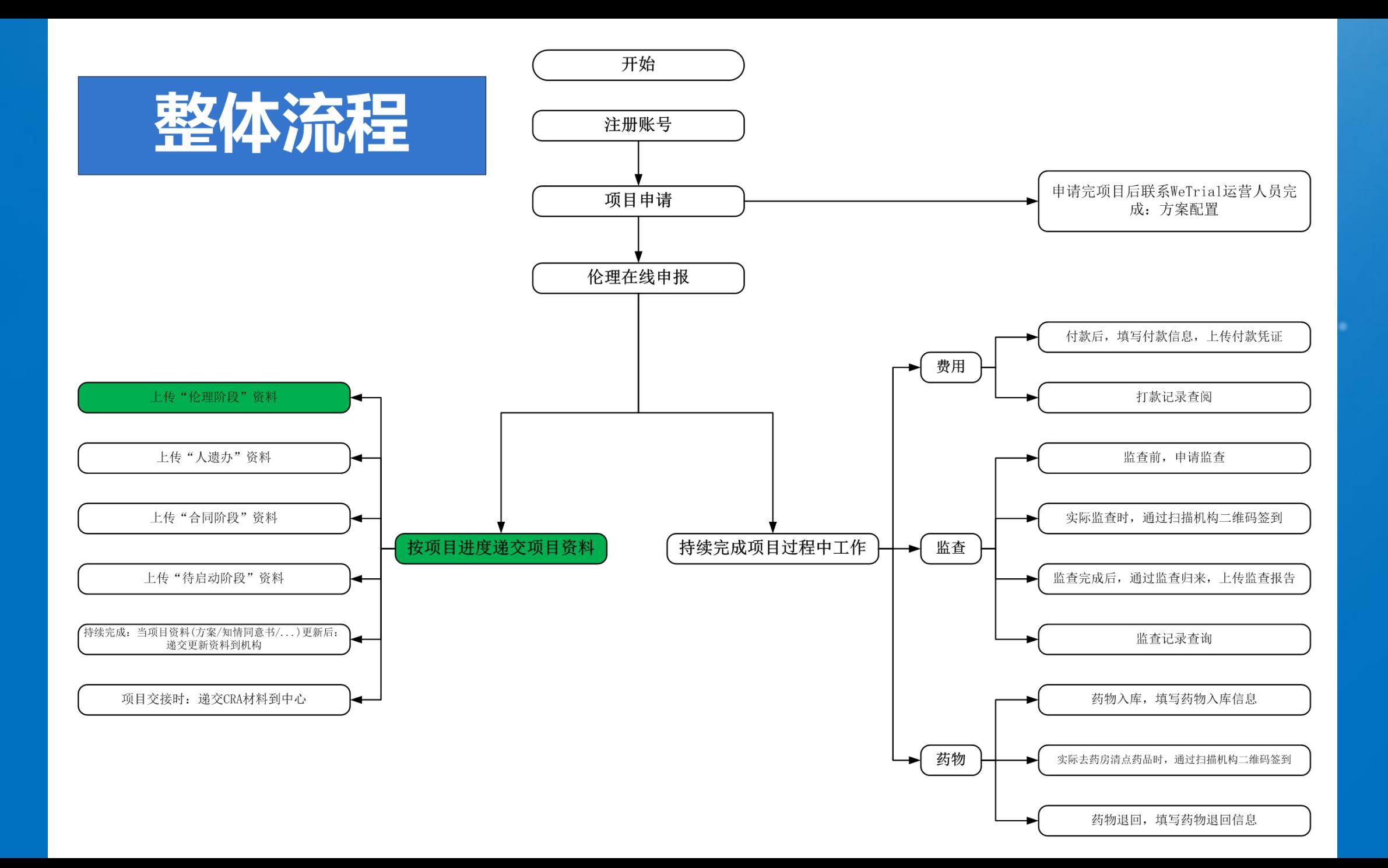

#### 按项目进度递交项目资料-伦理阶段 4

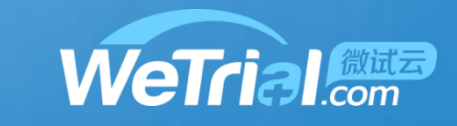

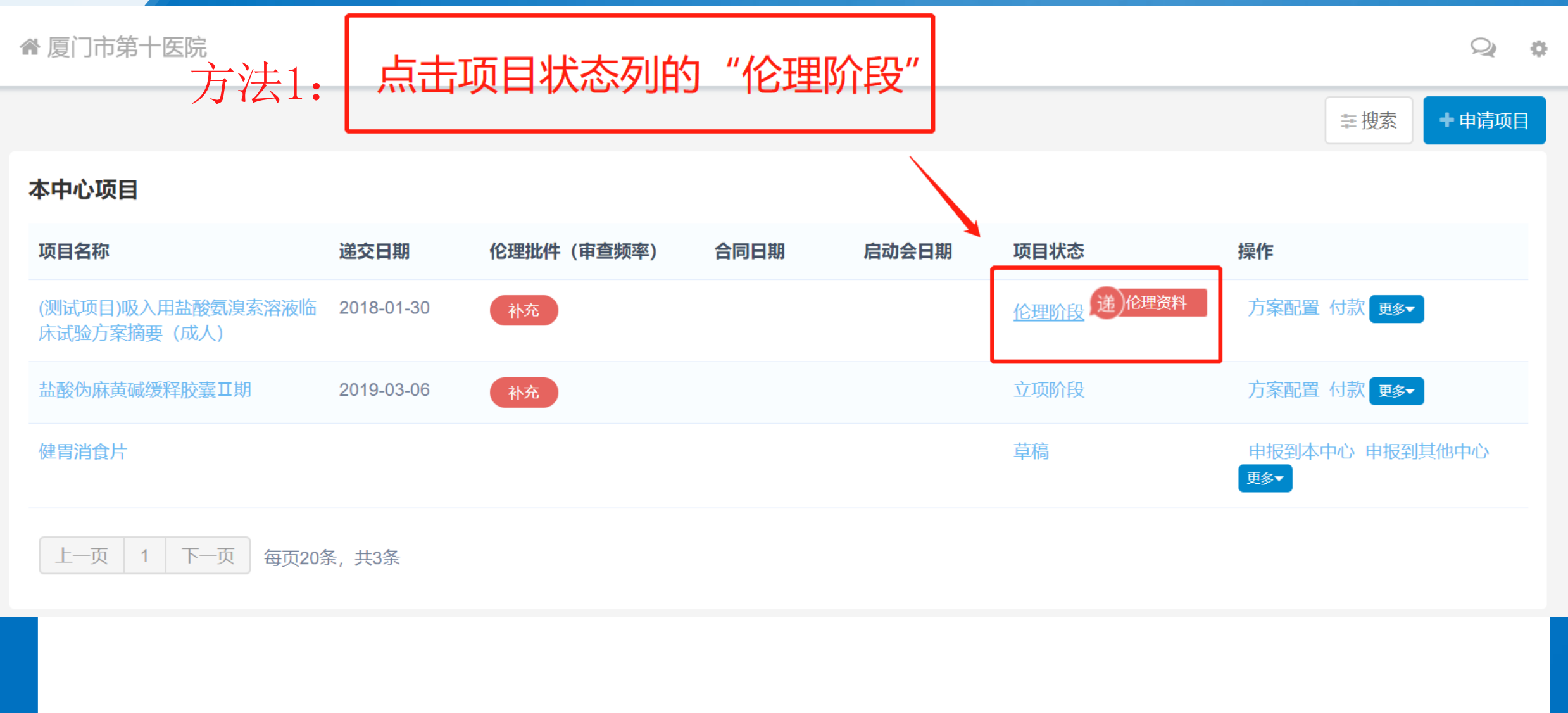

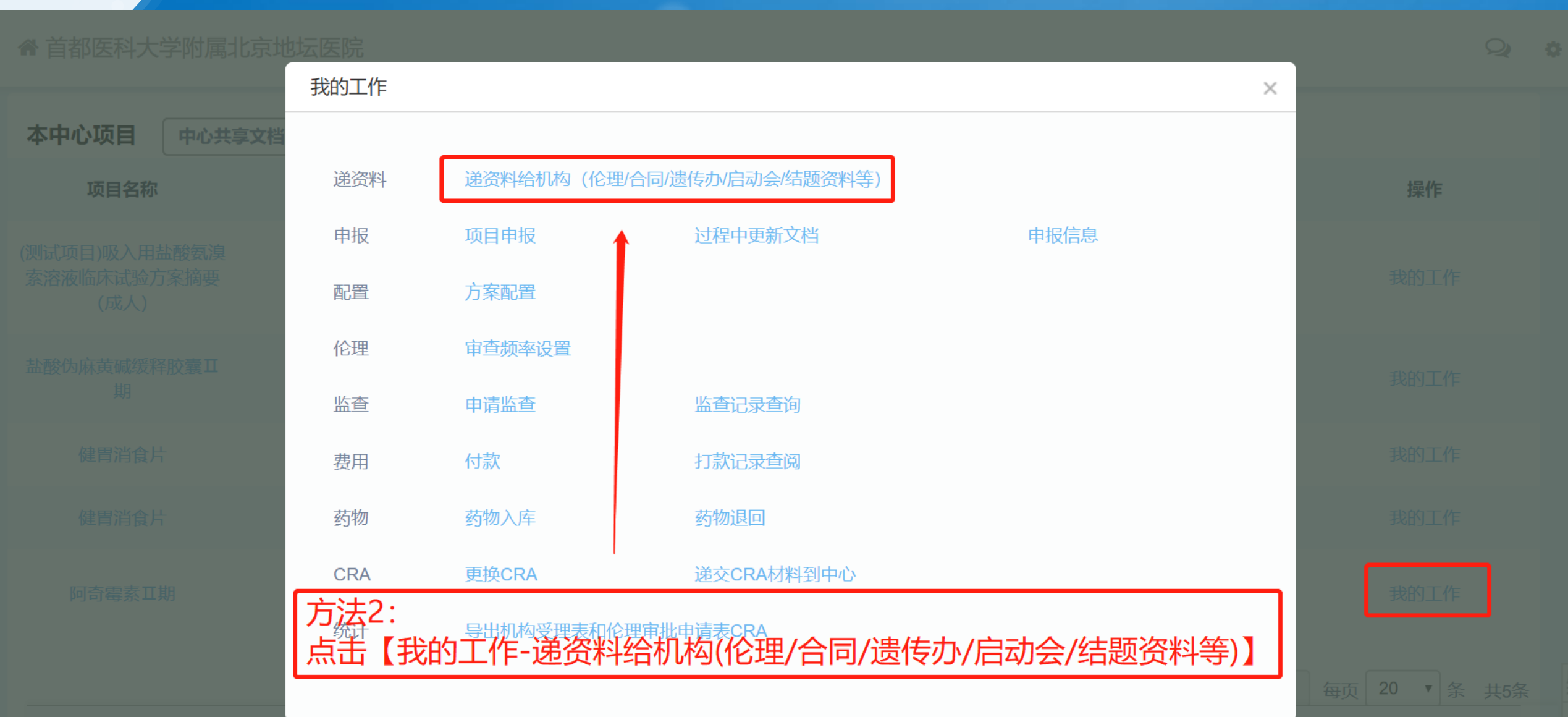

## 按项目进度递交项目资料-伦理阶段

4

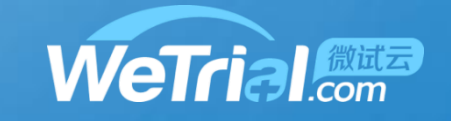

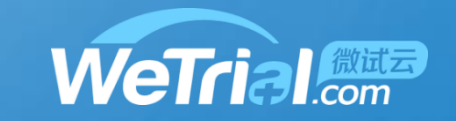

#### 按项目进度递交项目资料-伦理阶段 4

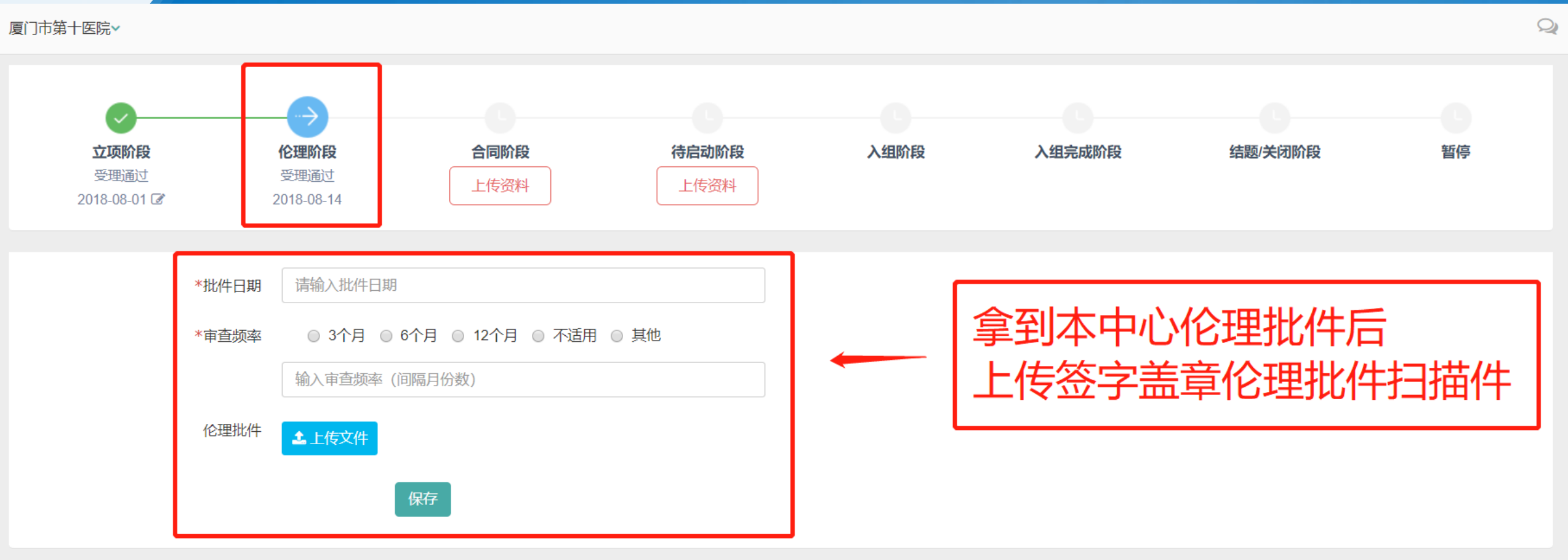

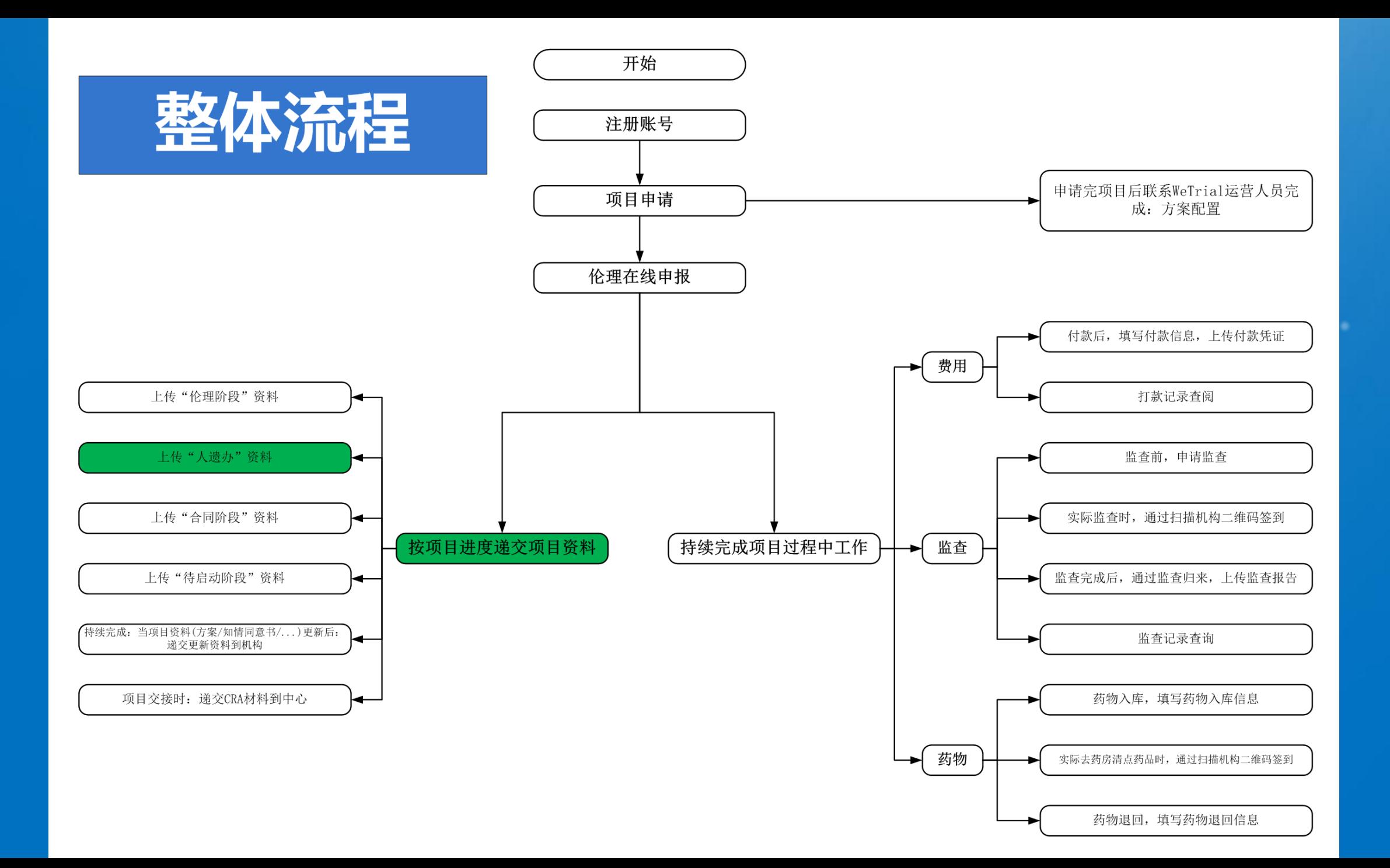

#### **MATAIONEE**

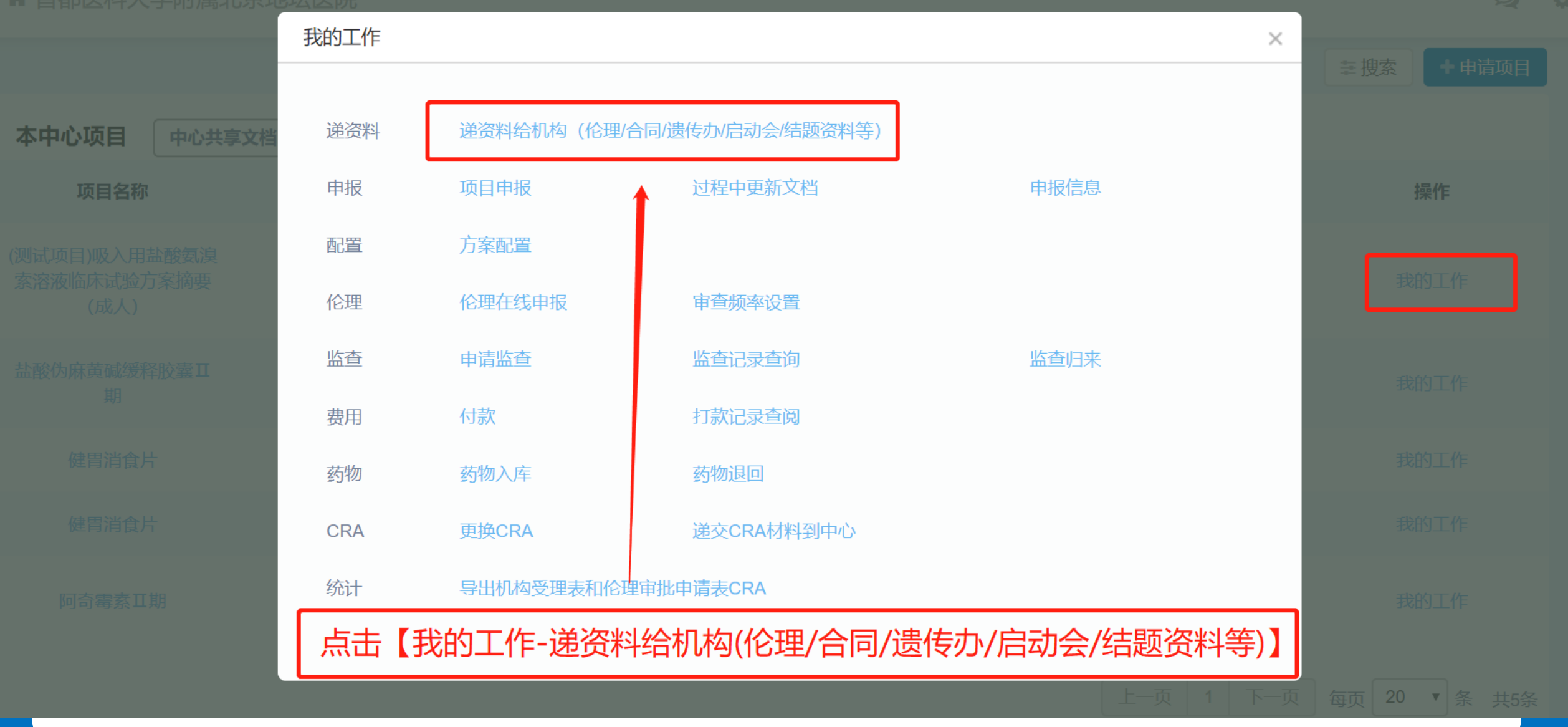

4

### 按项目进度递交项目资料-人遗办

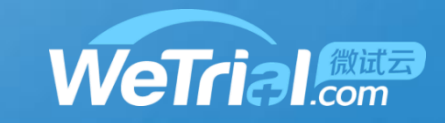

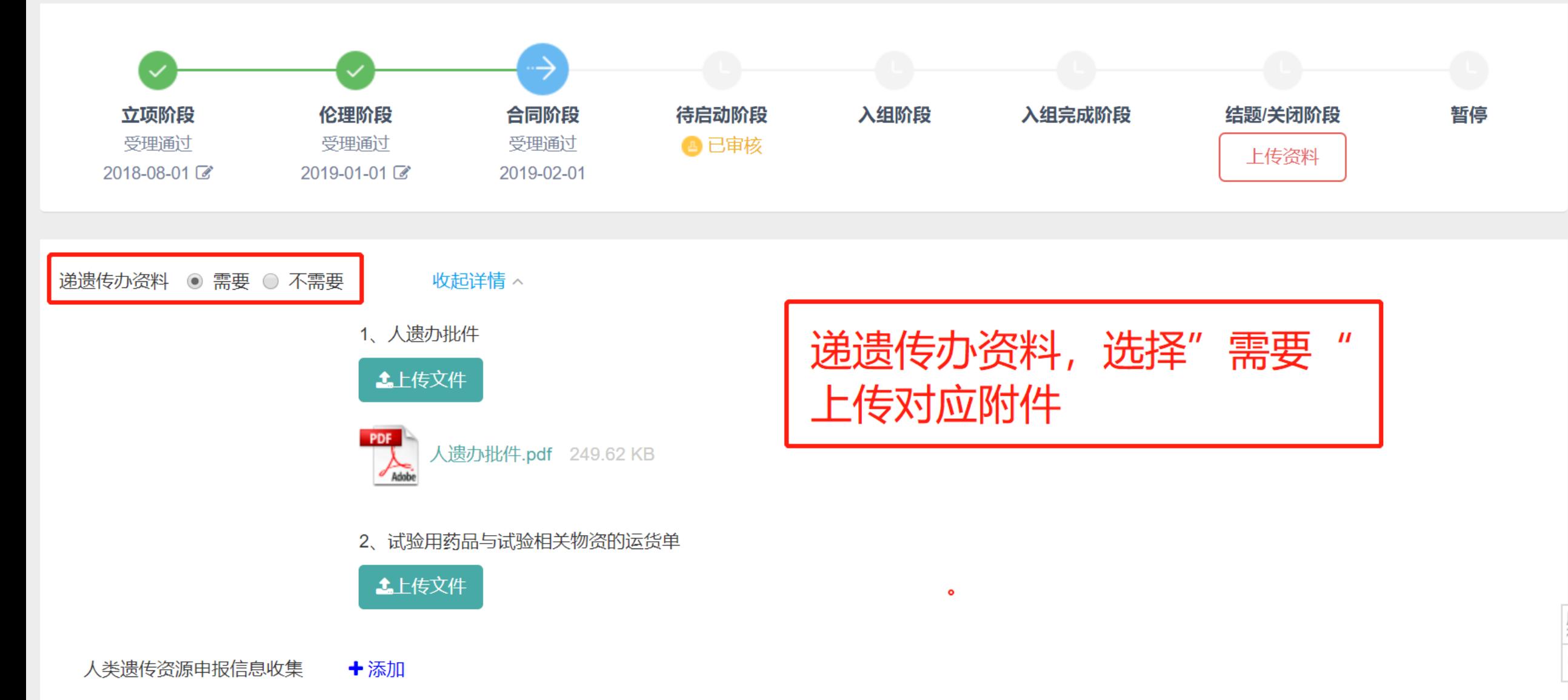

#### 按项目进度递交项目资料-人遗办

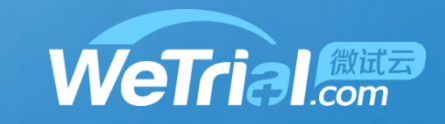

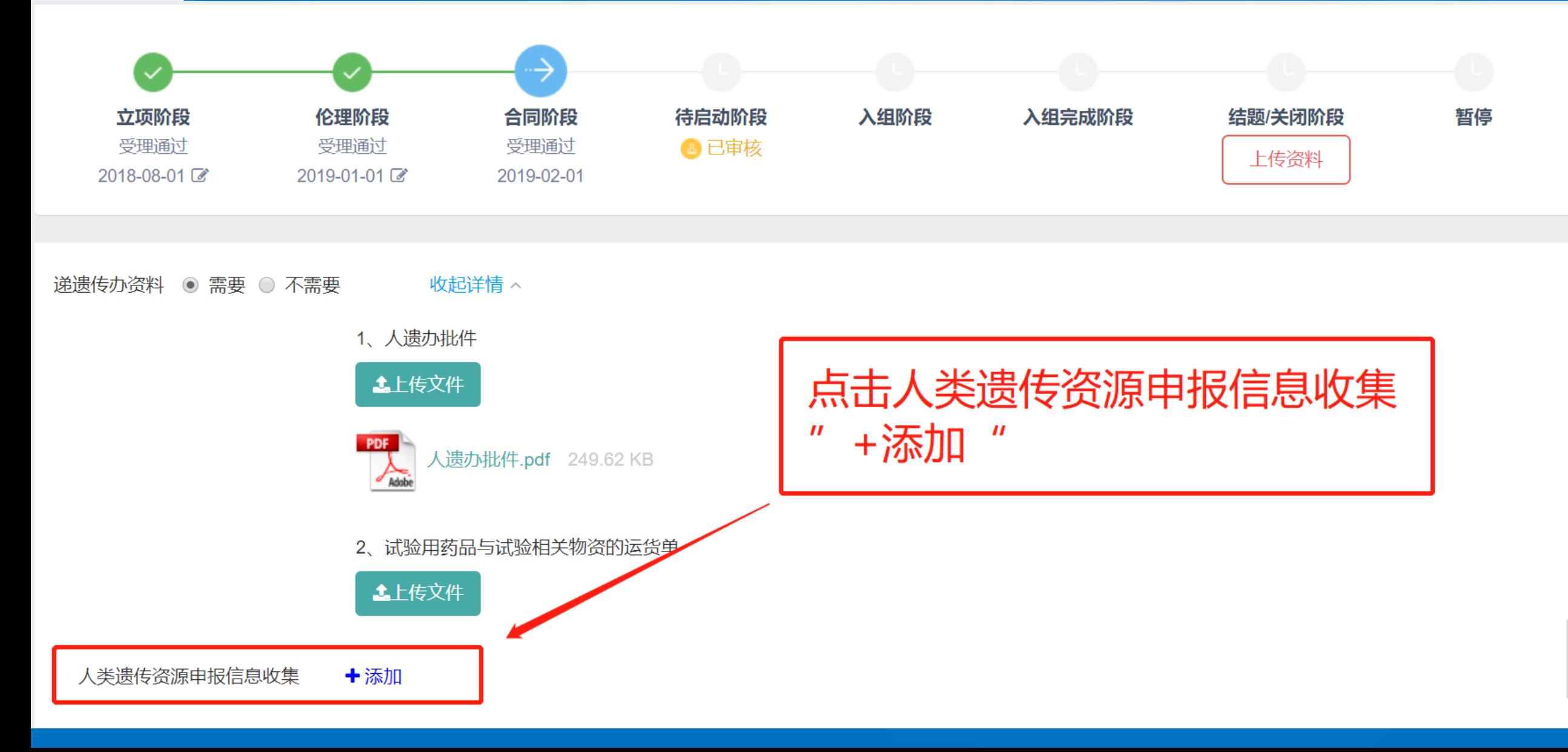

 $\overline{4}$ 

## 按项目进度递交项目资料-人遗办

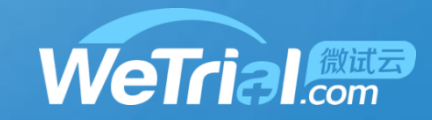

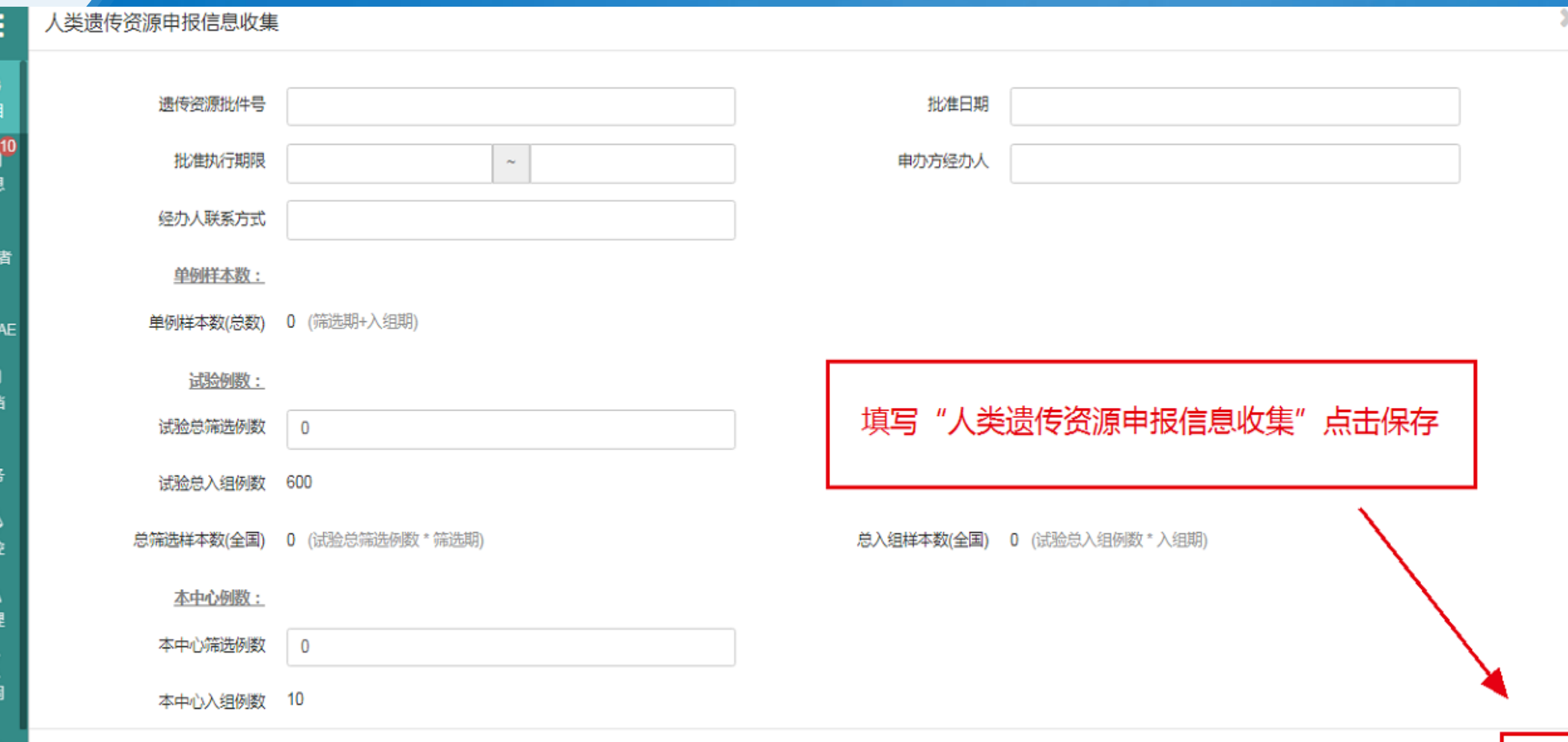

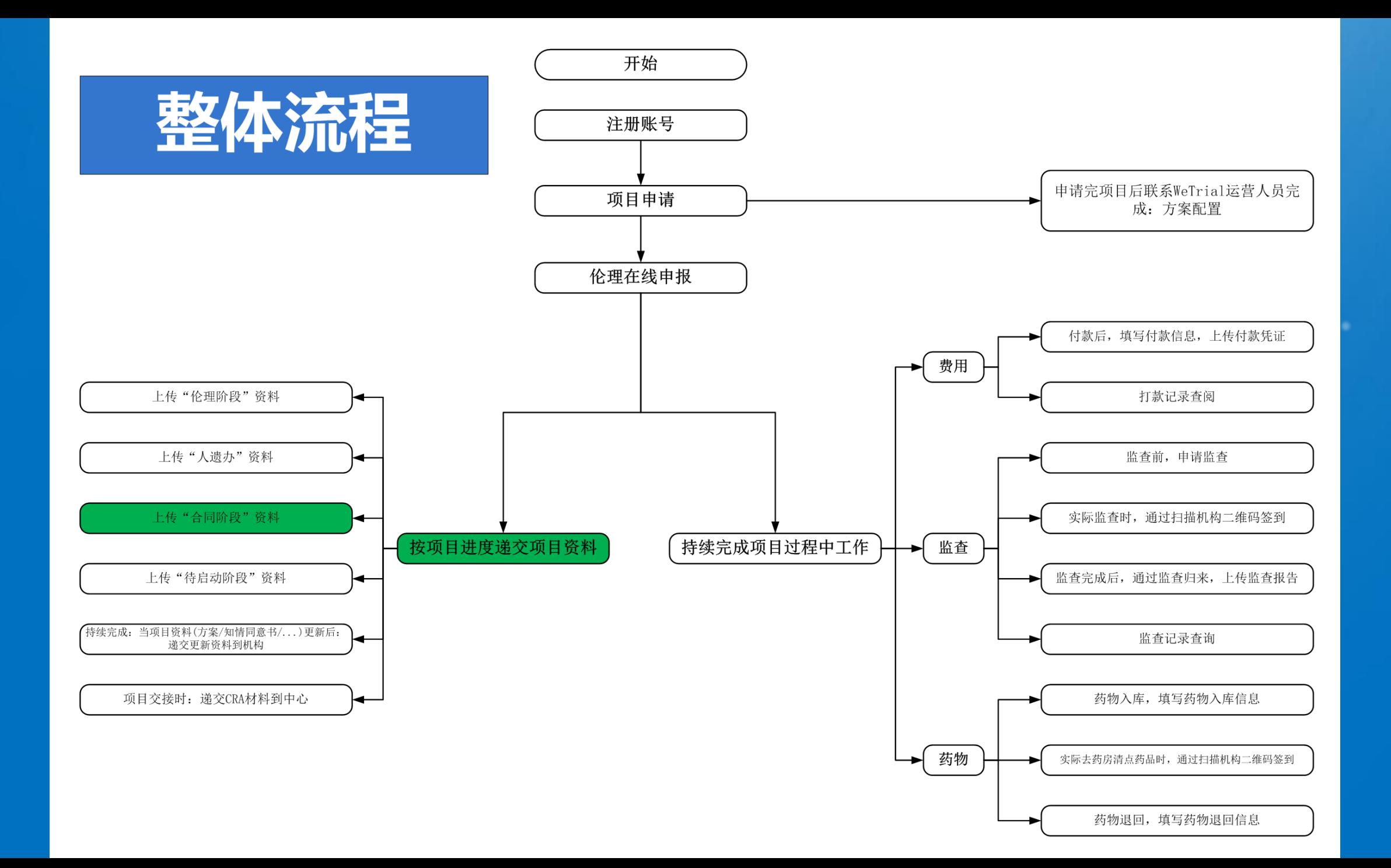

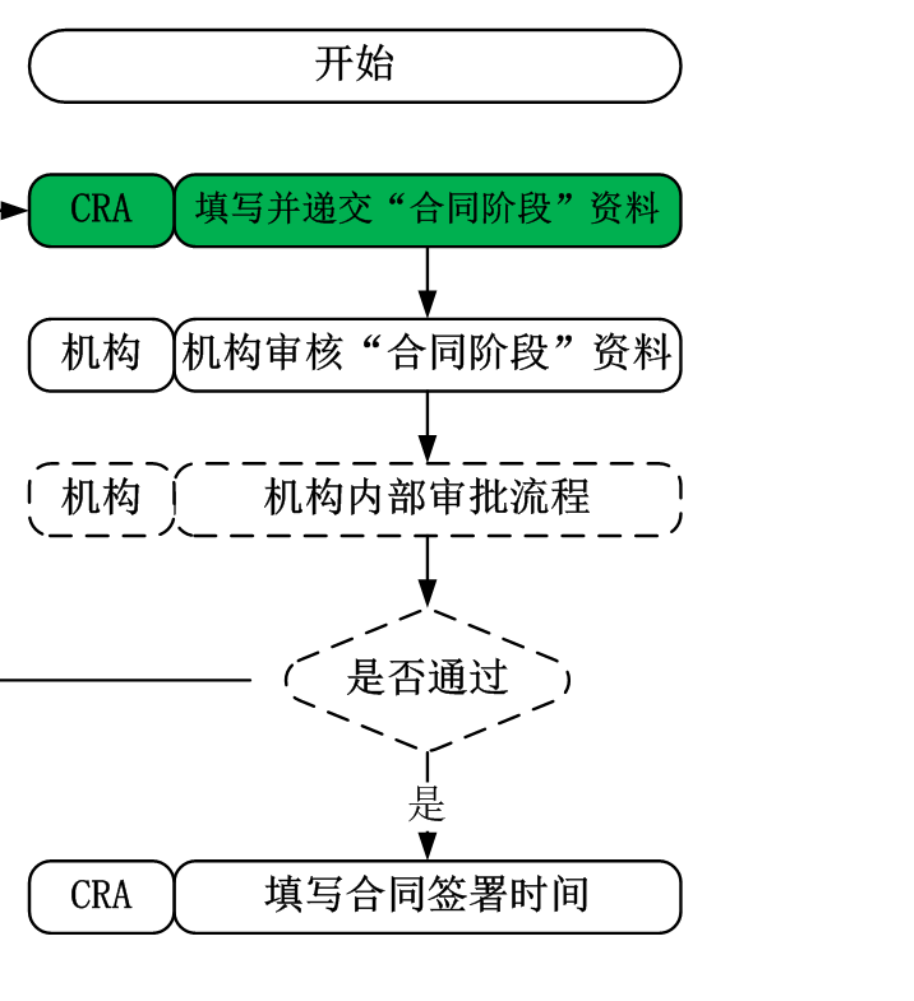

WeTrial.com

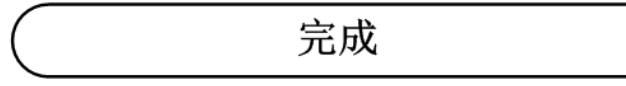

 $\overline{4}$ 

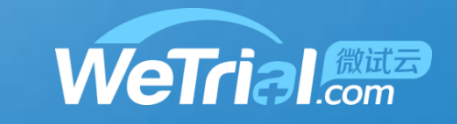

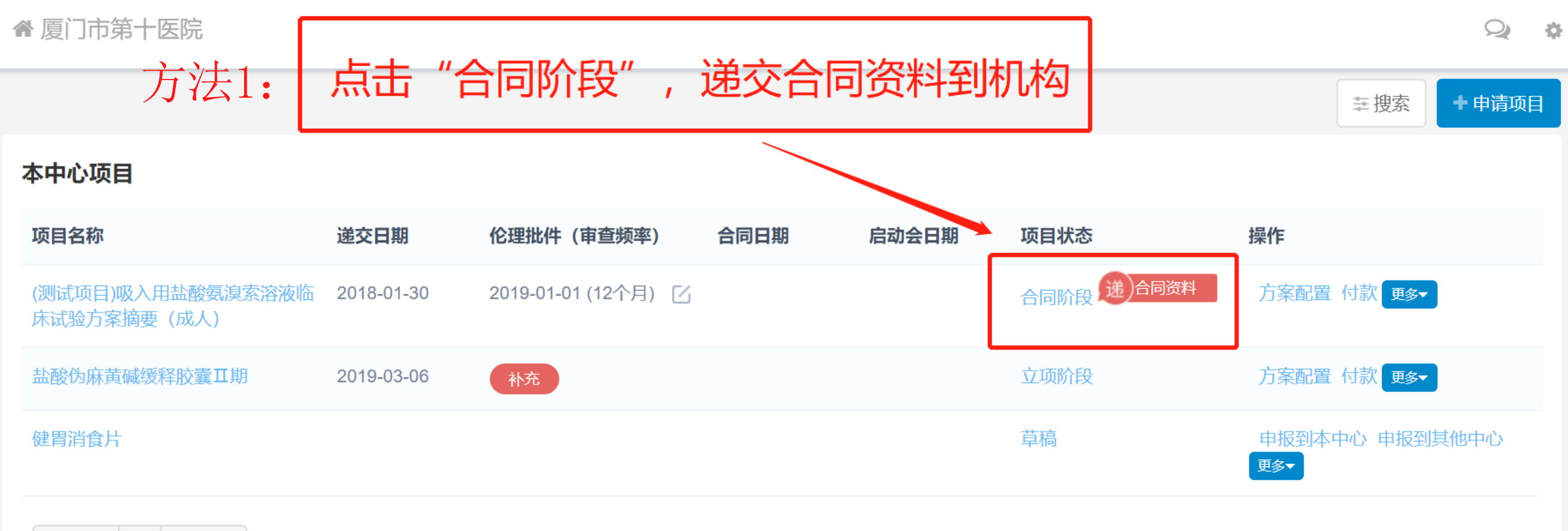

上一页 | 1 | 下一页 每页20条,共3条

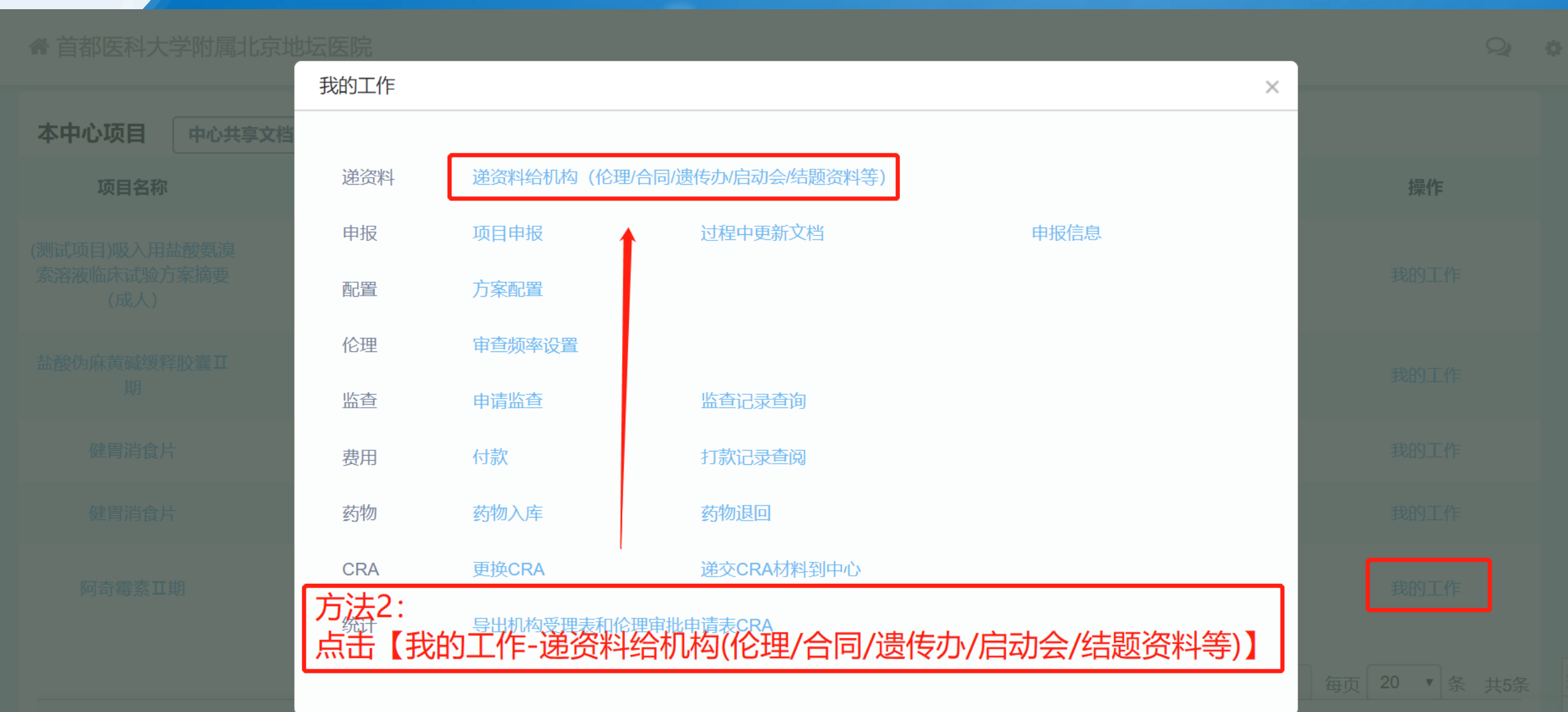

4

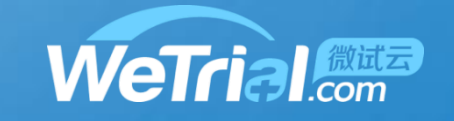

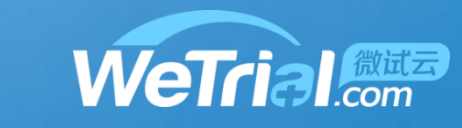

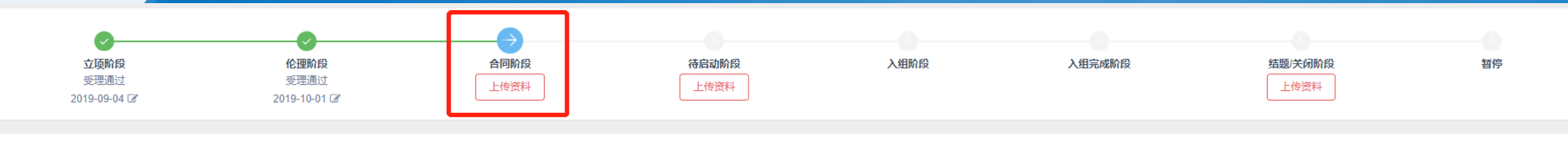

递遗传办资料 ◎ 需要 ◎ 不需要 展开详情。

 $\overline{4}$ 

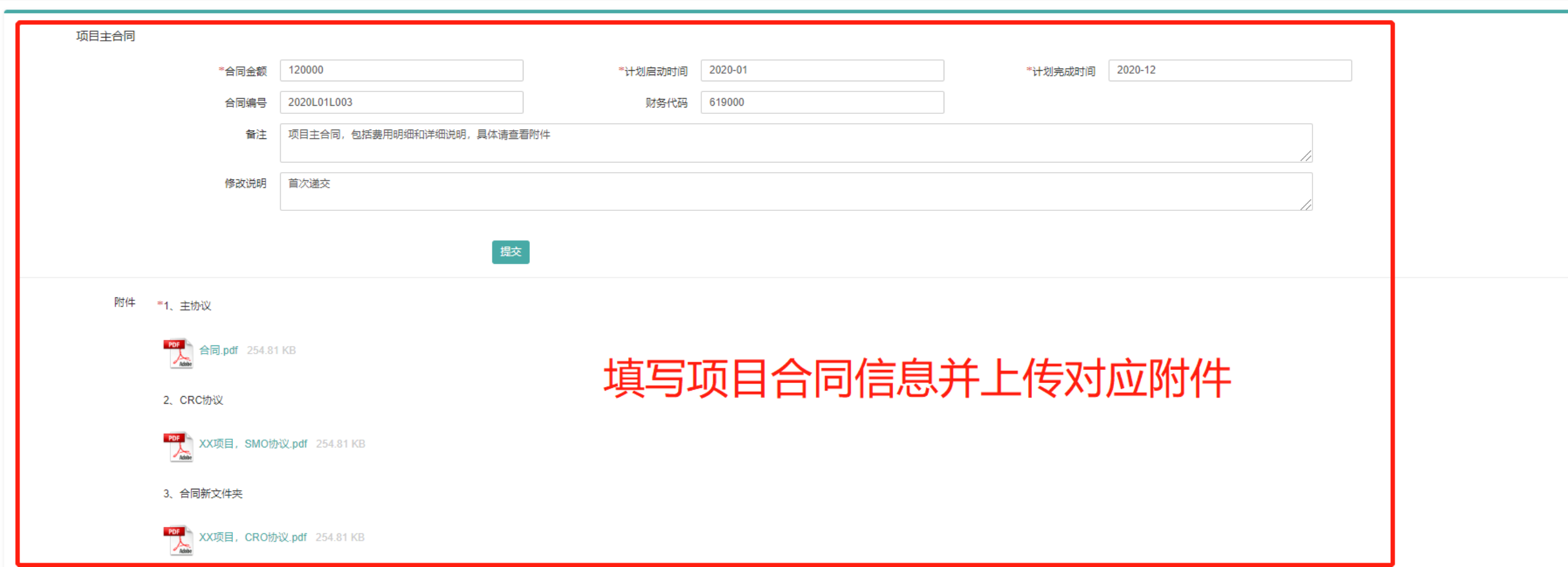

4

### 按项目进度递交项目资料-合同阶段

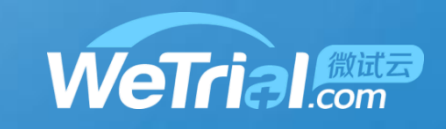

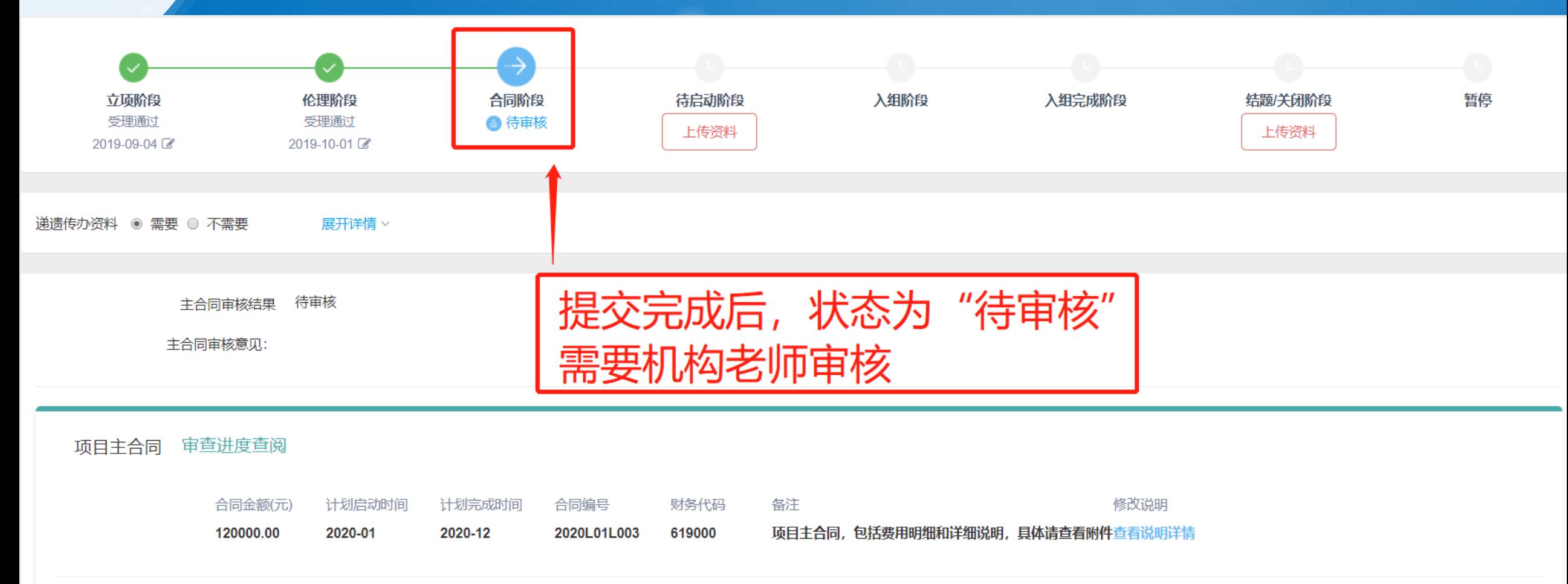

附件 \*1、主协议

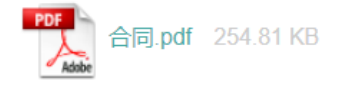

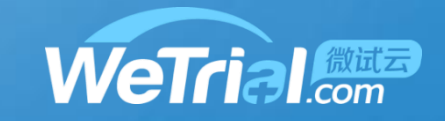

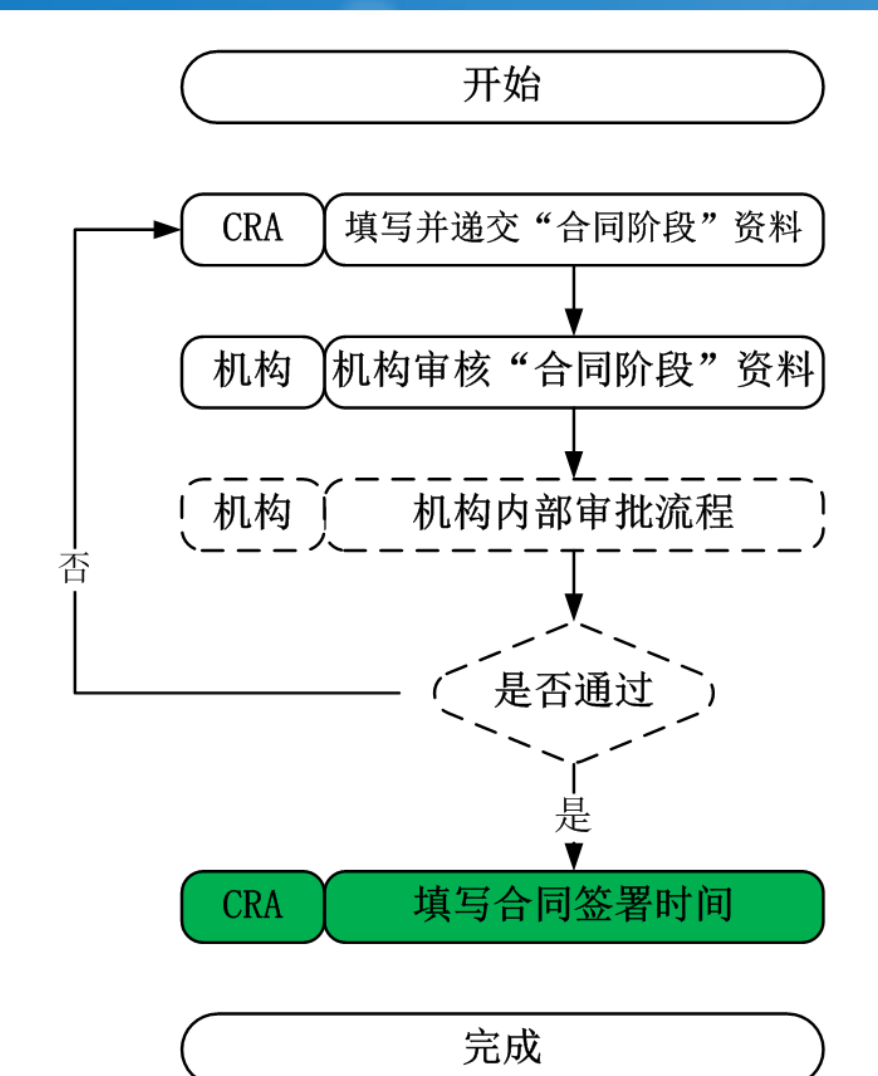

 $\overline{4}$ 

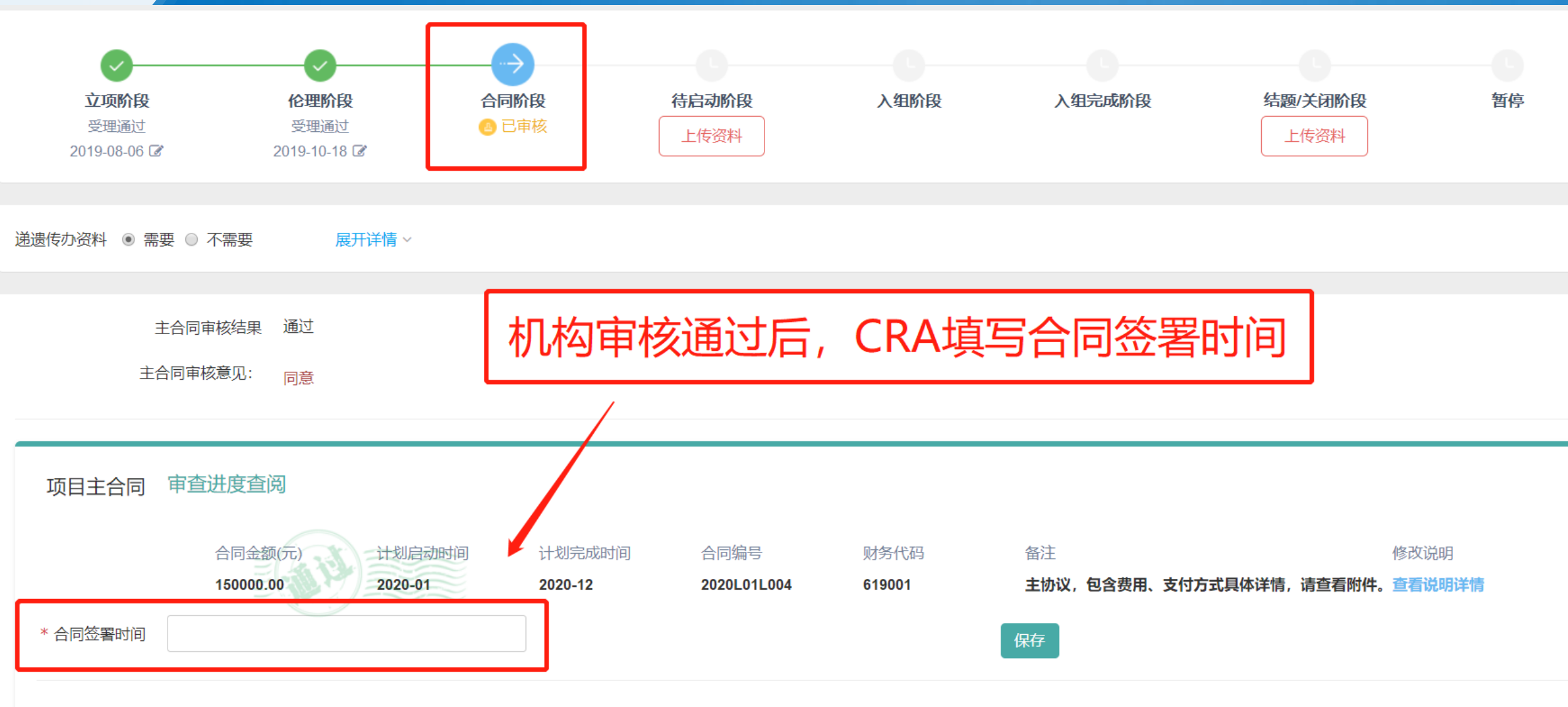

**WeTrial** 

附件

 $\overline{\mathcal{A}}$ 

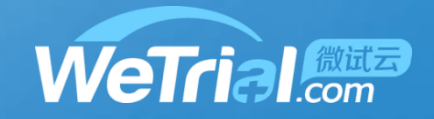

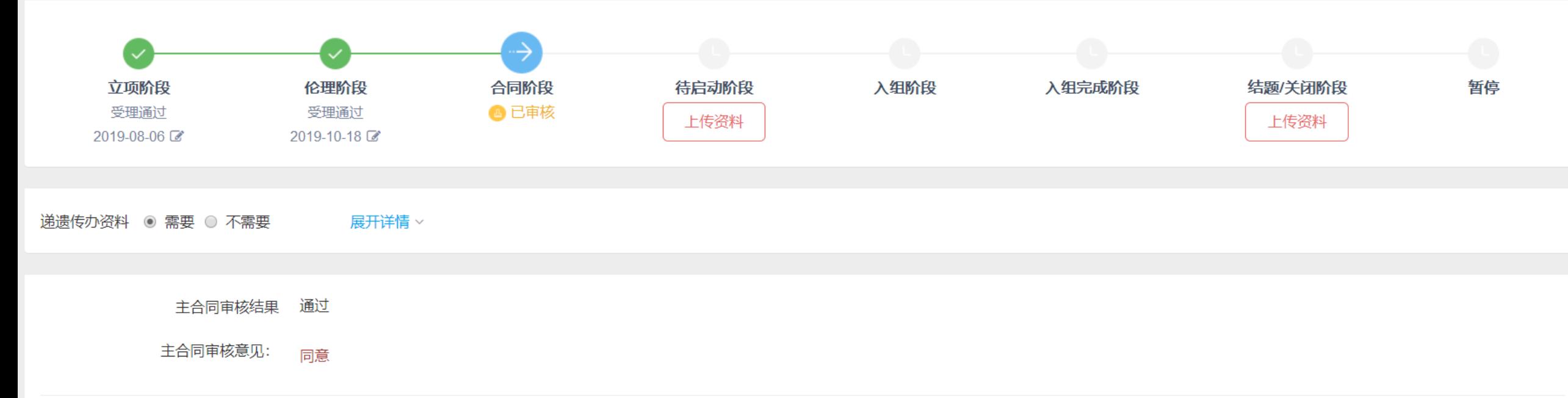

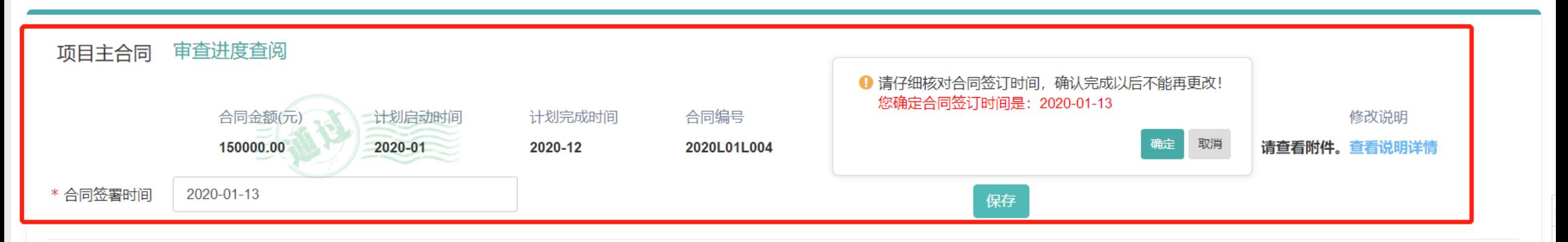

 $\overline{4}$ 

4

按项目进度递交项目资料-合同阶段

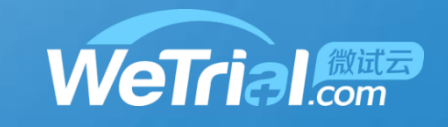

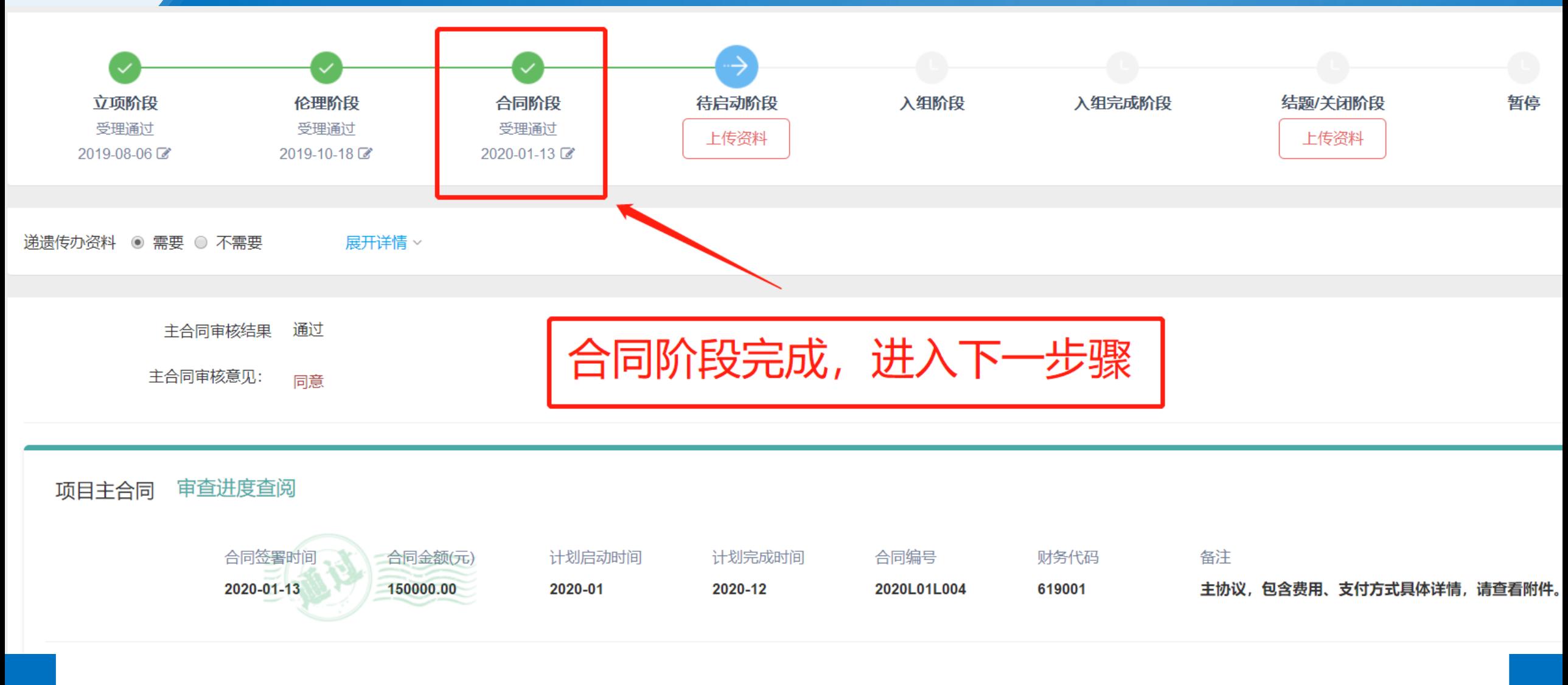

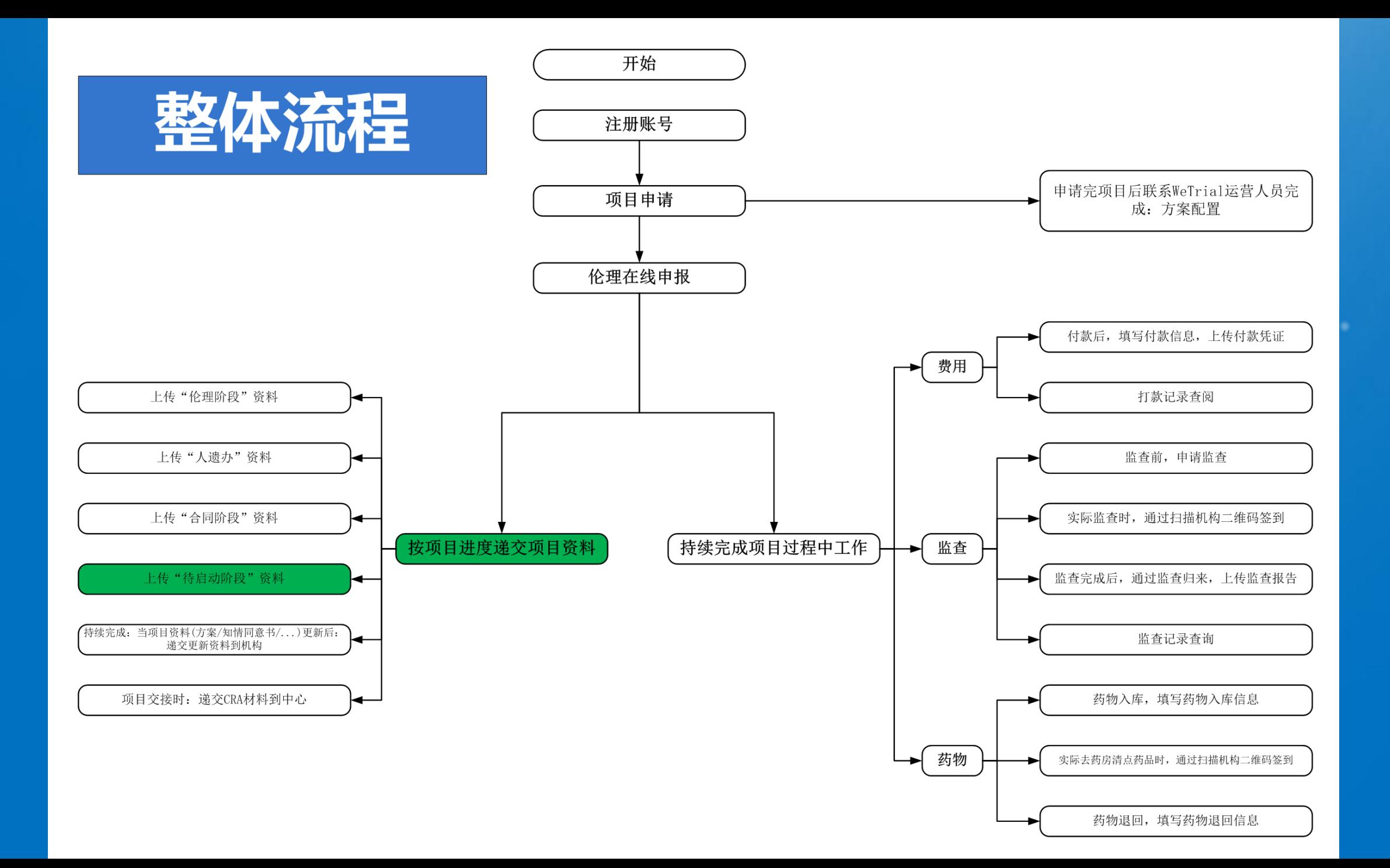

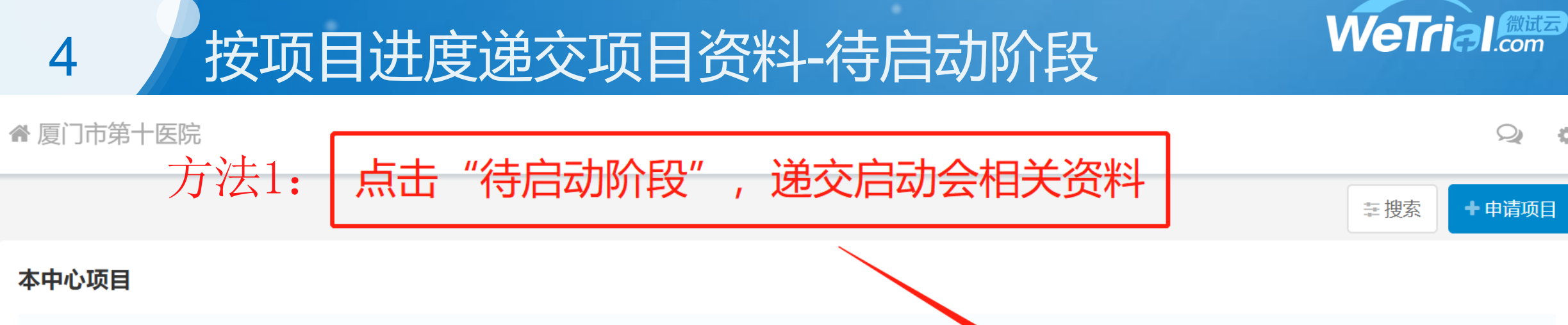

츊

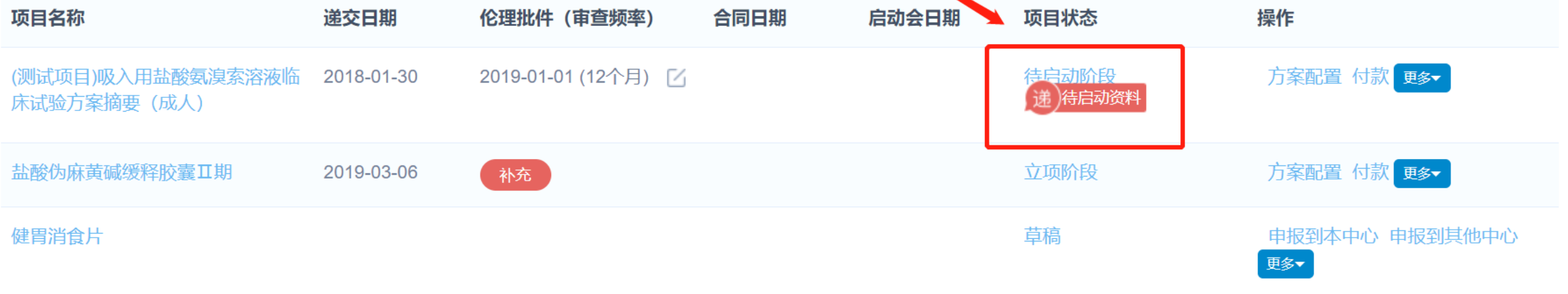

上一页 | 1 | 下一页 每页20条,共3条

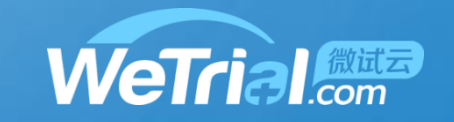

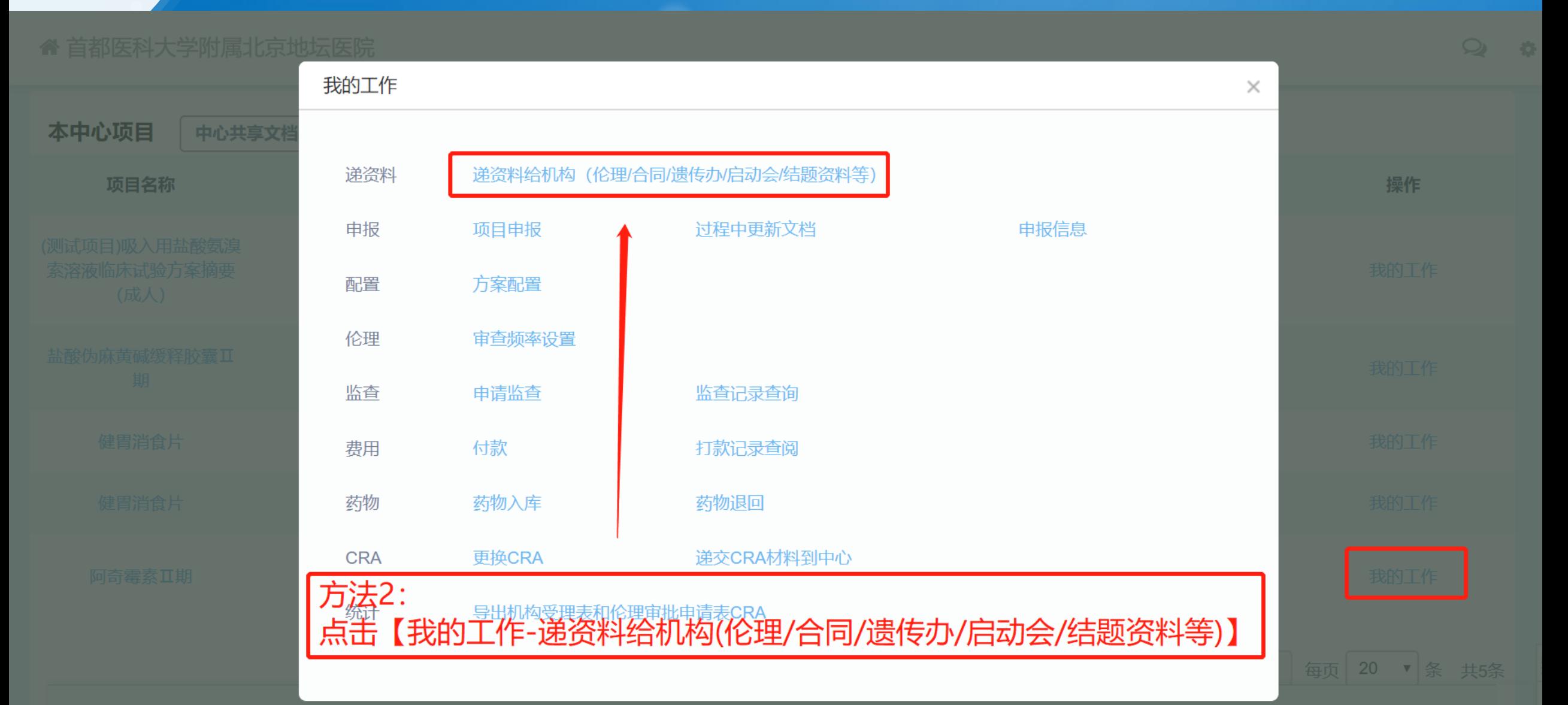

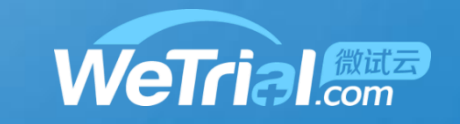

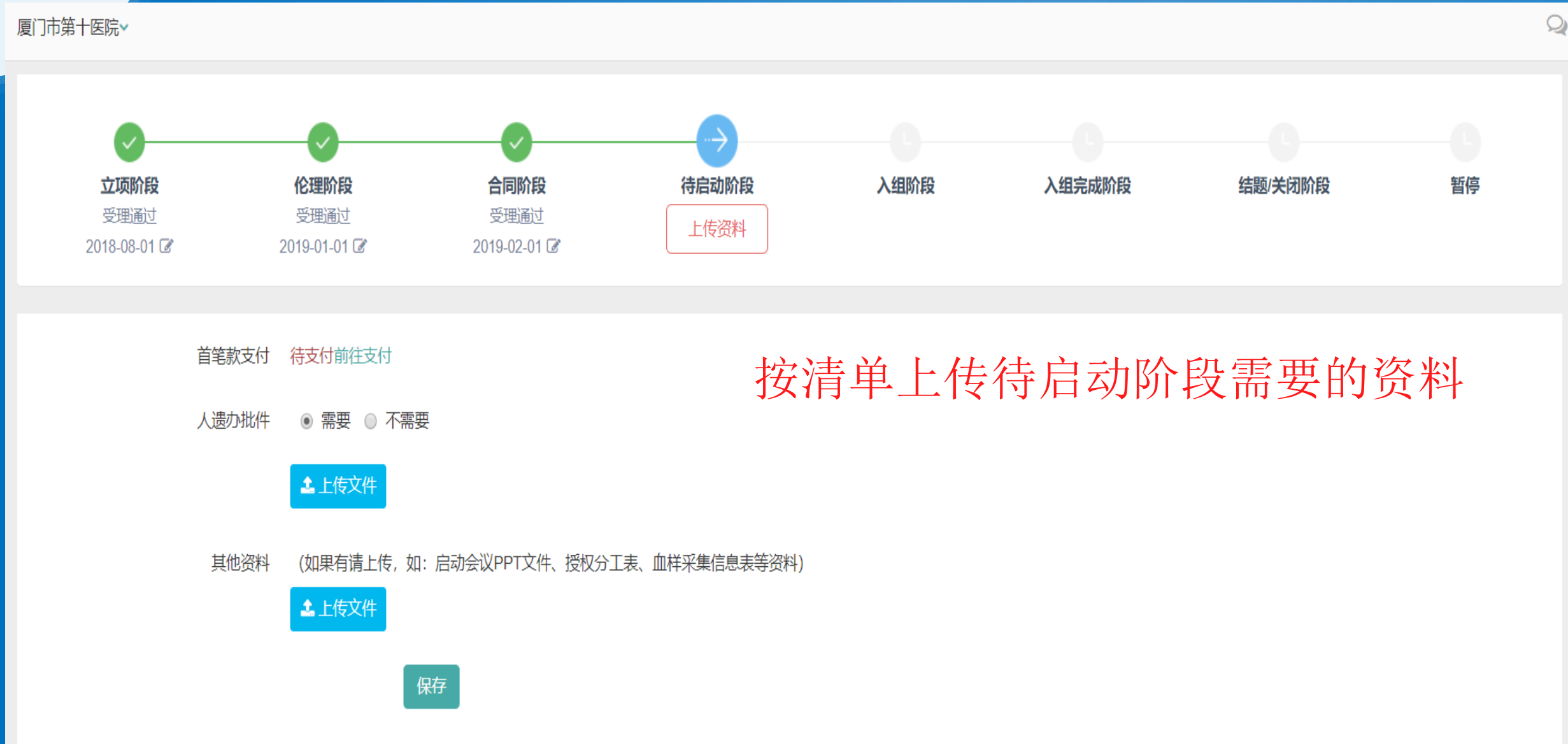

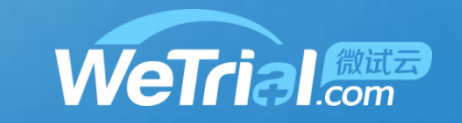

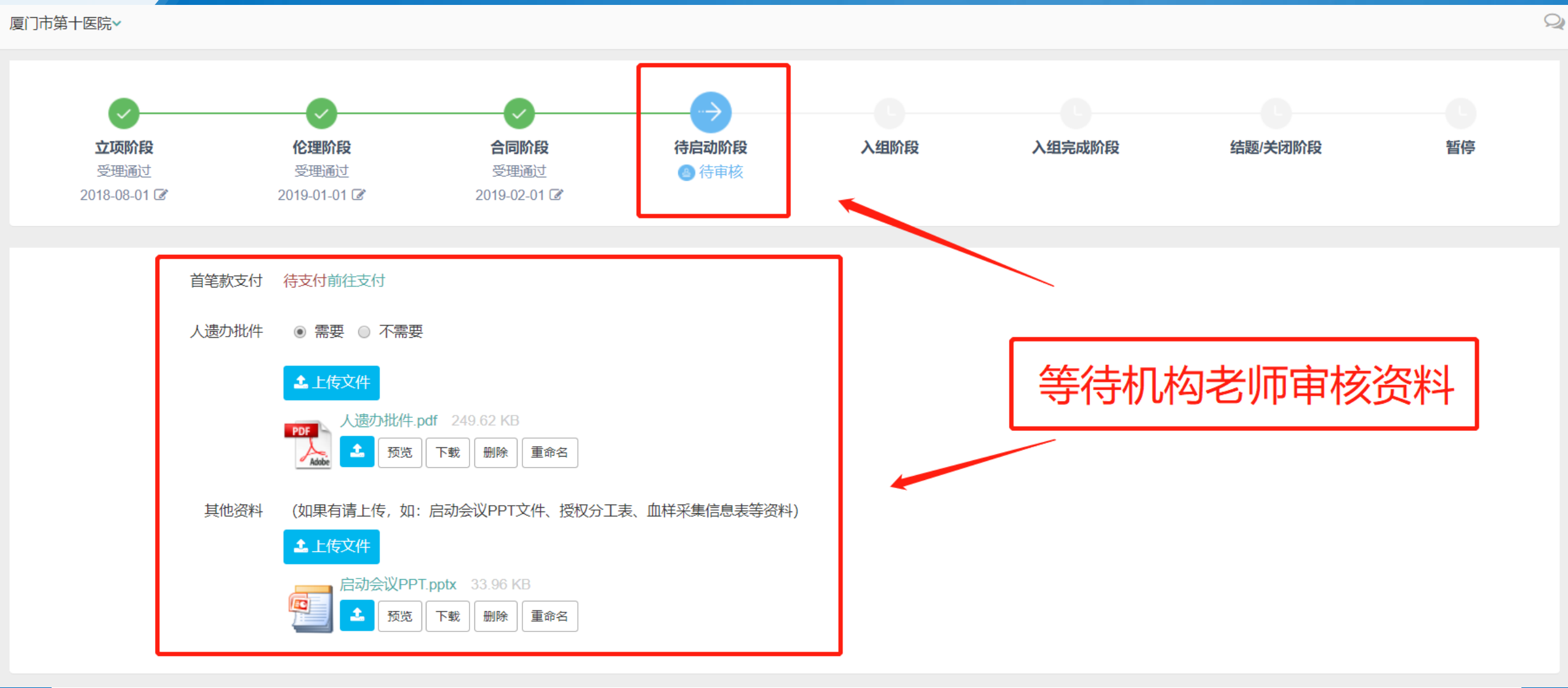

 $\overline{\mathcal{A}}$ 

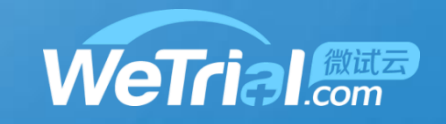

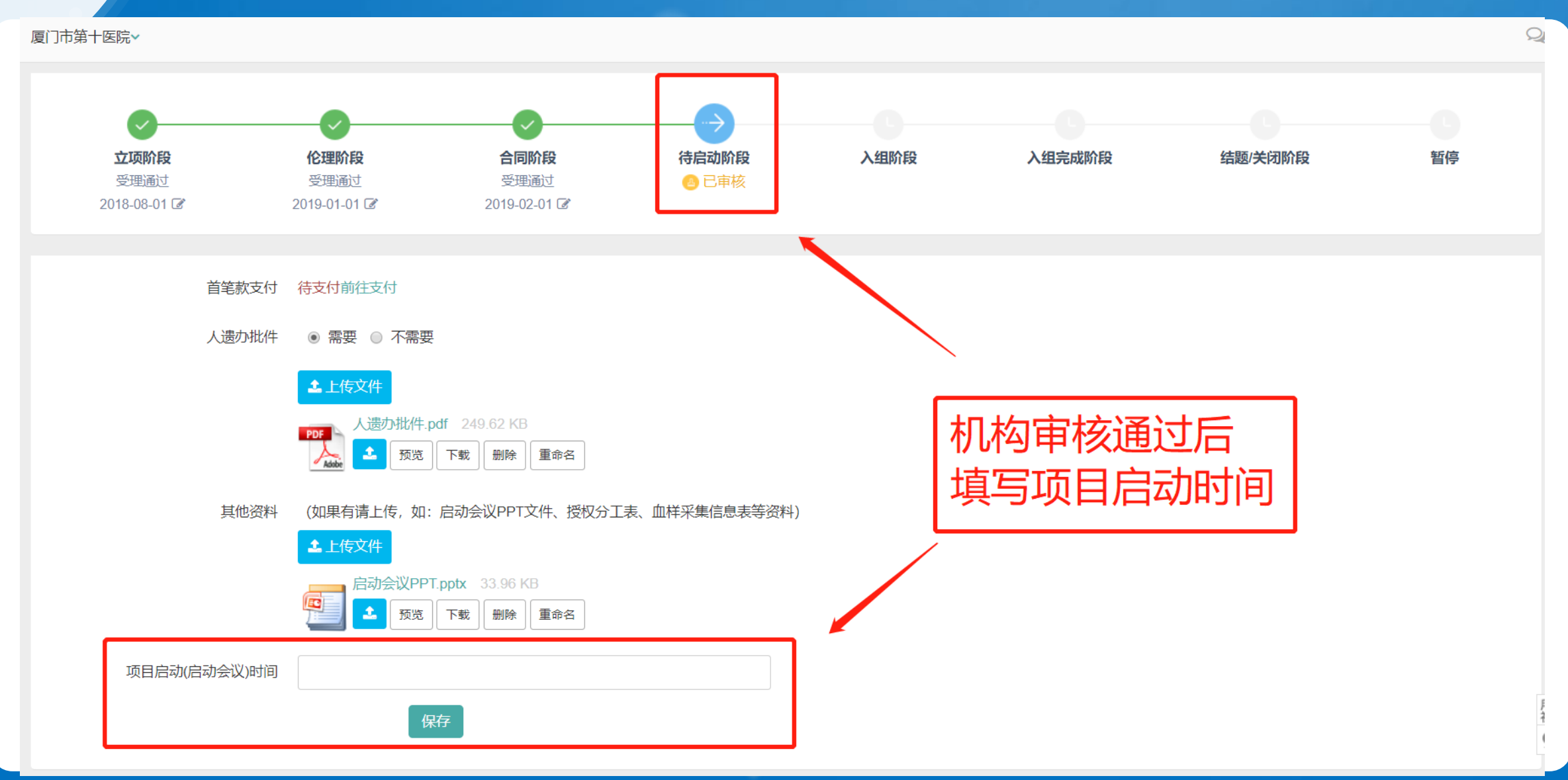

4

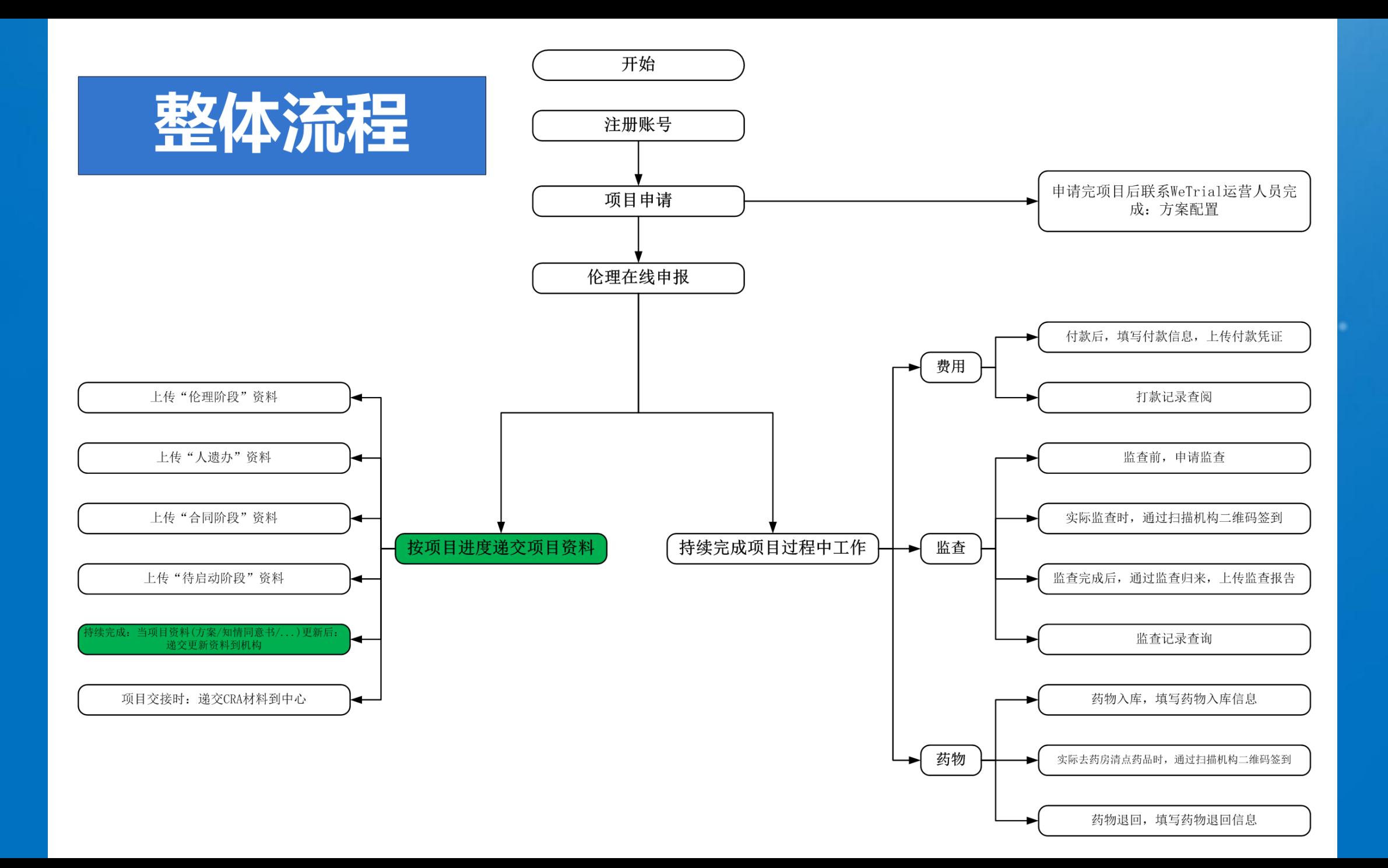

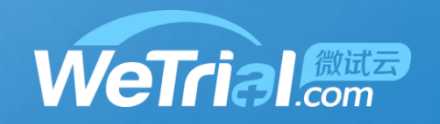

#### 按项目进度递交项目资料-过程中更新文档 4

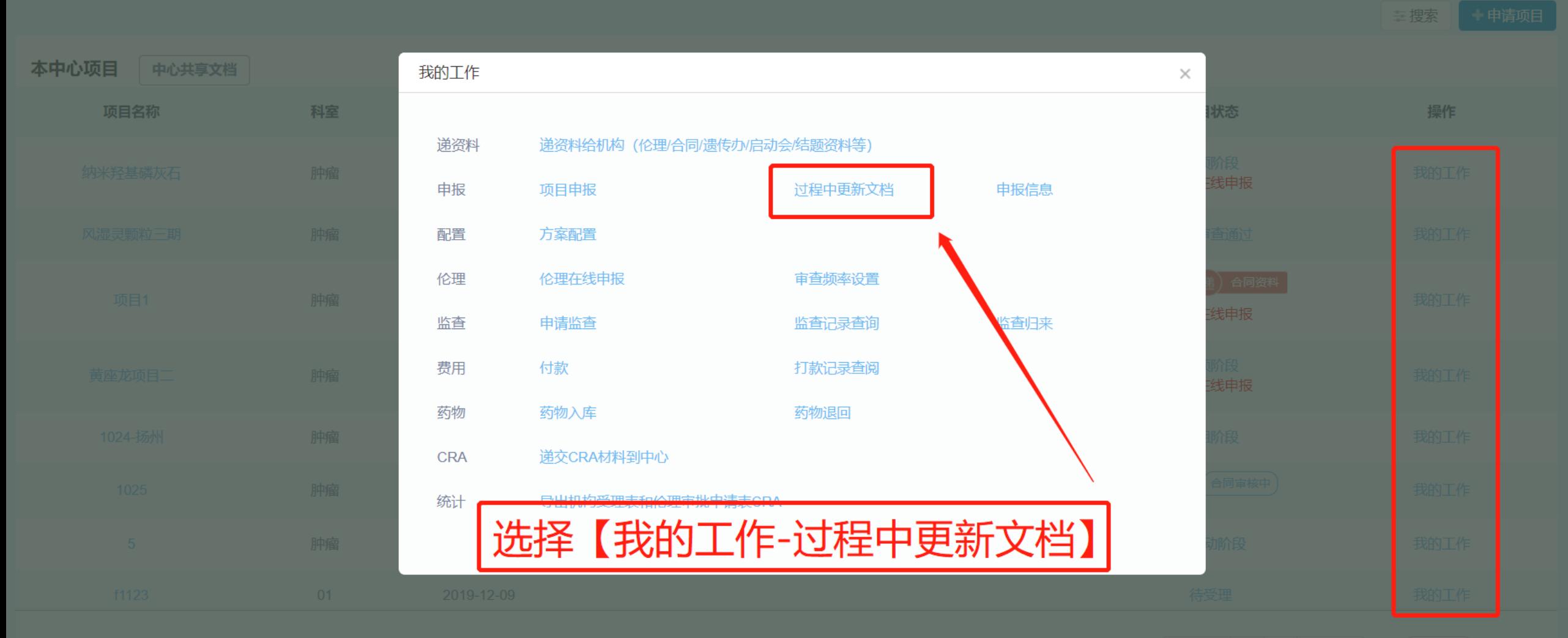

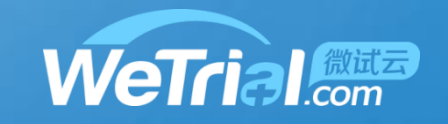

o

#### 按项目进度递交项目资料-过程中更新文档 4

◆ 返回我的项目 /随机、双盲、前瞻性、多中心、非劣效、平行对照临床...

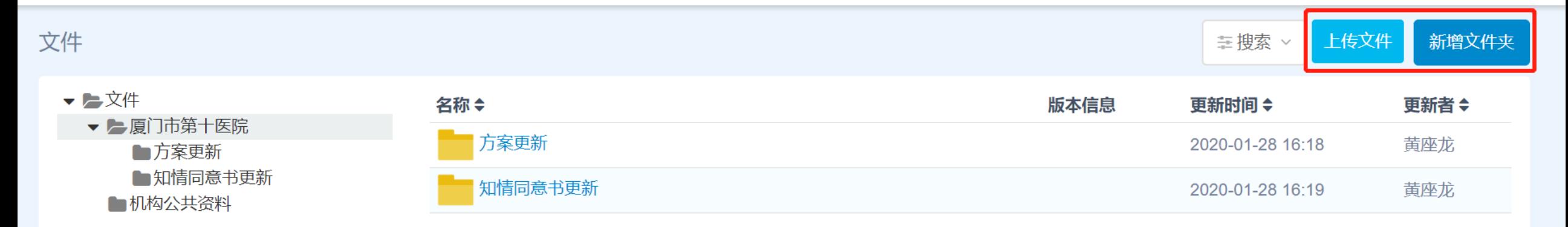

#### 新增文件夹: 如果更新文件比较多, 可以用文件夹区分, 方便机构老师查找 上传文件: 将更新的文件上传

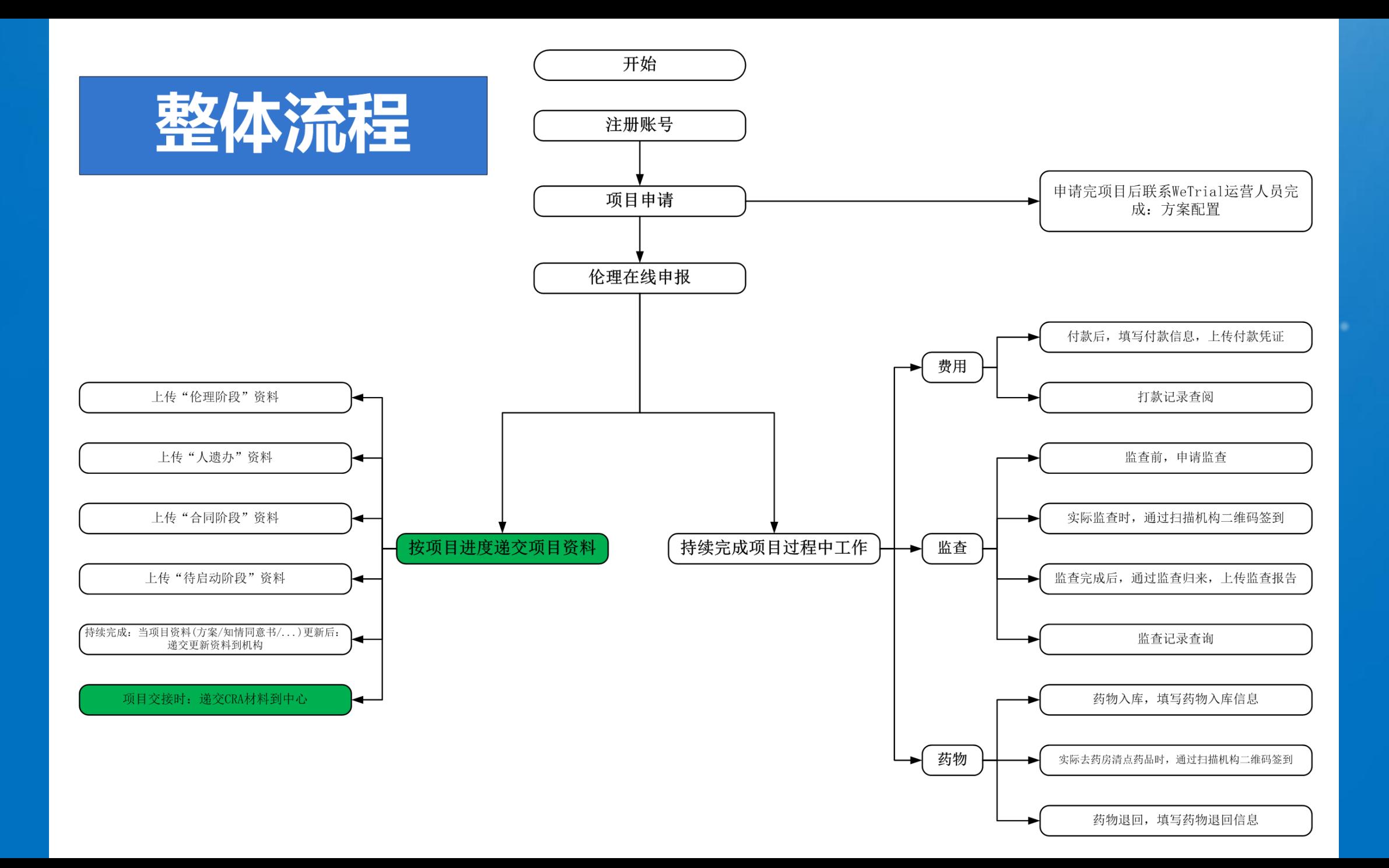

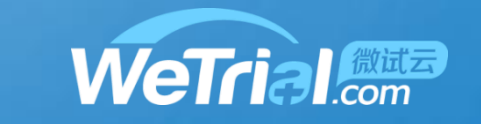

#### 按项目进度递交项目资料-递交CRA材料 4

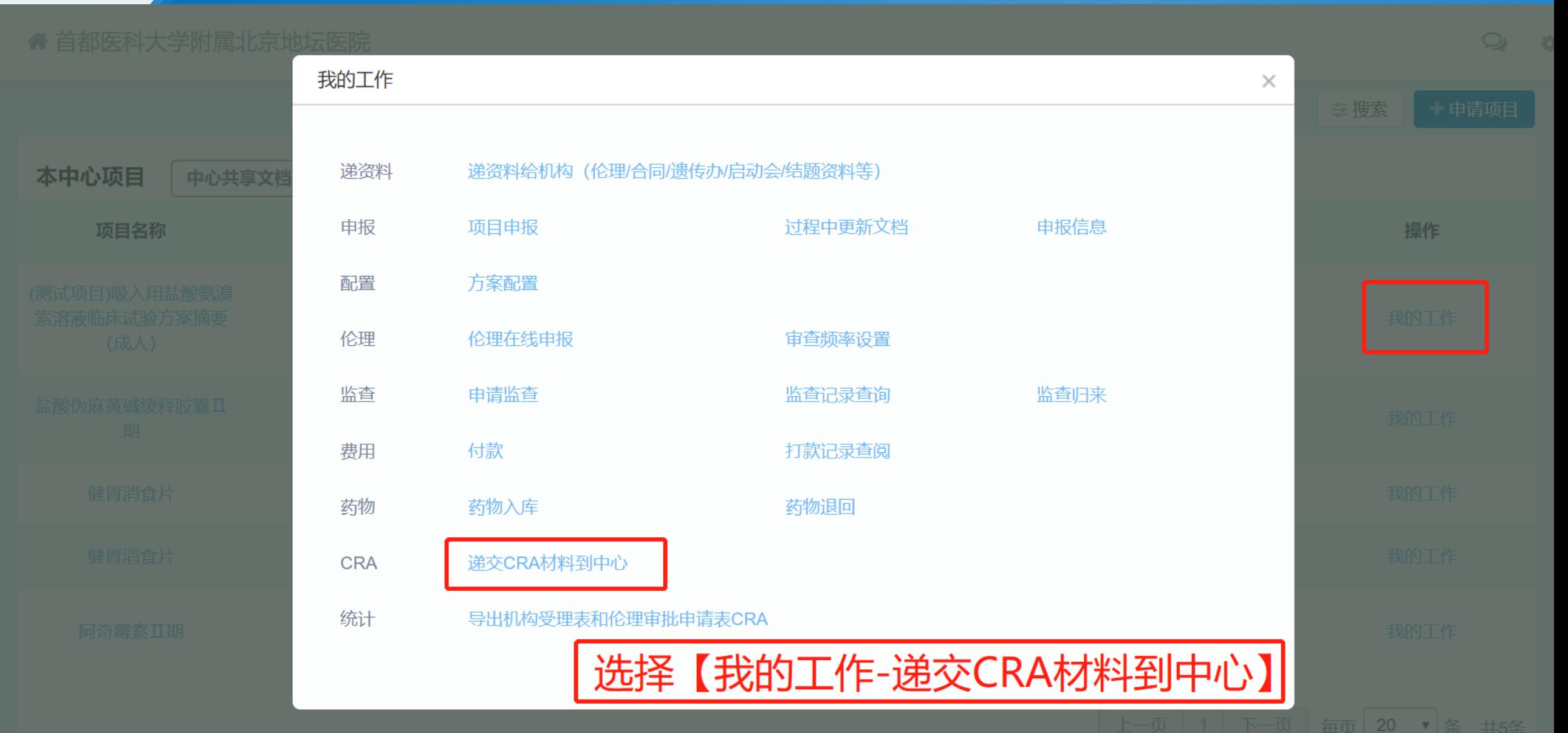

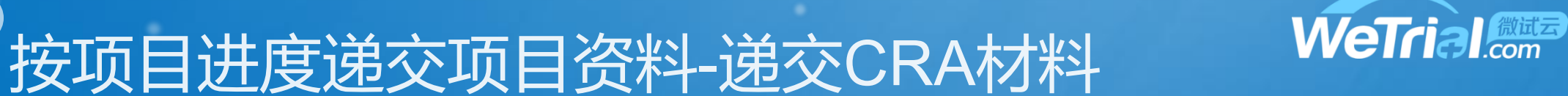

 $\times$ 

#### 工作交接完成

根据该机构要求,更换新人来负责该中心工作时,需要提交新人的相关资料以及公司材料到机构进行审核,机构审核后您同事才能在该中心开 展项目的相关工作(或者您也可以通知新同事,登录系统进行提交):

#### 附件

1、CRA委托函

▲上传文件

2、GCP证书

▲上传文件

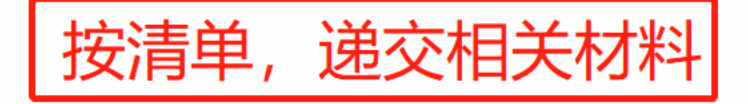

#### 3、身份证双面复印件

**1**上传文件

4、CRA个人简历

**九上传文件**
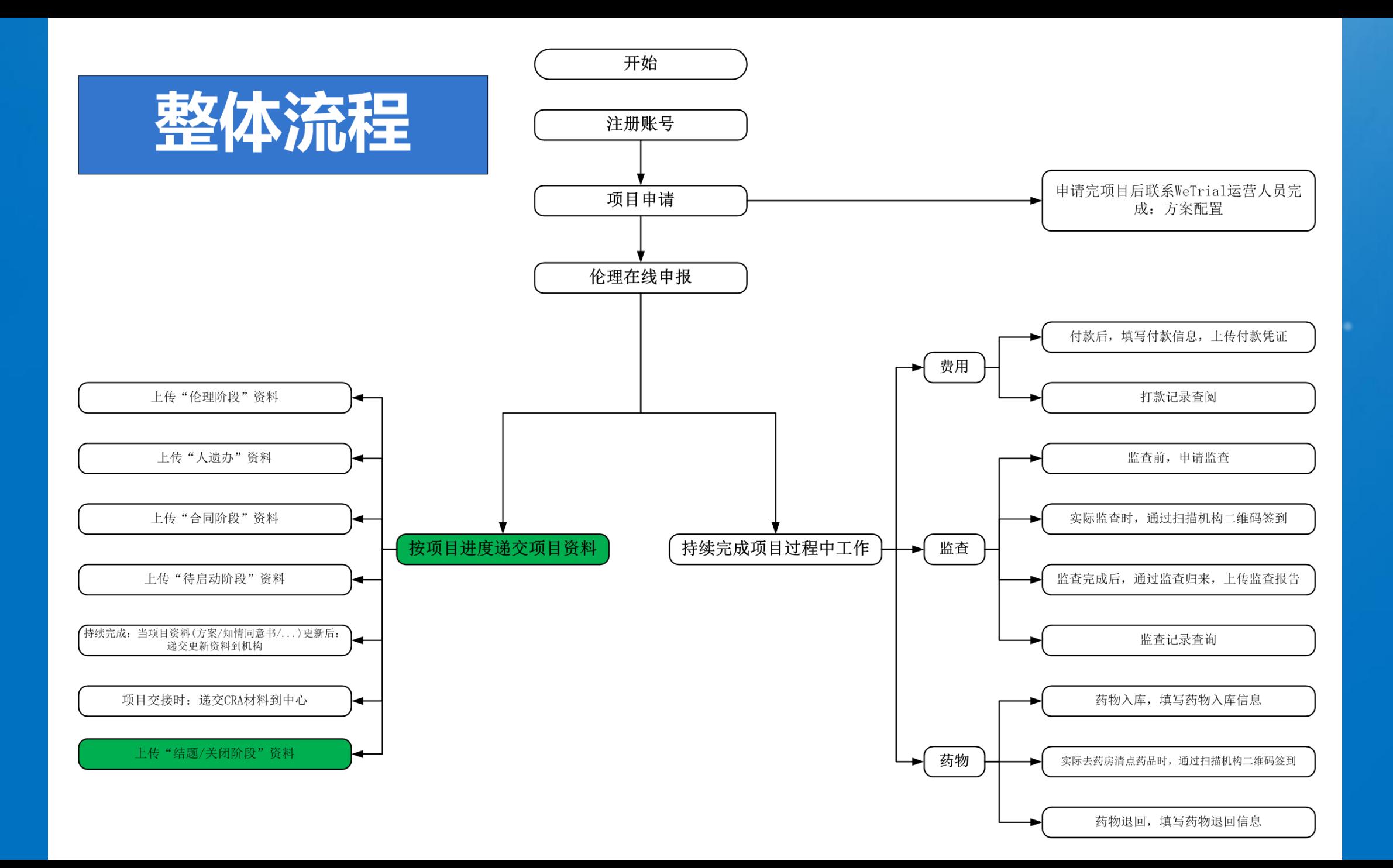

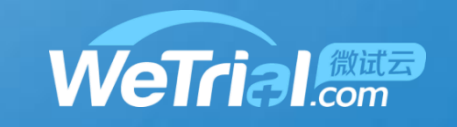

#### 按项目进度递交项目资料-结题/关闭阶段 4

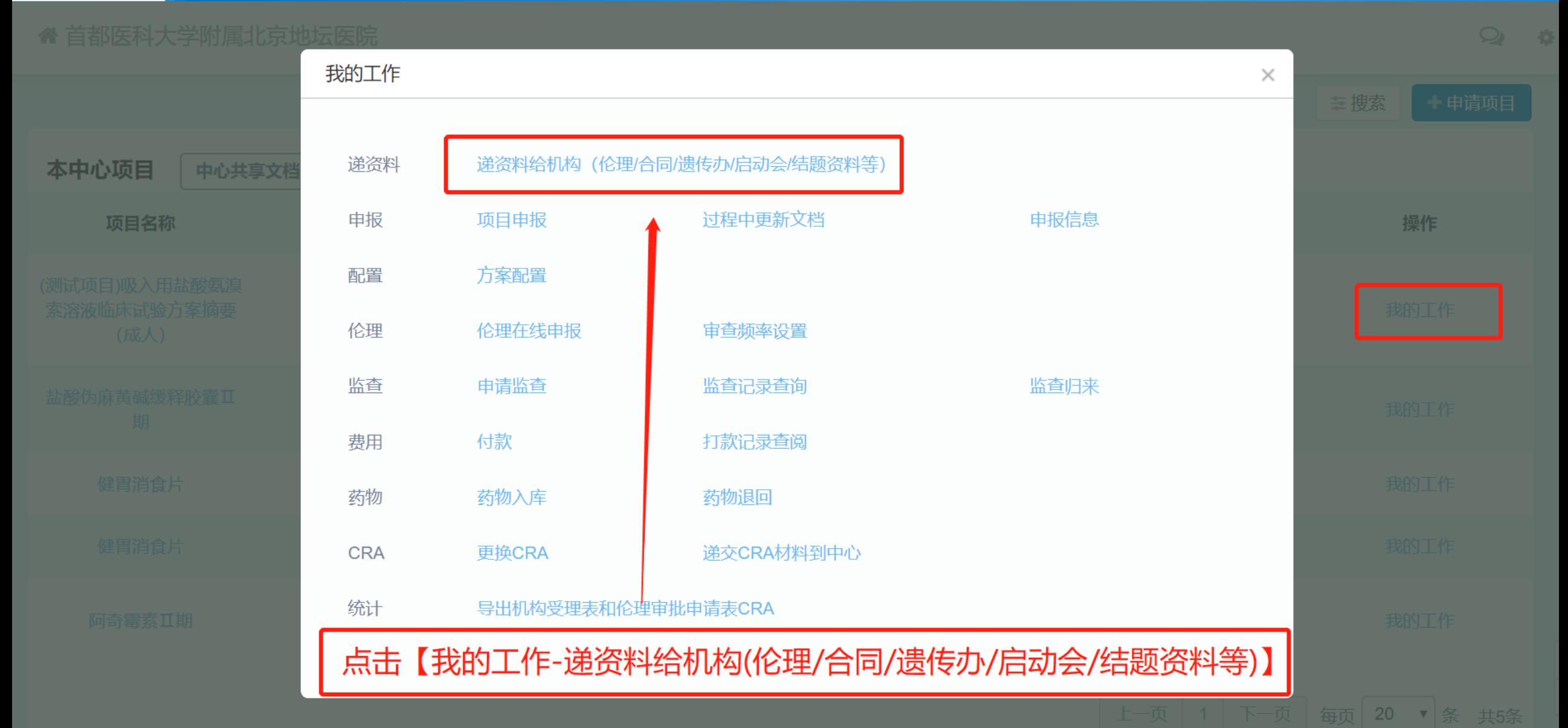

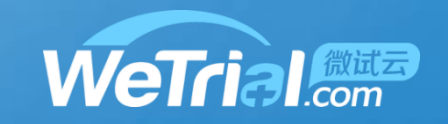

按项目进度递交项目资料-结题/关闭阶段 4

(01)首都医科大学附属北京地坛医院~

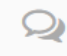

用社与

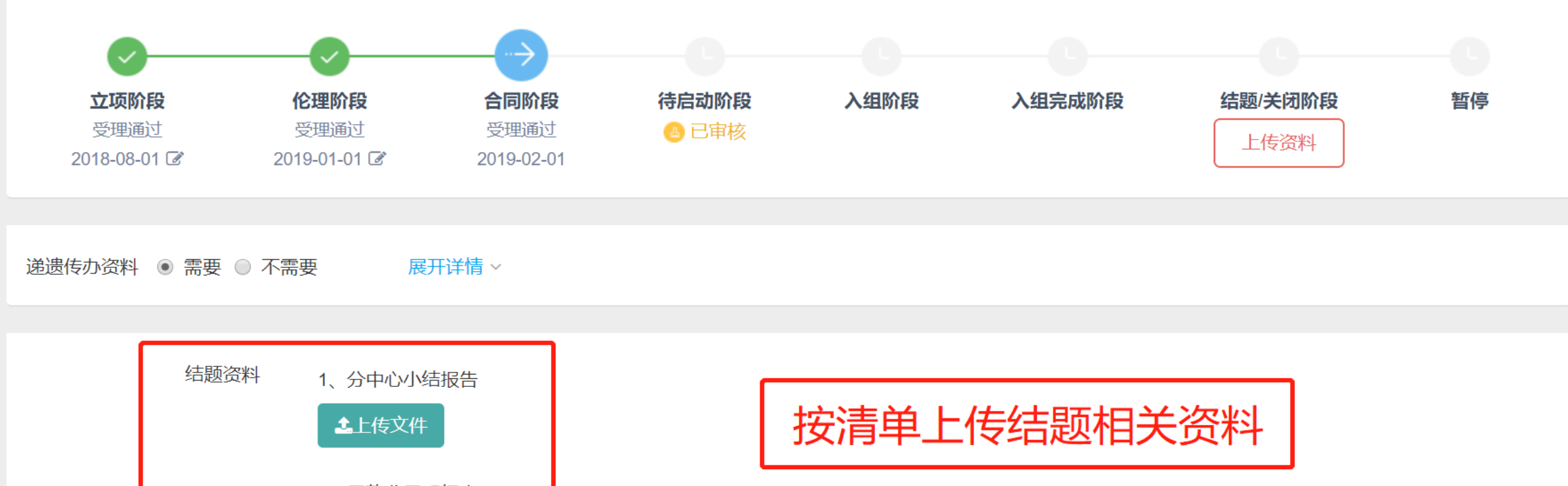

 $\bullet$ 

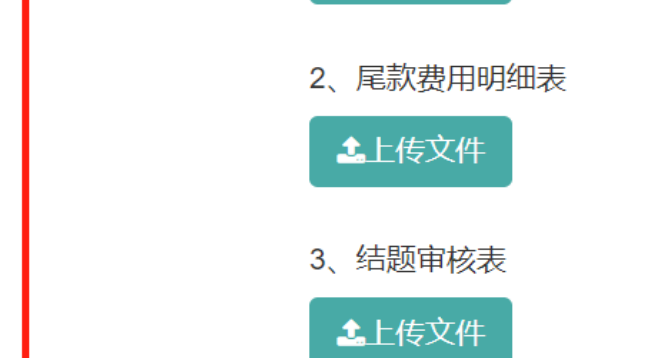

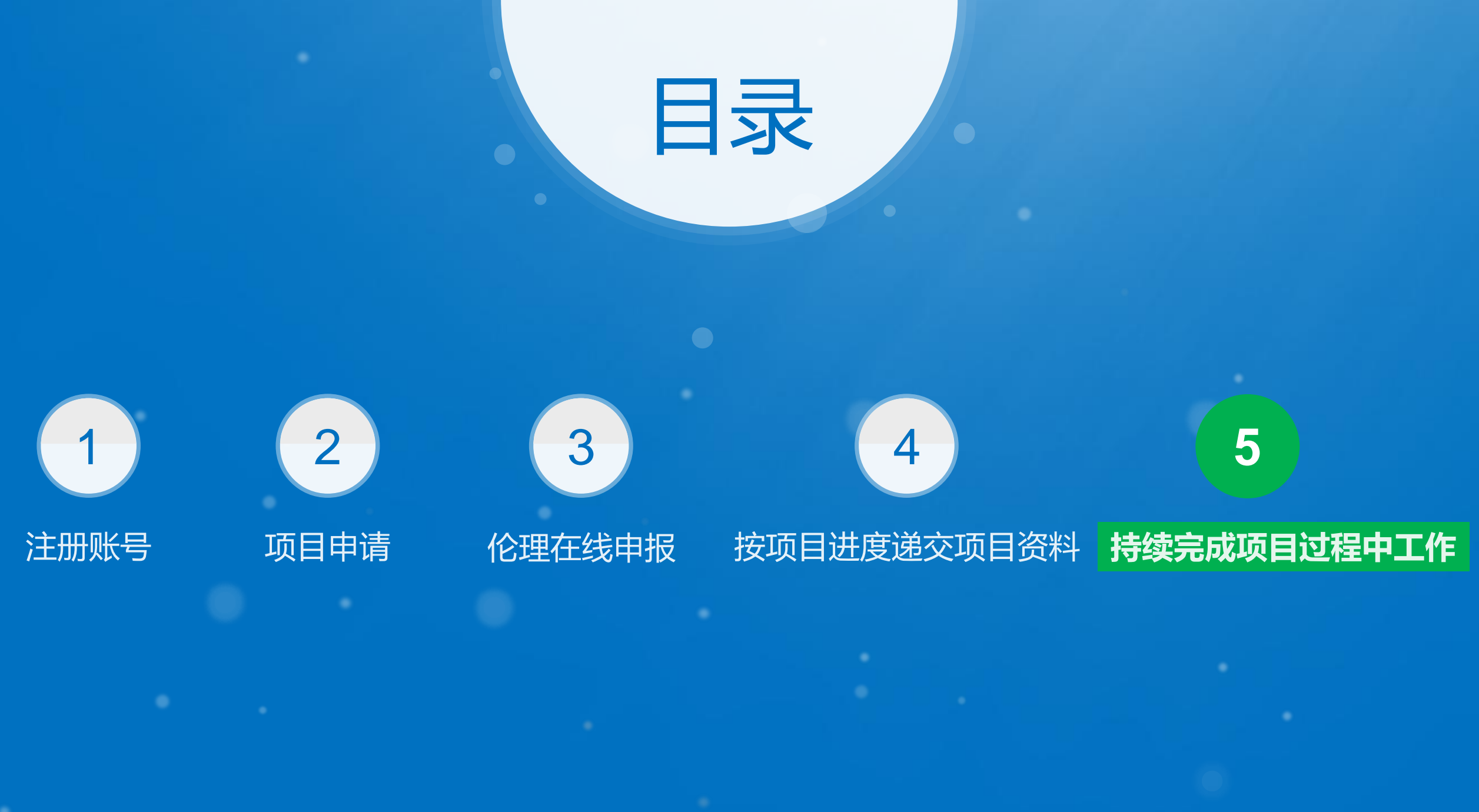

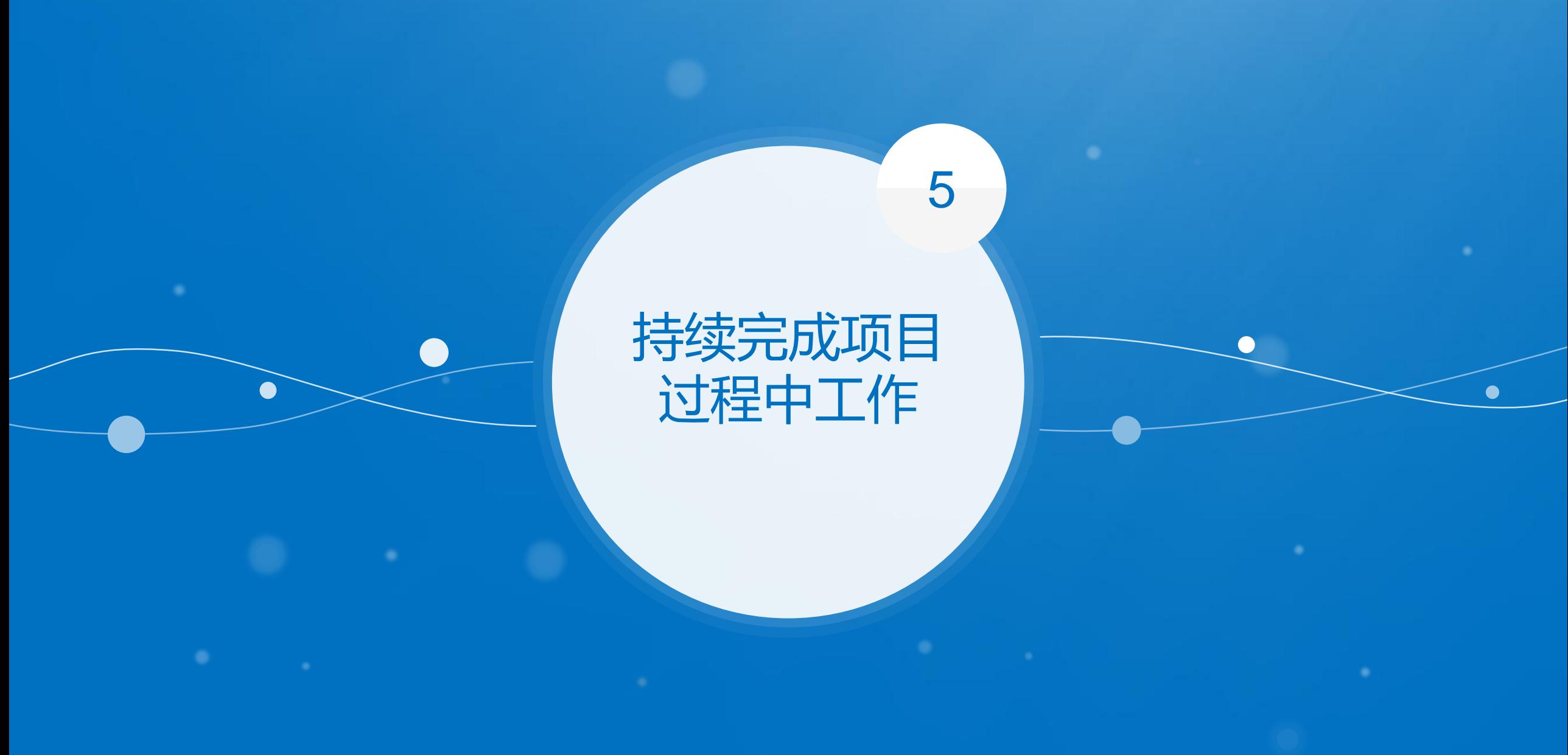

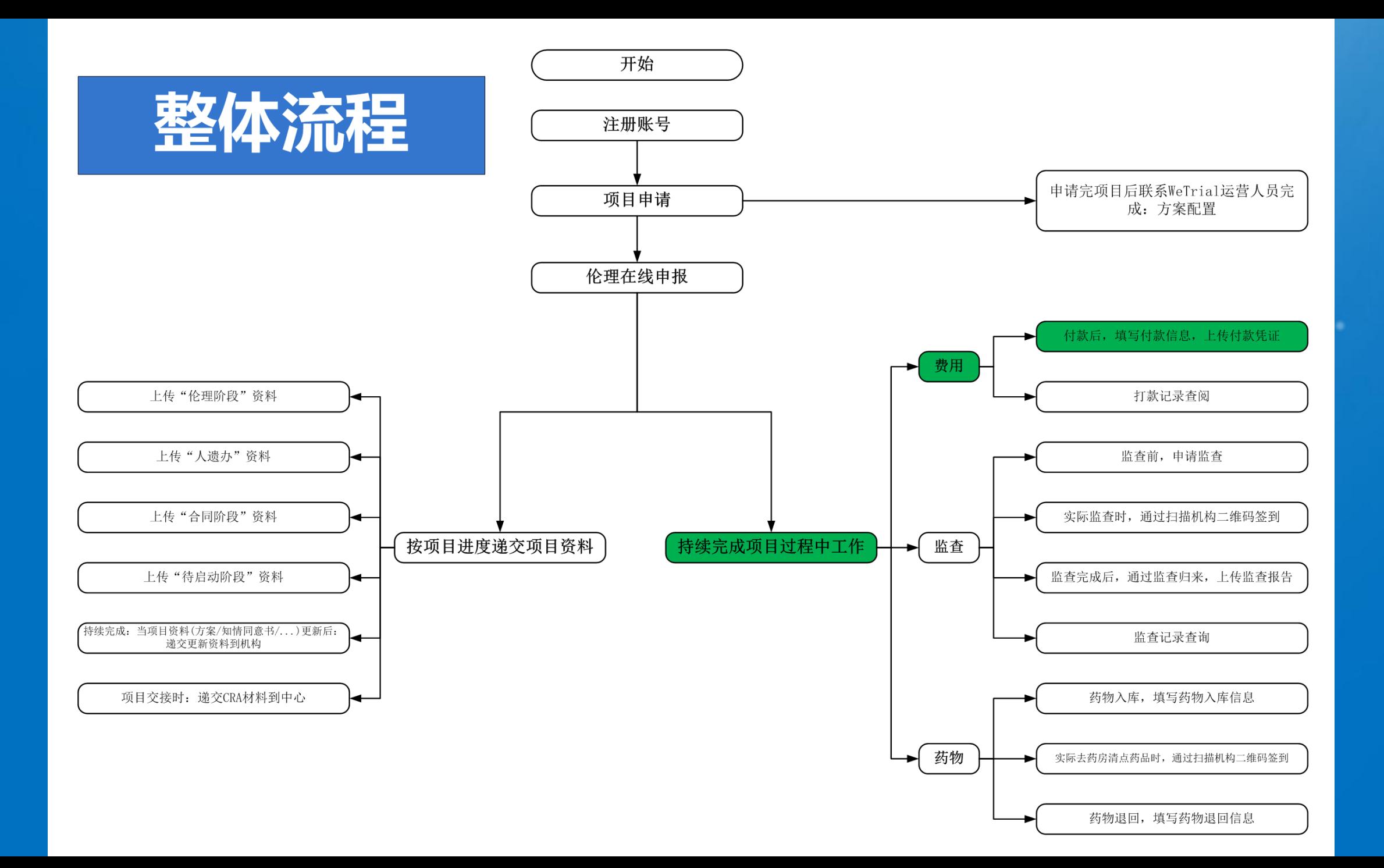

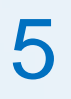

# 持续完成项目过程中工作-费用-付款

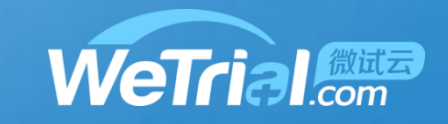

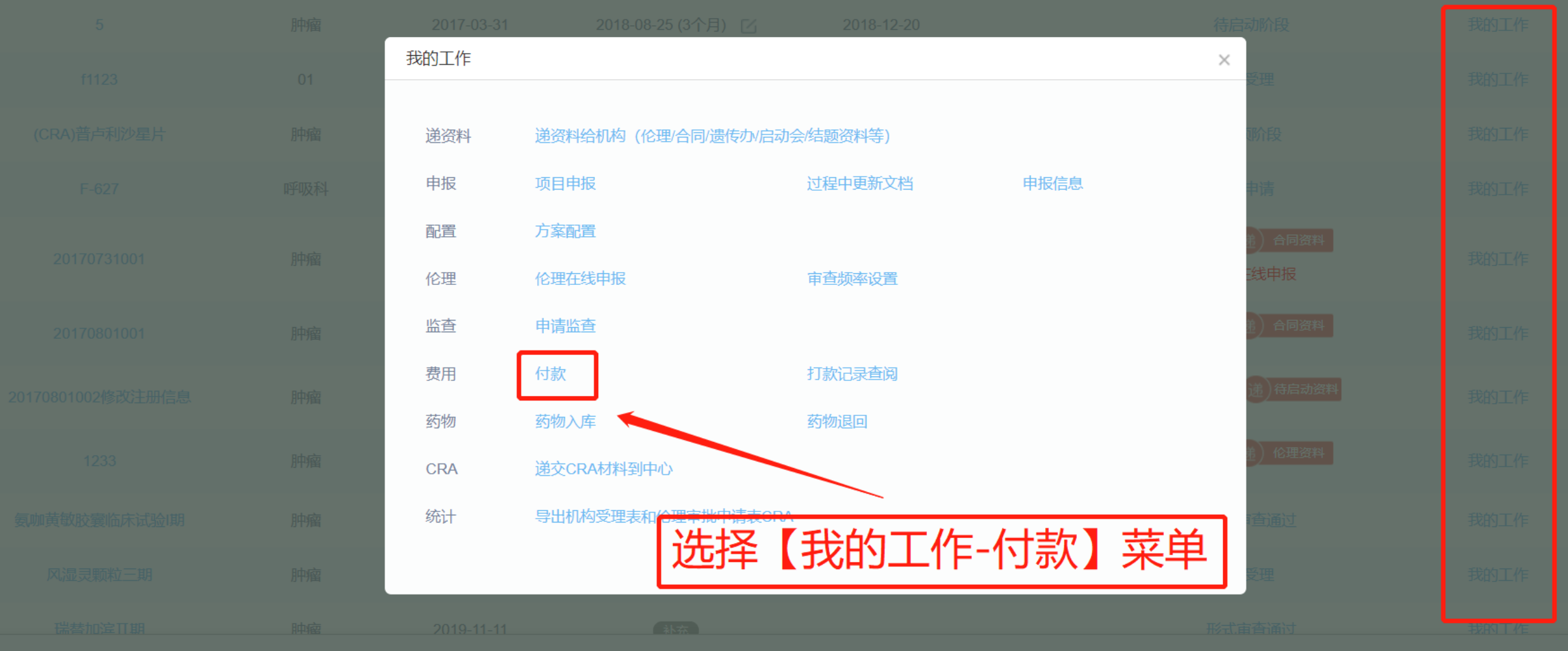

上一页 1 2 下一页 每页 20 ▼ 条 共30条

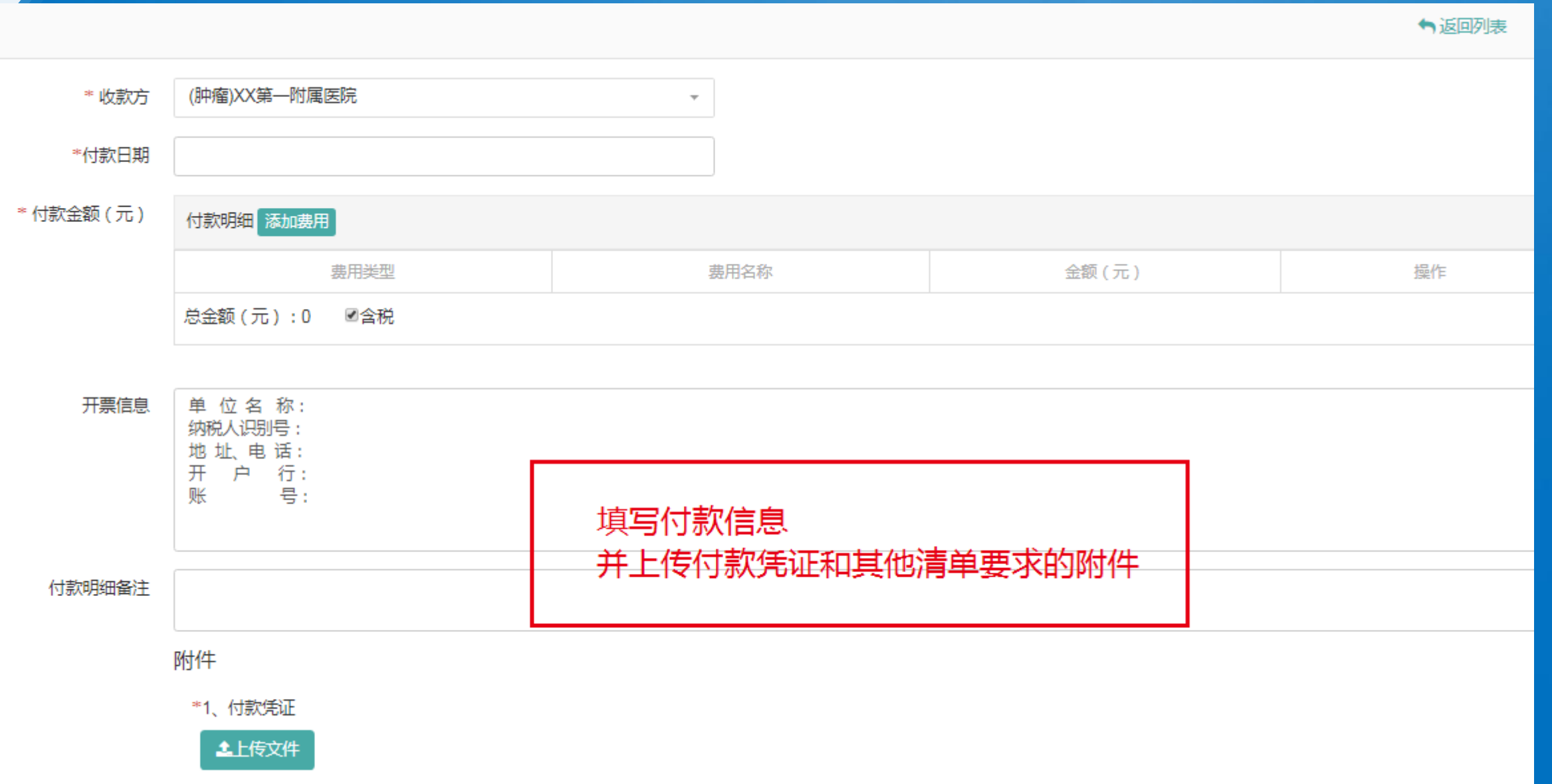

#### 持续完成项目过程中工作-费用-付款 5

新增付款

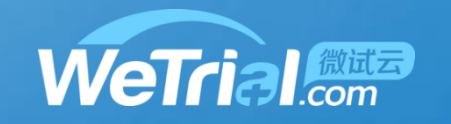

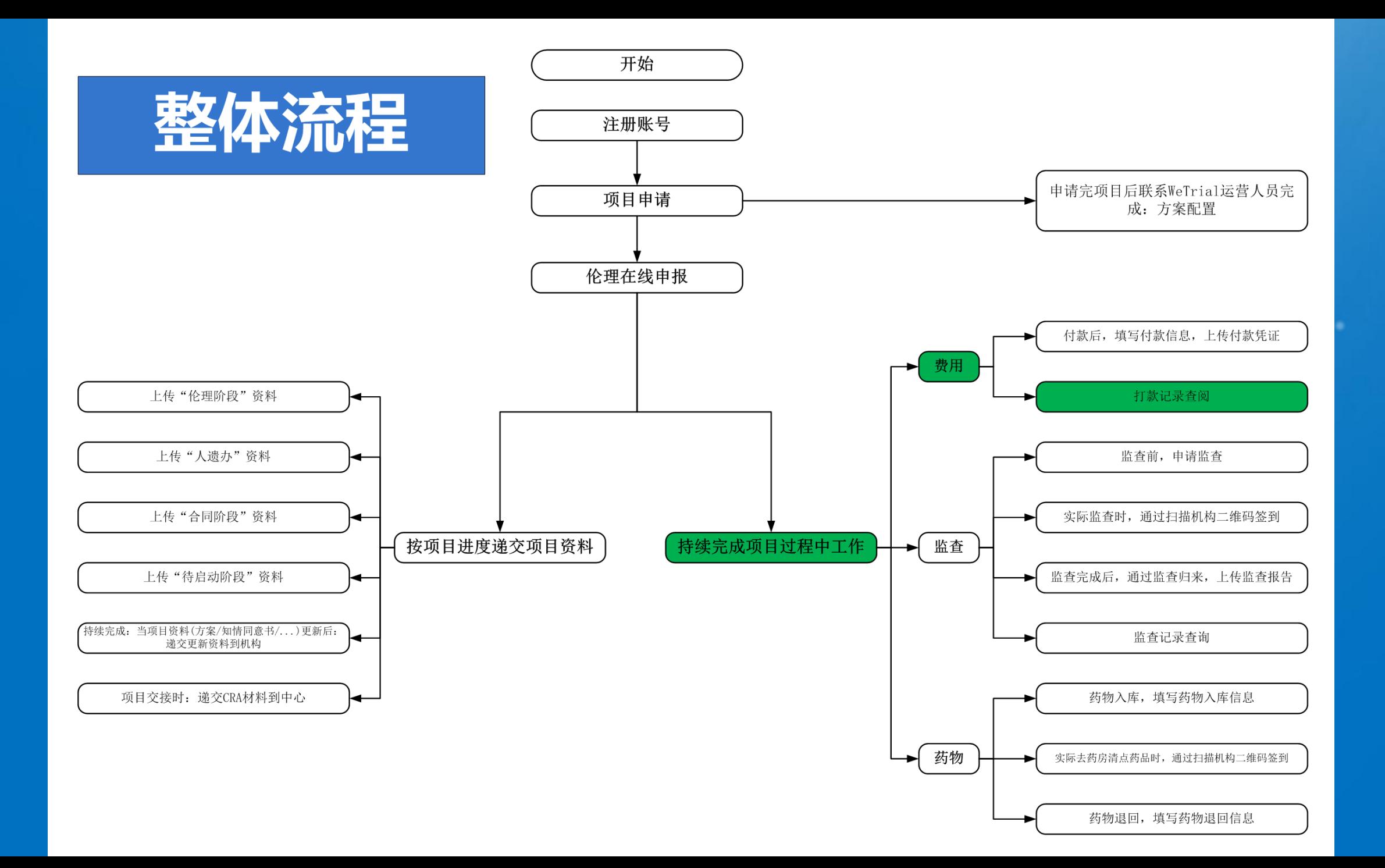

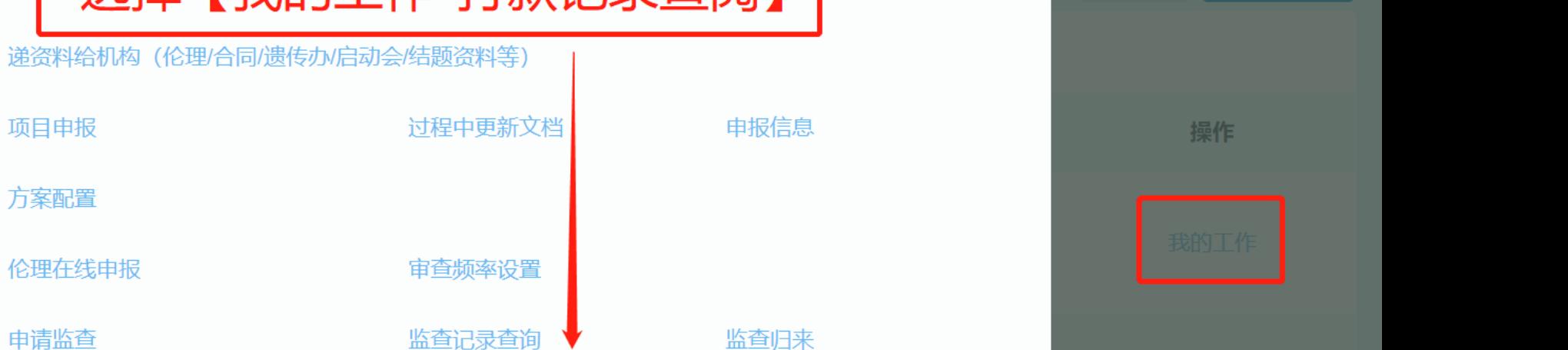

**WeTrial** 

持续完成项目过程中工作-费用-打款记录查阅

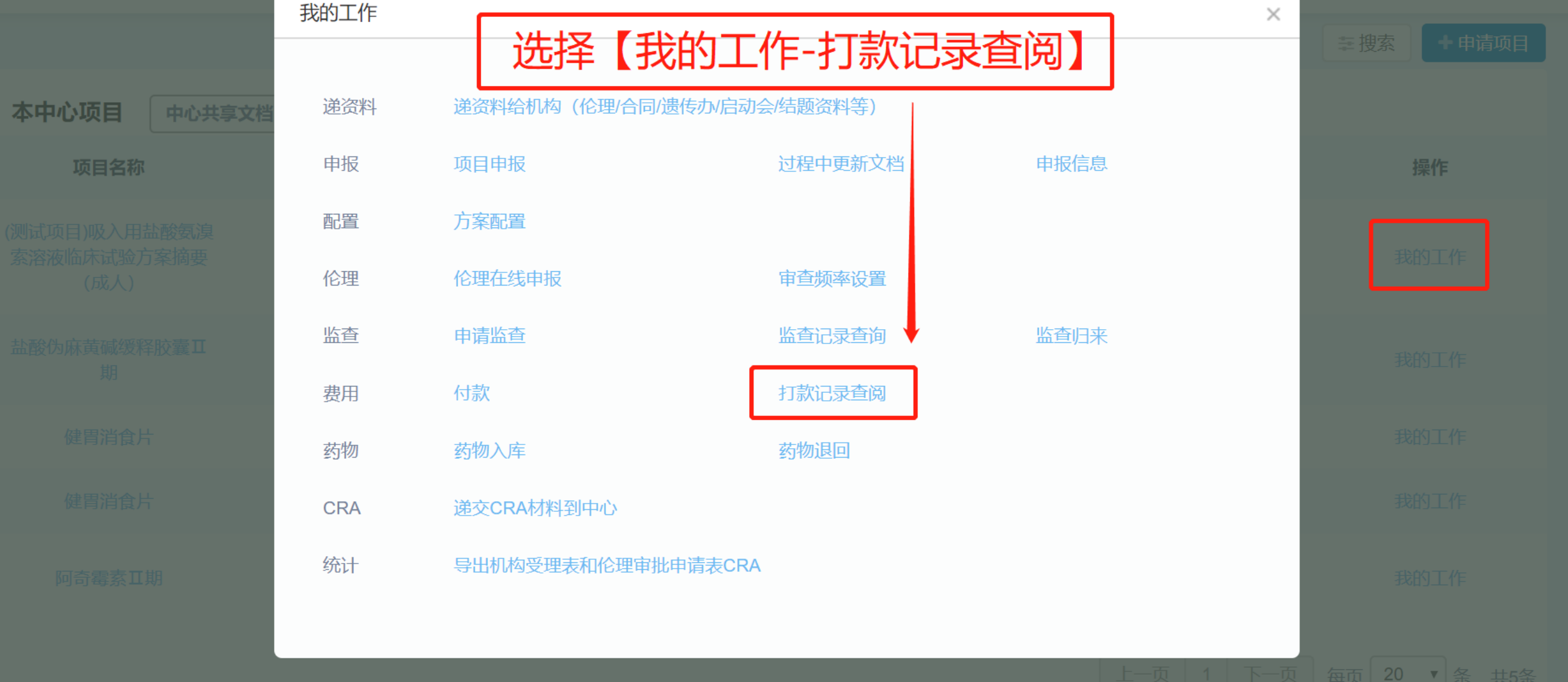

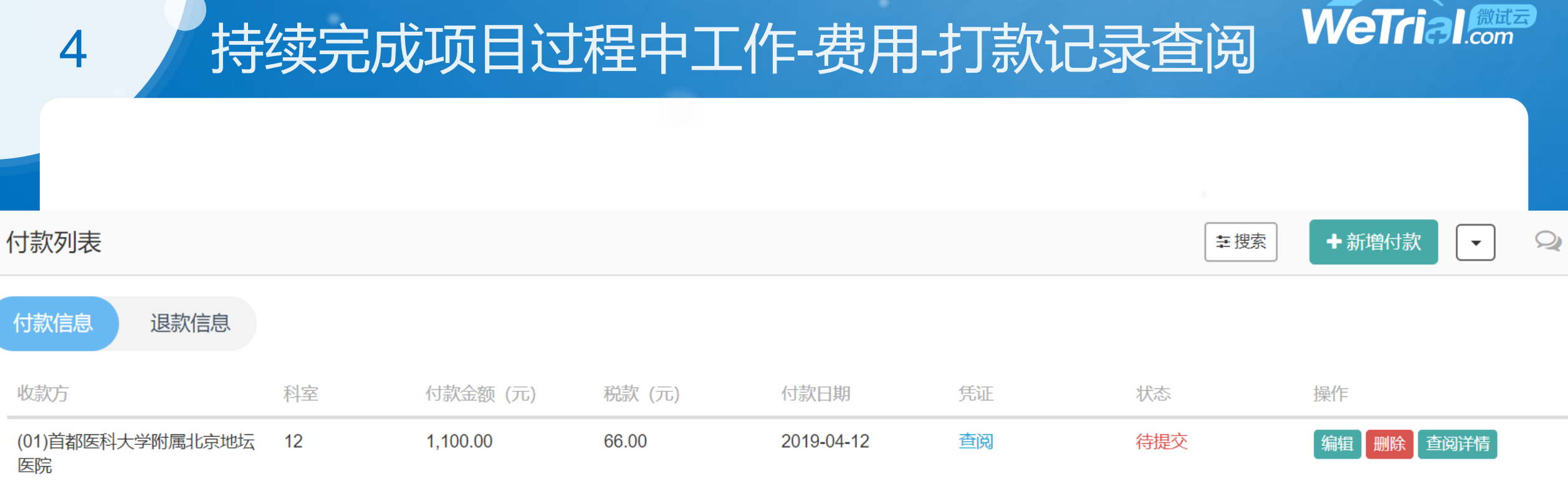

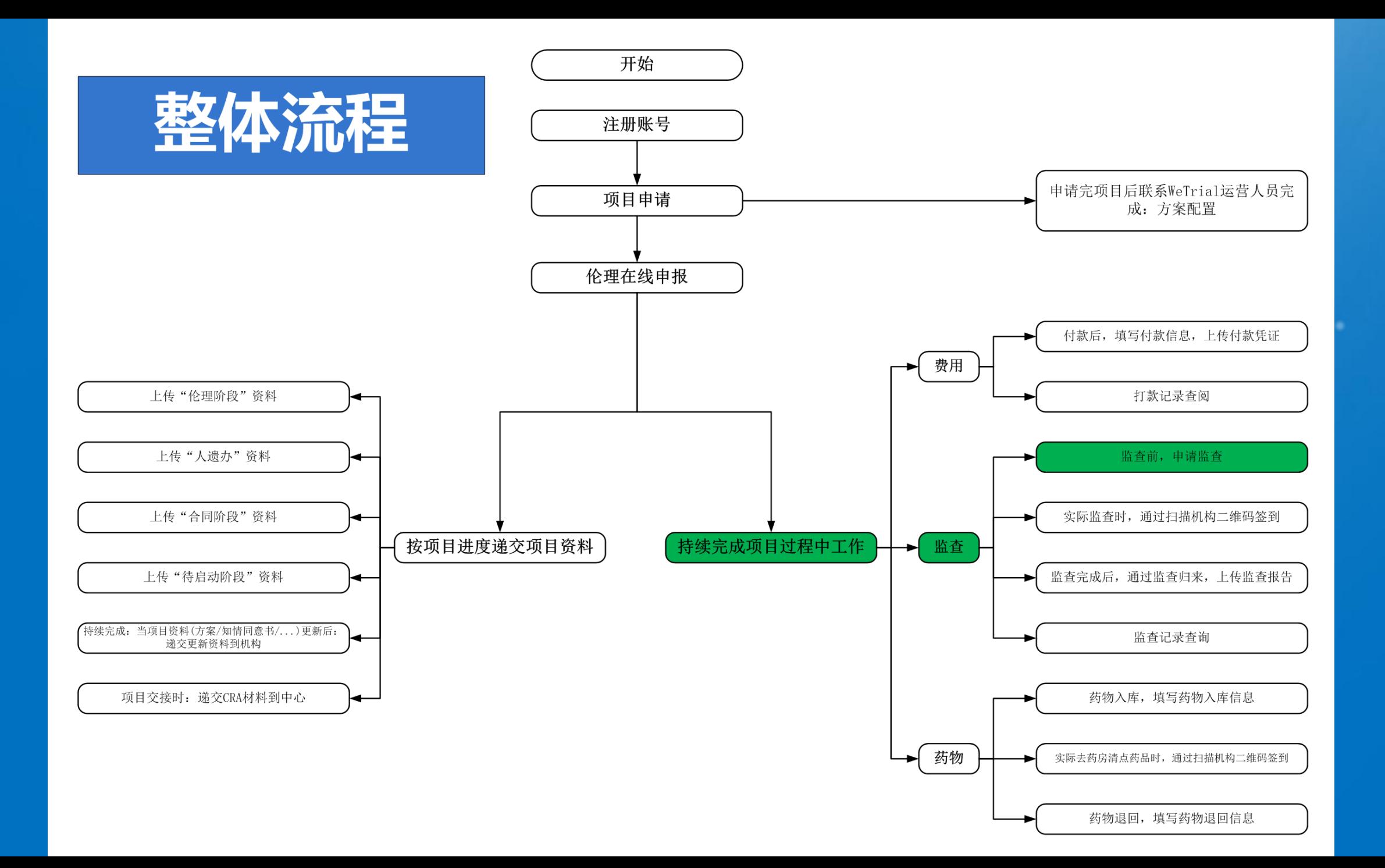

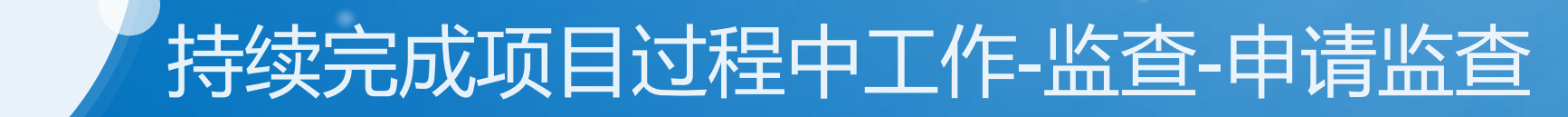

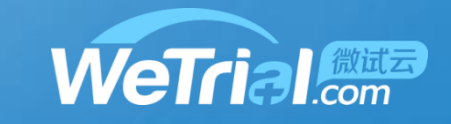

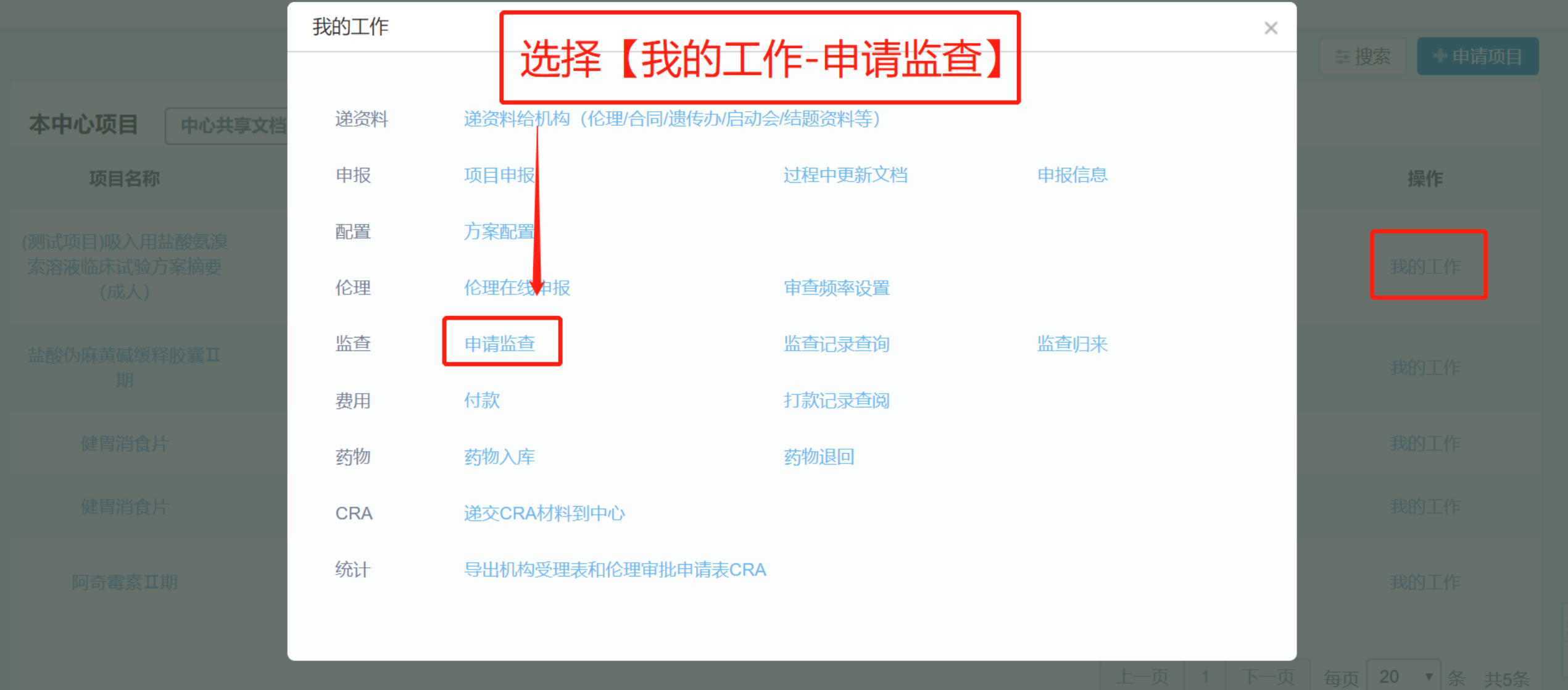

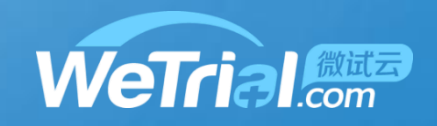

### 持续完成项目过程中工作-监查-申请监查

中心编号 01

5

申请监查

中心地址 北京市朝阳区京顺东街8号

<mark>访视类型</mark> ○中心启动访视 ○首例入组访视 ◎常规监查访视 ◎协调沟通访视 ○中心关闭访视 ◎协同访视 系统将根据历史记录,置灰相关类型选项  $\ast$ 

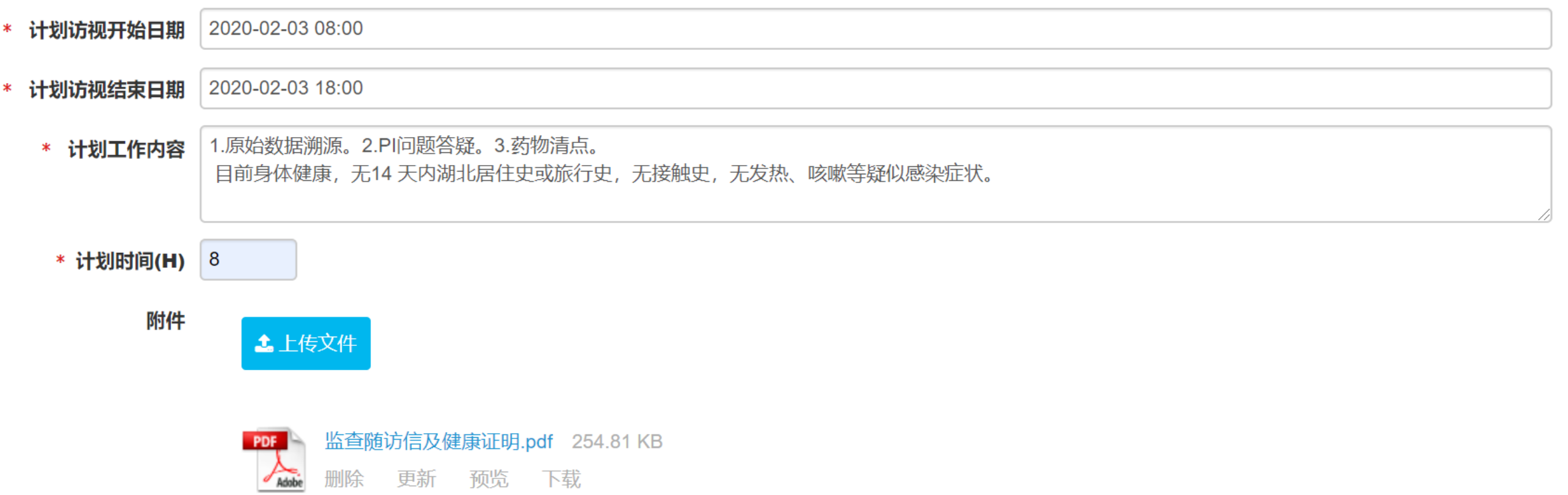

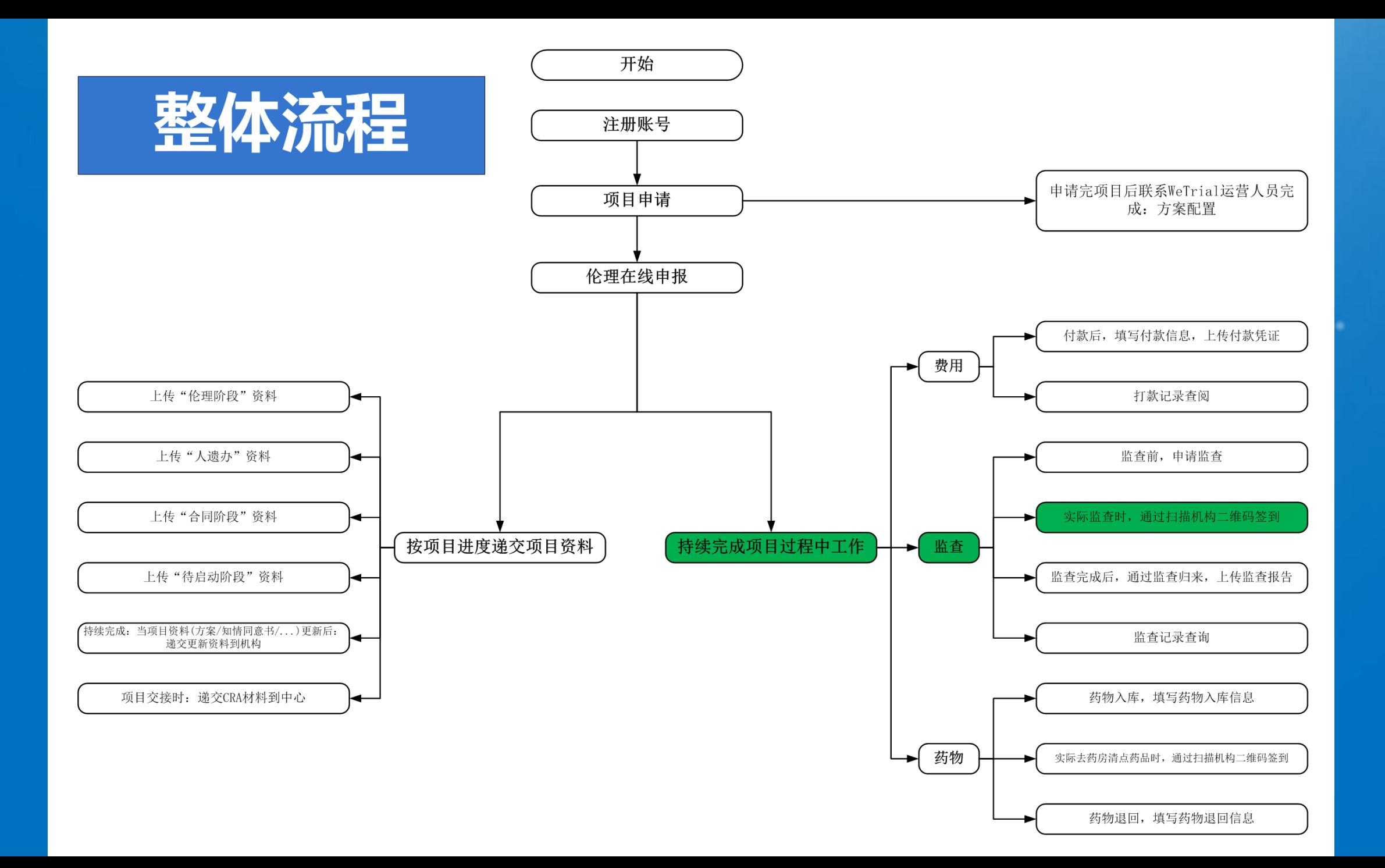

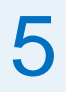

## 持续完成项目过程中工作-监查-签到

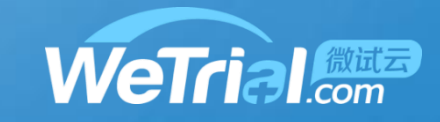

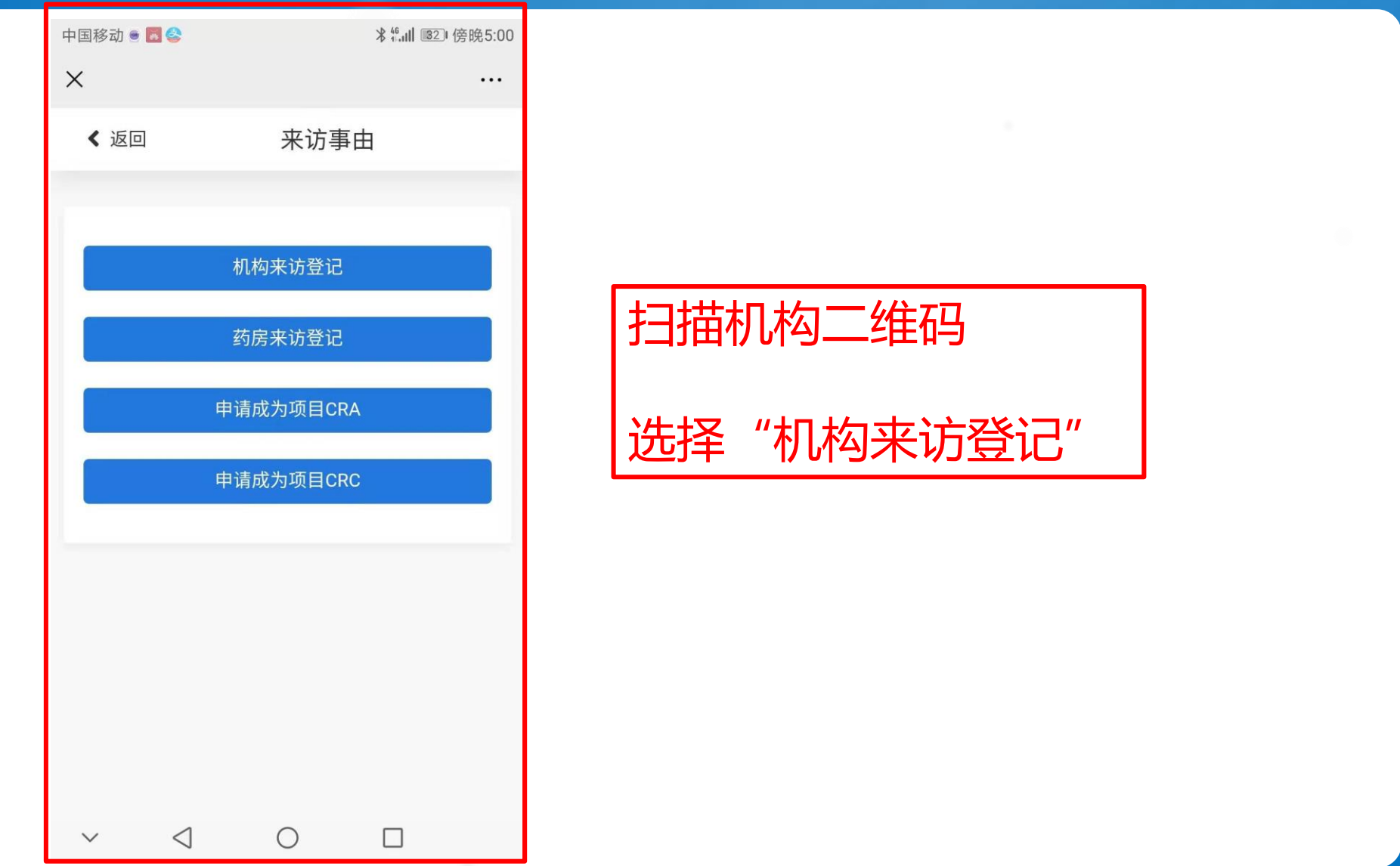

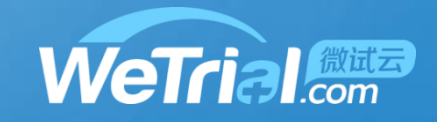

#### 持续完成项目过程中工作-监查-签到

 $\triangleleft$ 

 $\checkmark$ 

 $\circ$ 

 $\Box$ 

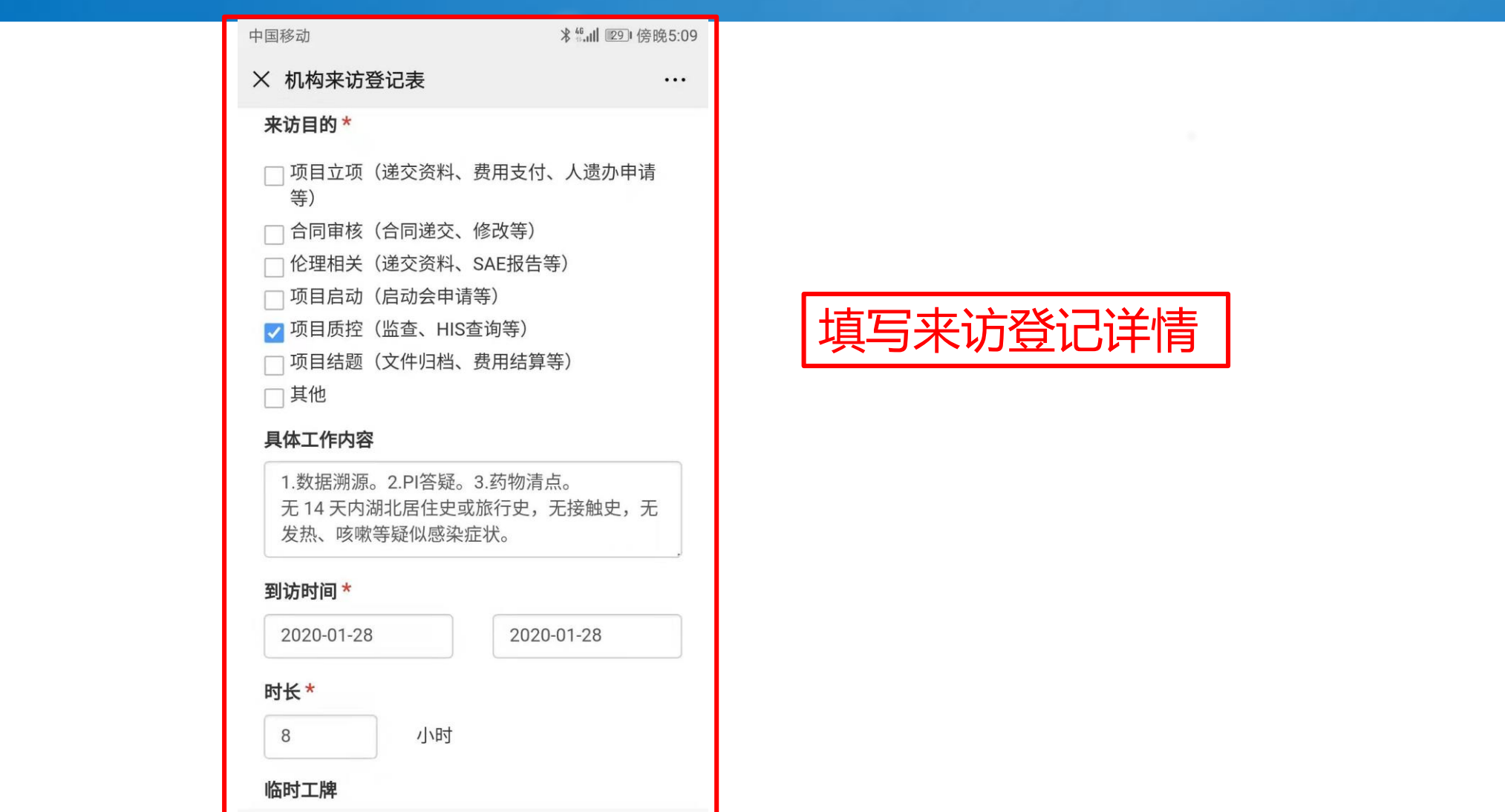

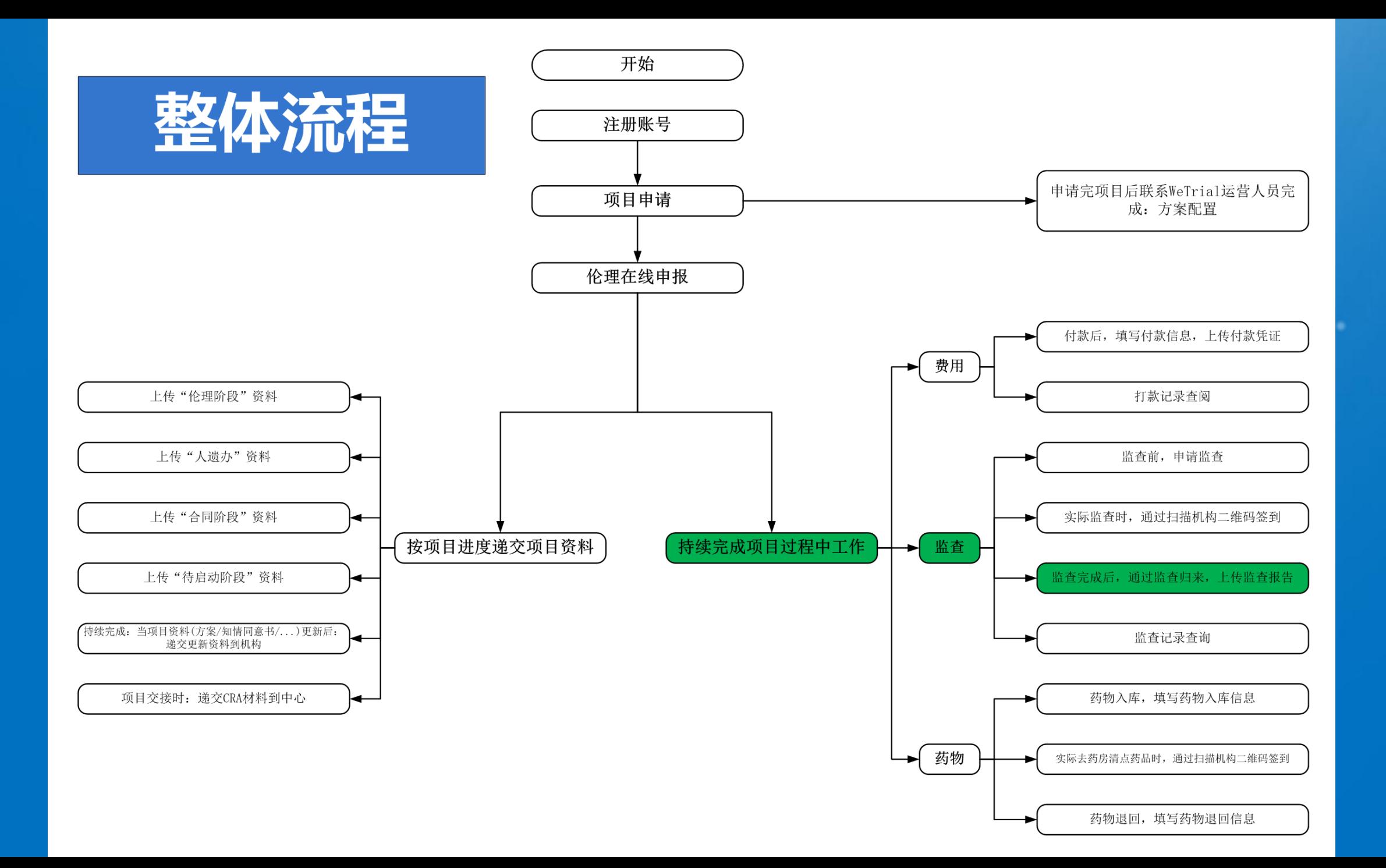

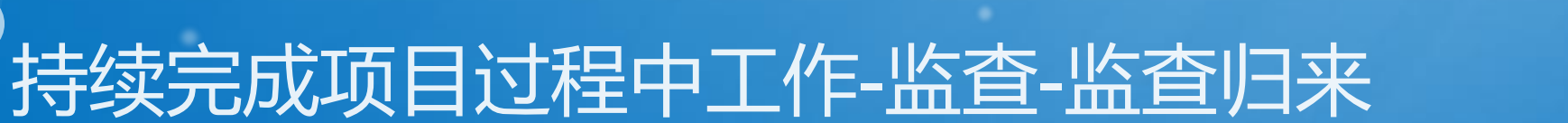

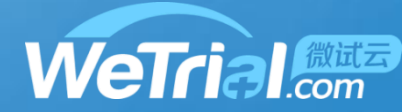

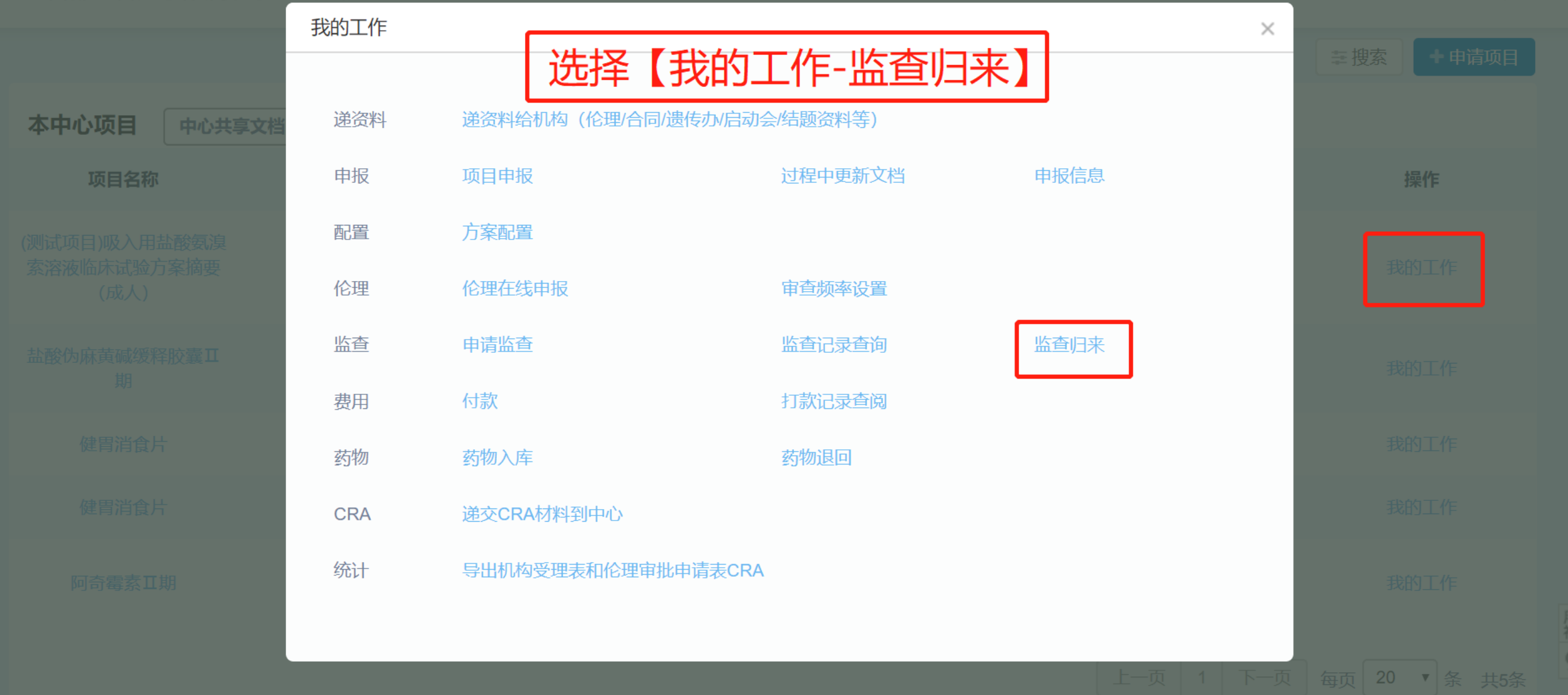

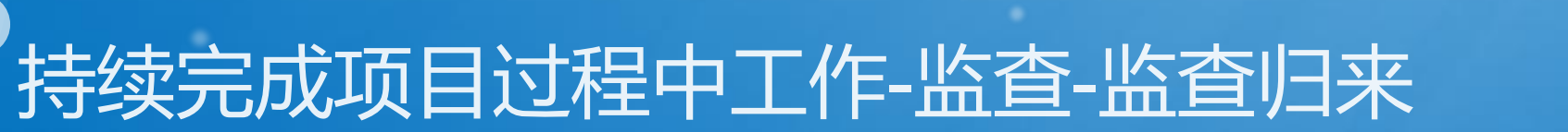

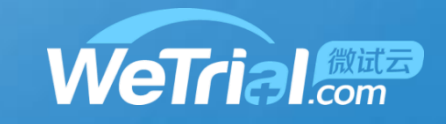

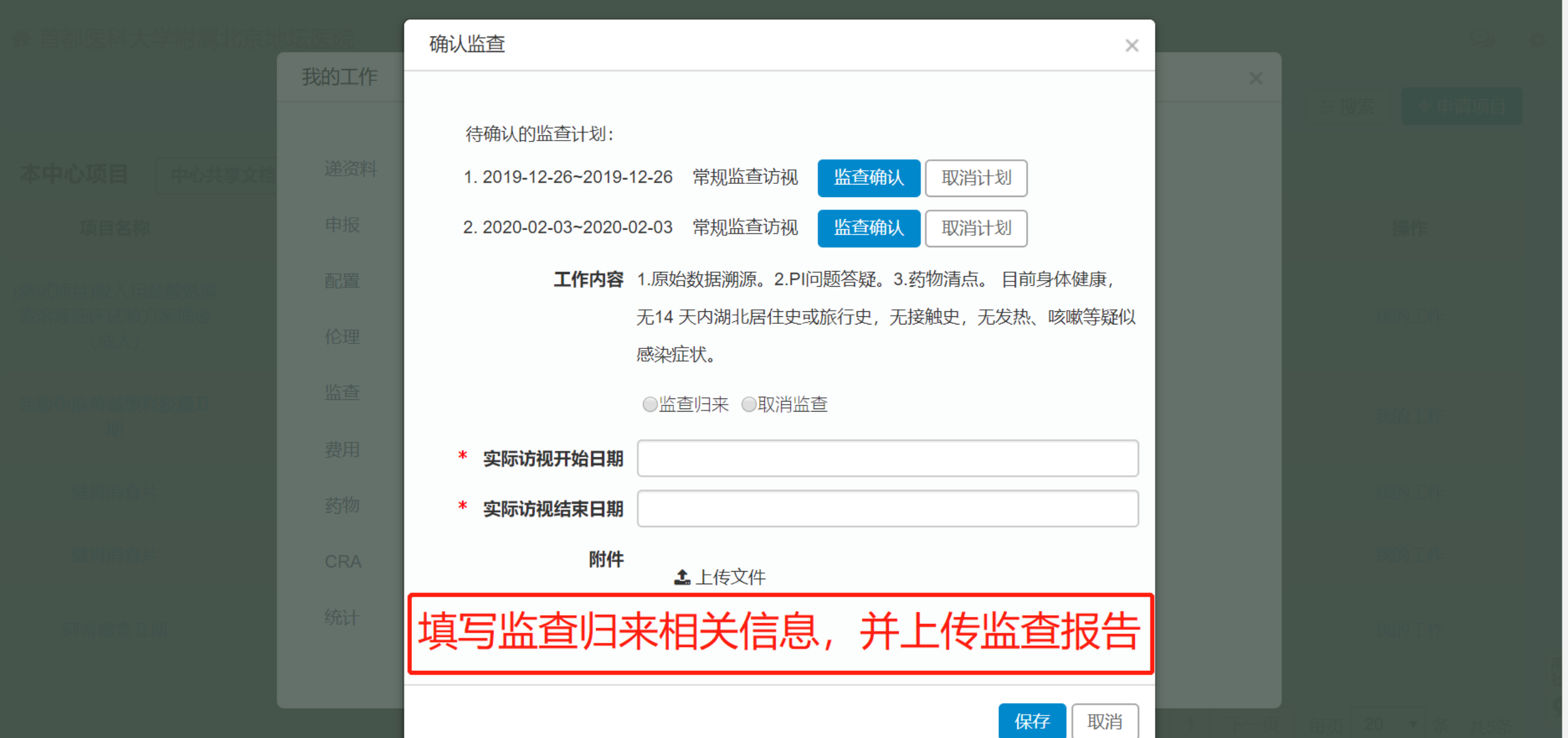

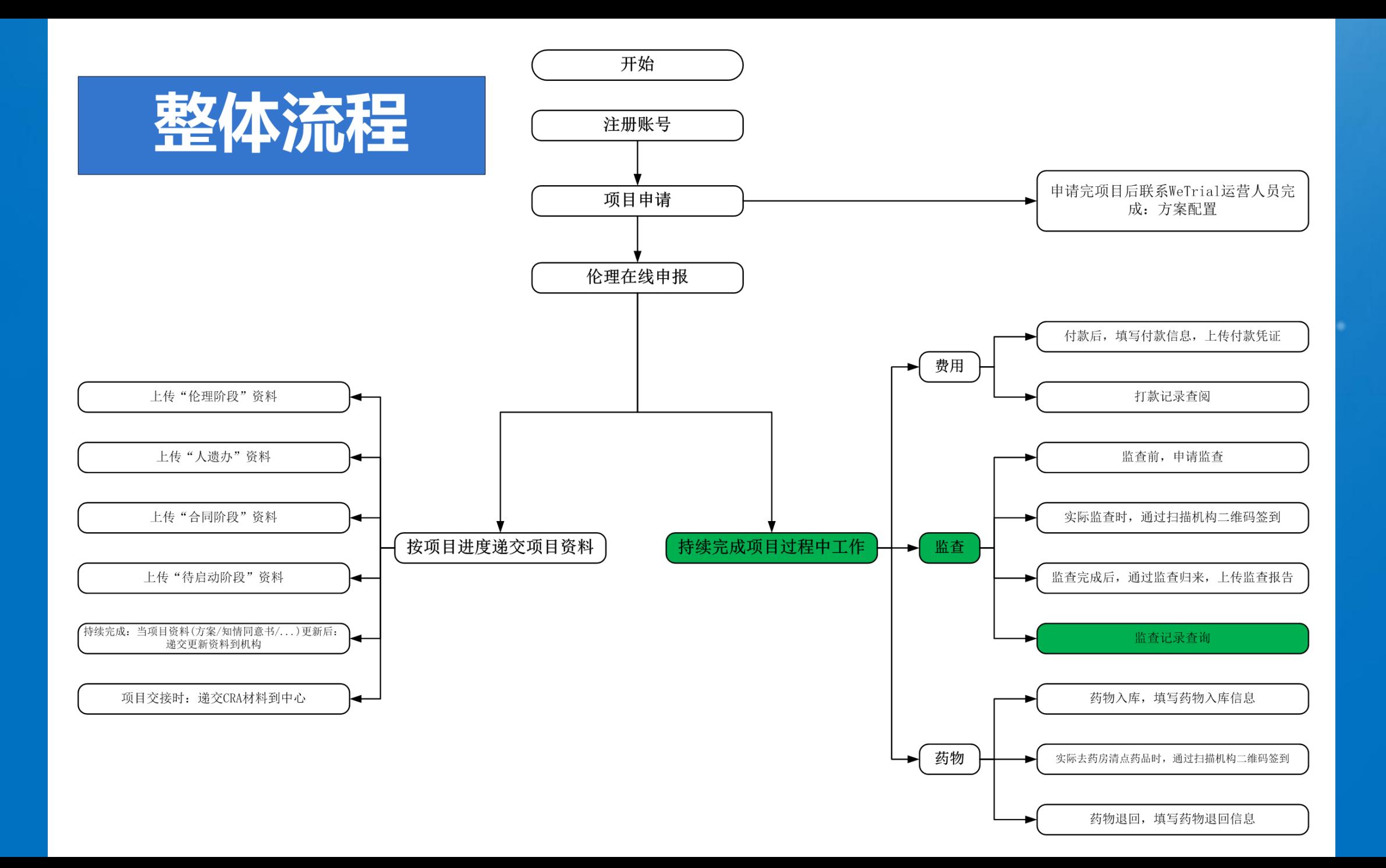

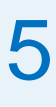

持续完成项目过程中工作-监查-监查记录查询

**WeTrial** 

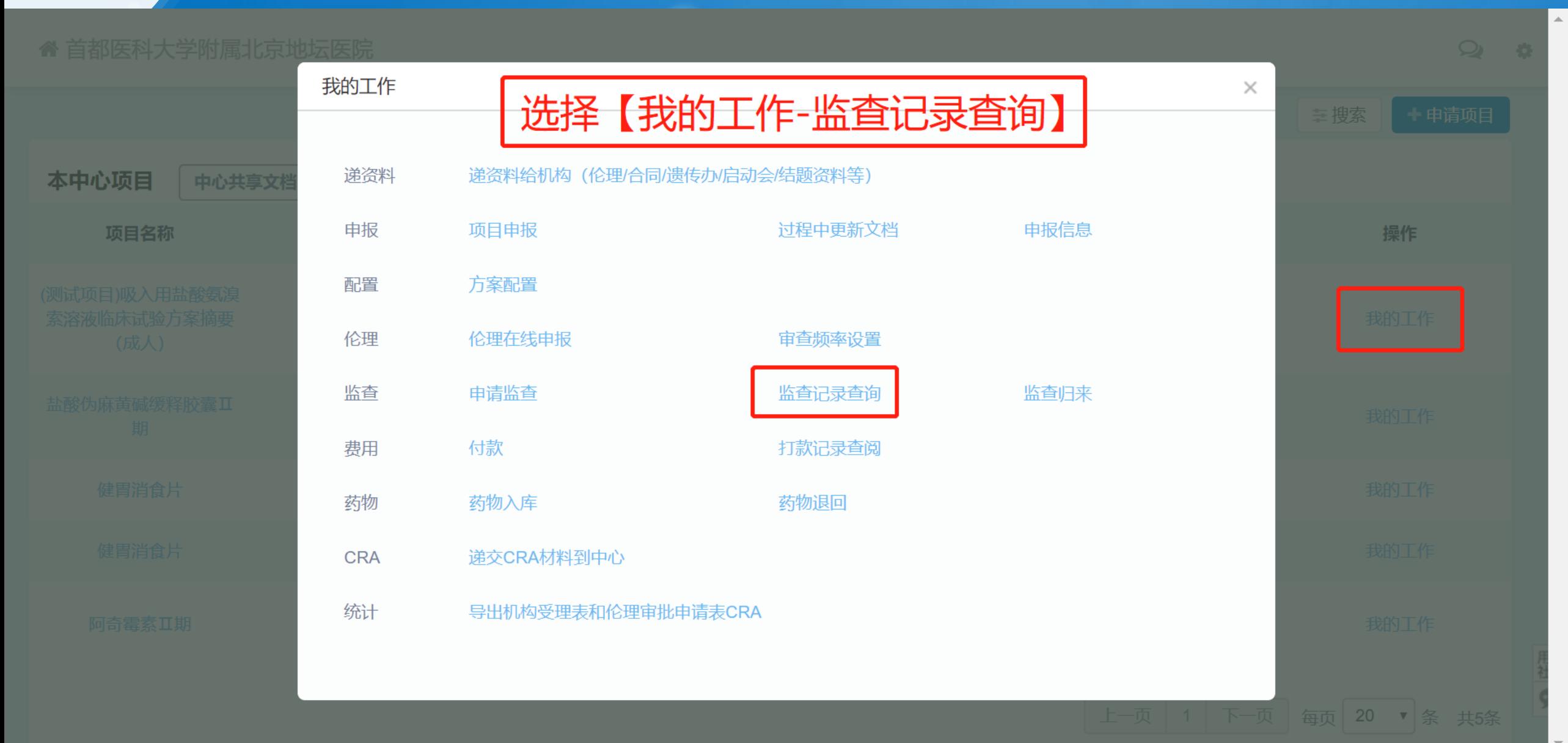

#### 持续完成项目过程中工作-监查-监查记录查询

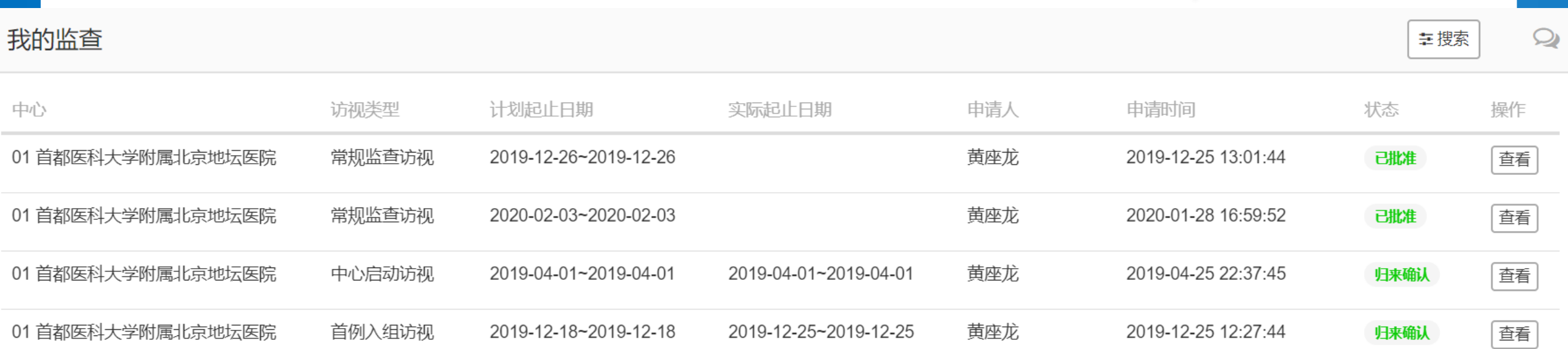

WeTrial.com

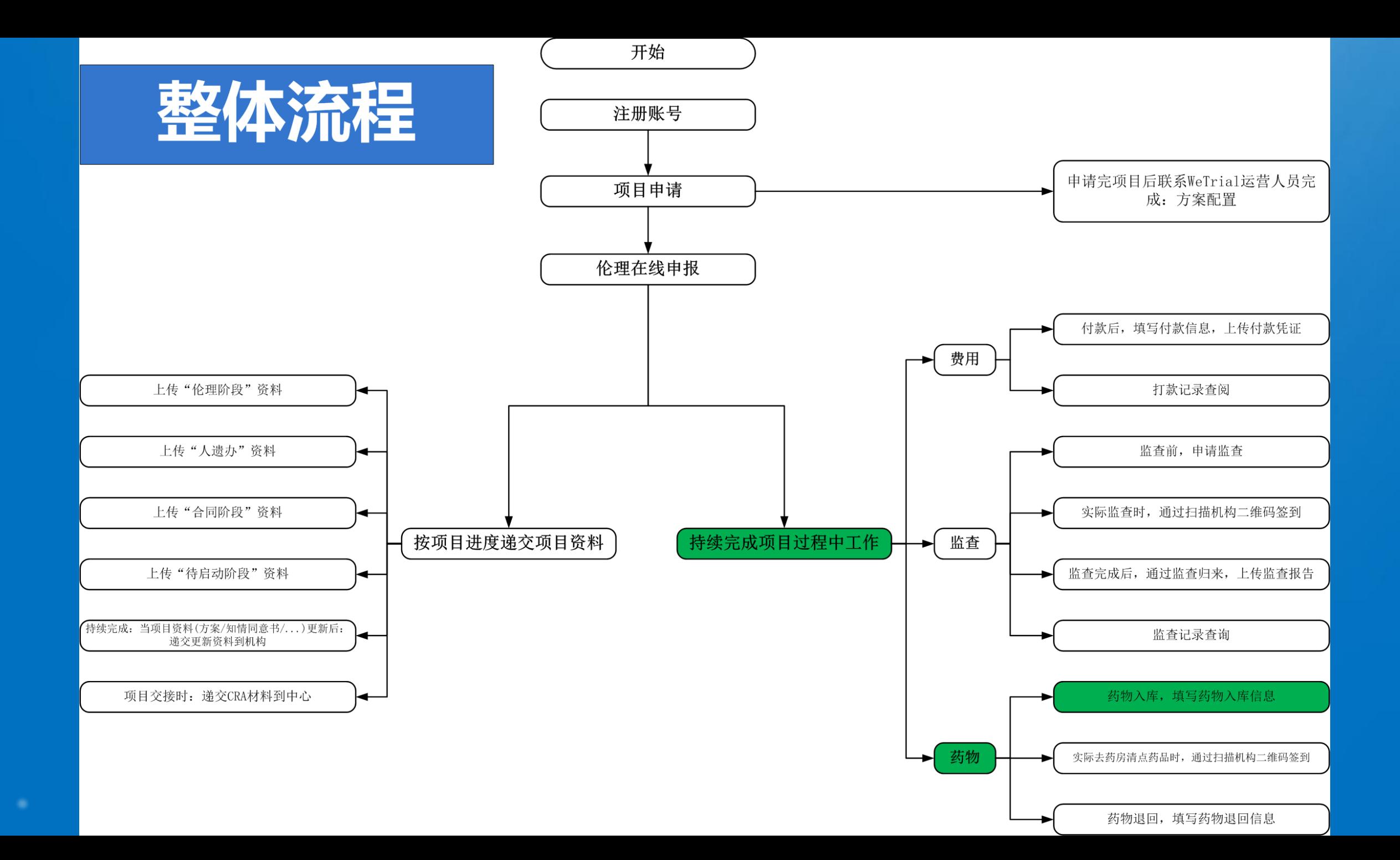

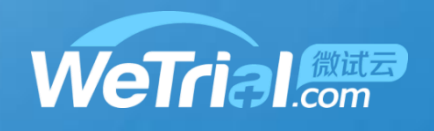

持续完成项目过程中工作-药物-药物入库

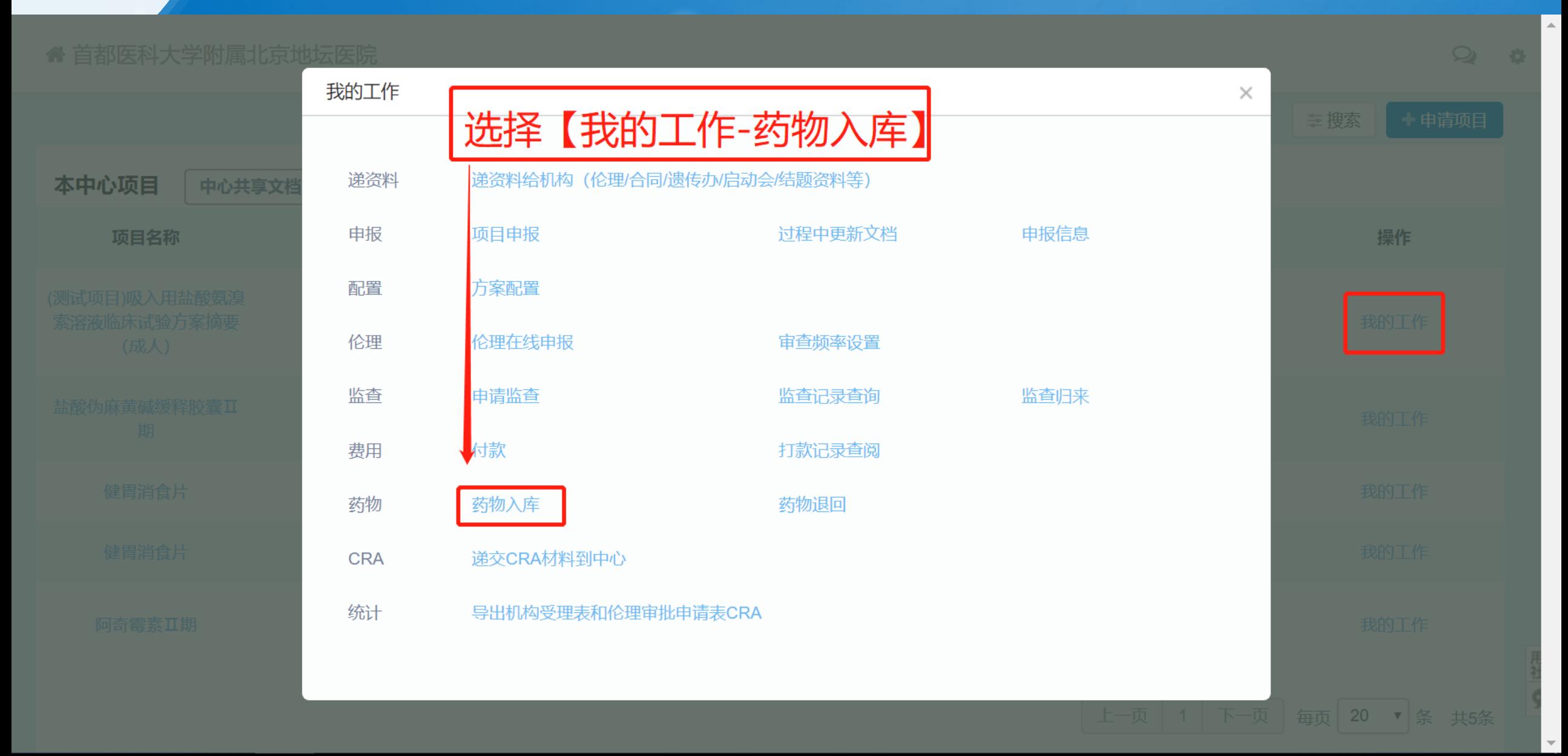

**WeTrial** 

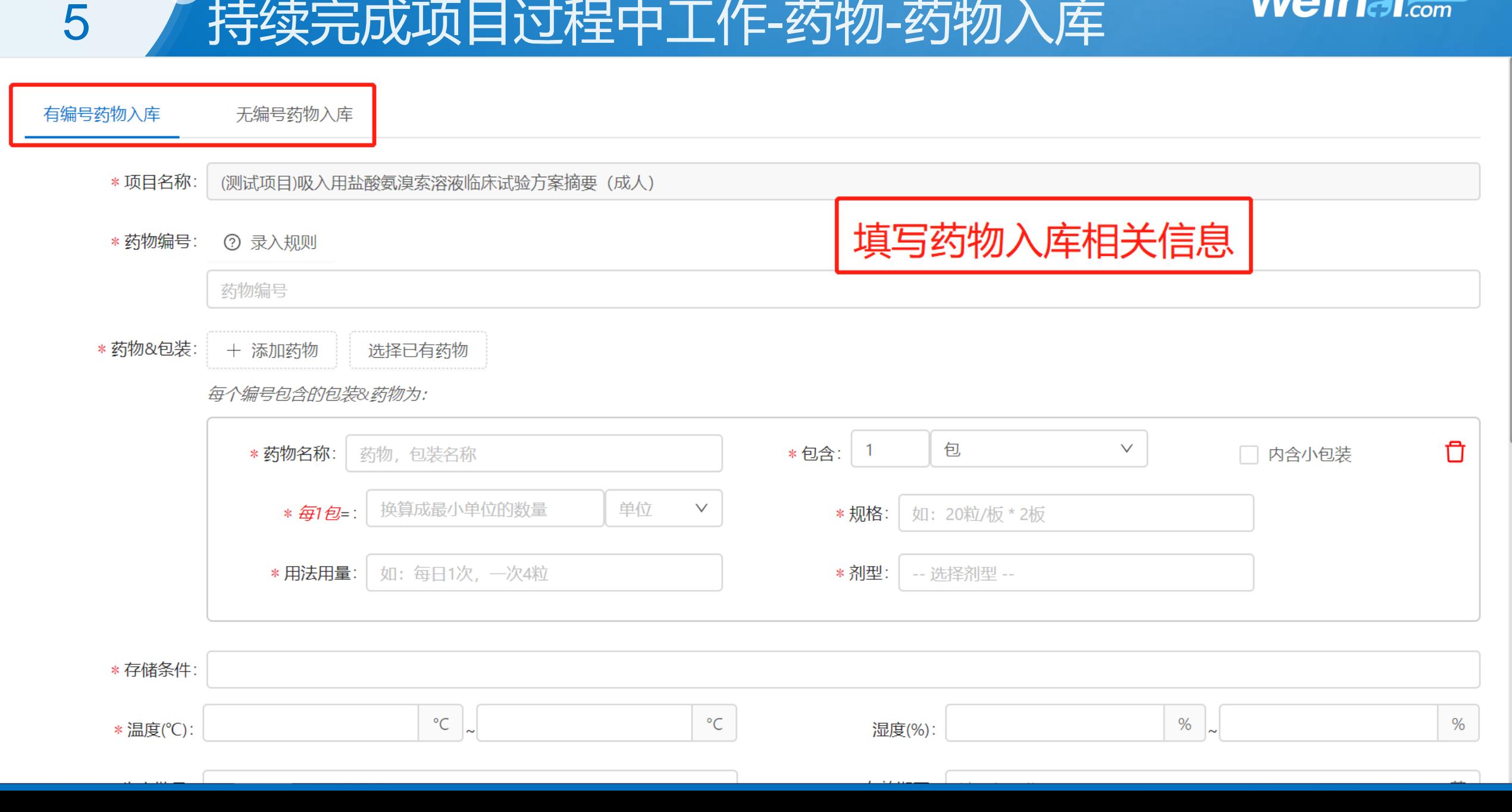

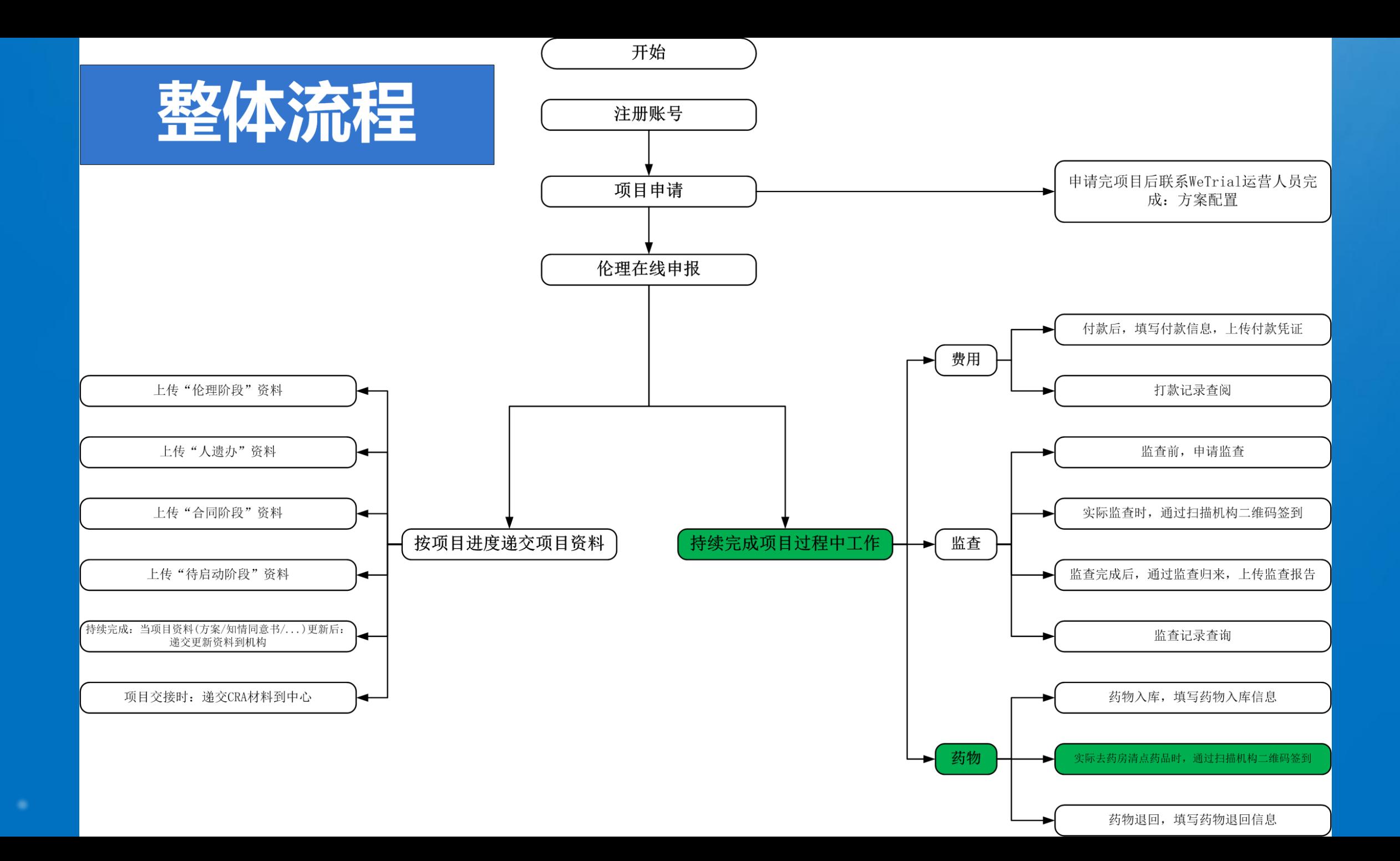

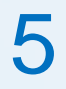

## 持续完成项目过程中工作-药物-签到

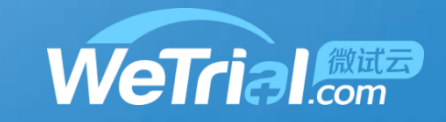

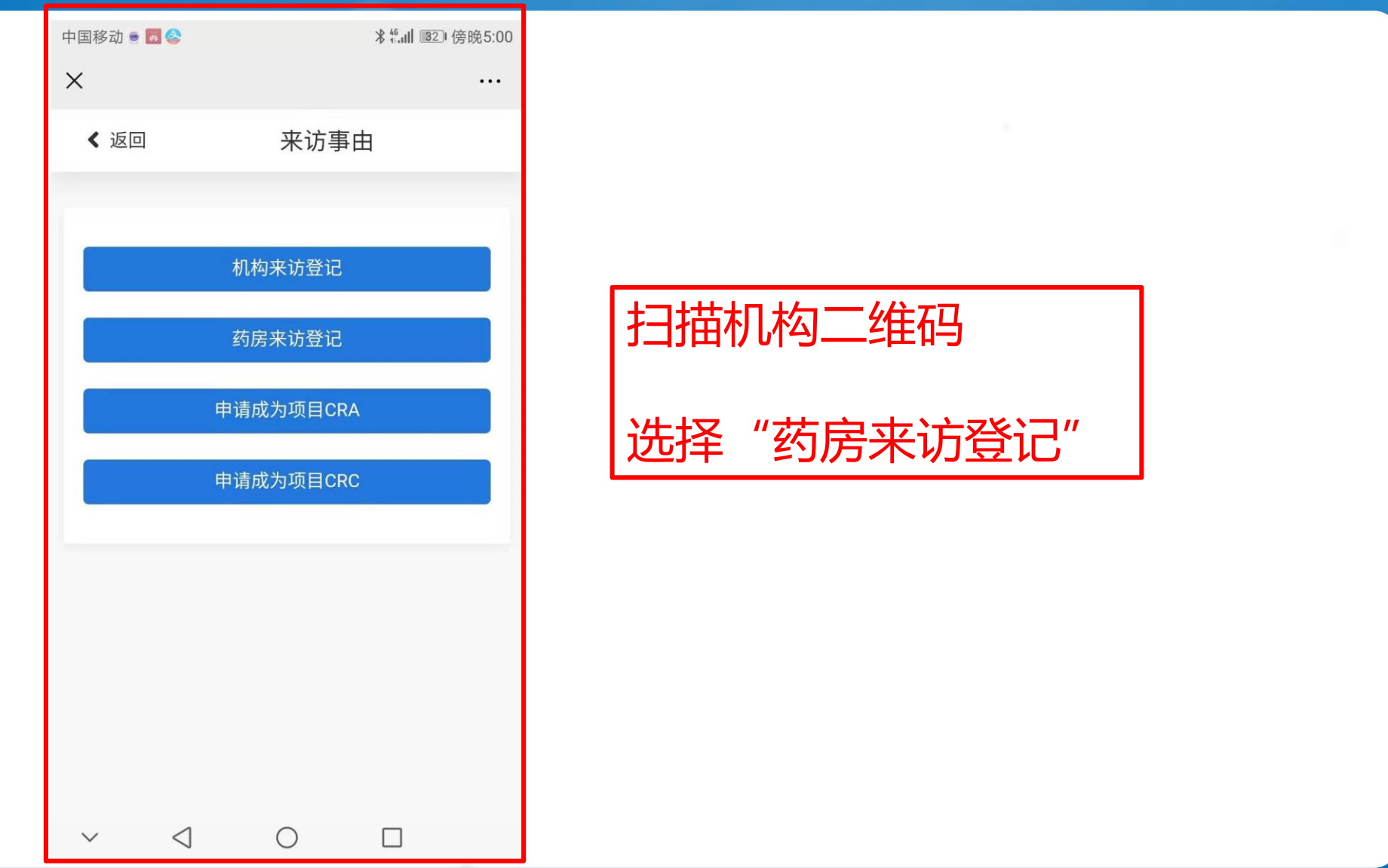

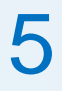

### 持续完成项目过程中工作-药物-签到

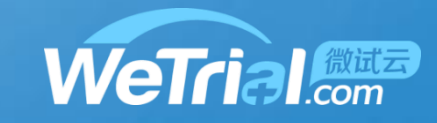

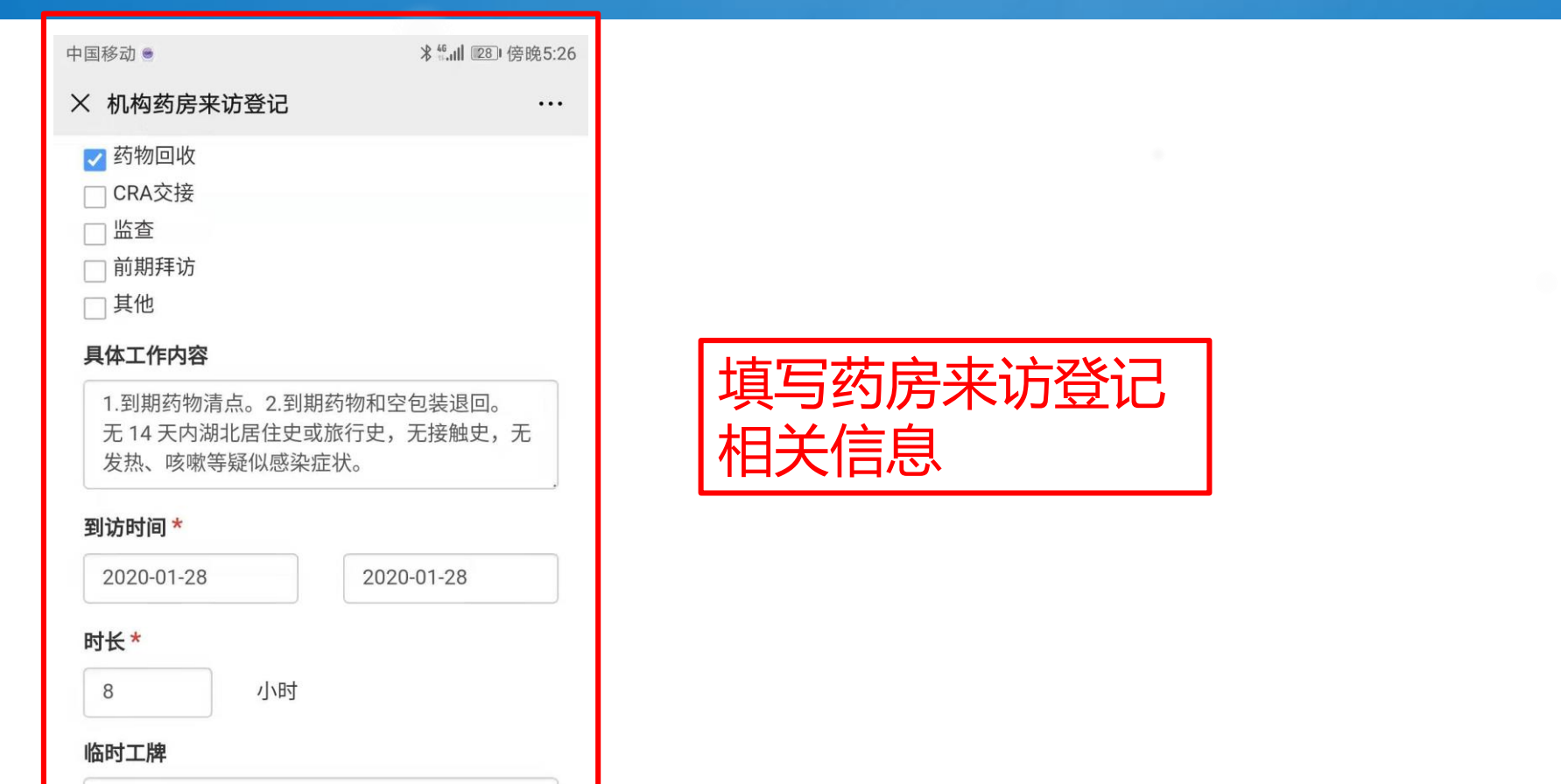

临时工牌

签到位置\*中国湖南省长沙市望城区高塘岭街道宝 粮中路100号

 $\triangleleft$  $\circ$  $\Box$  $\checkmark$ 

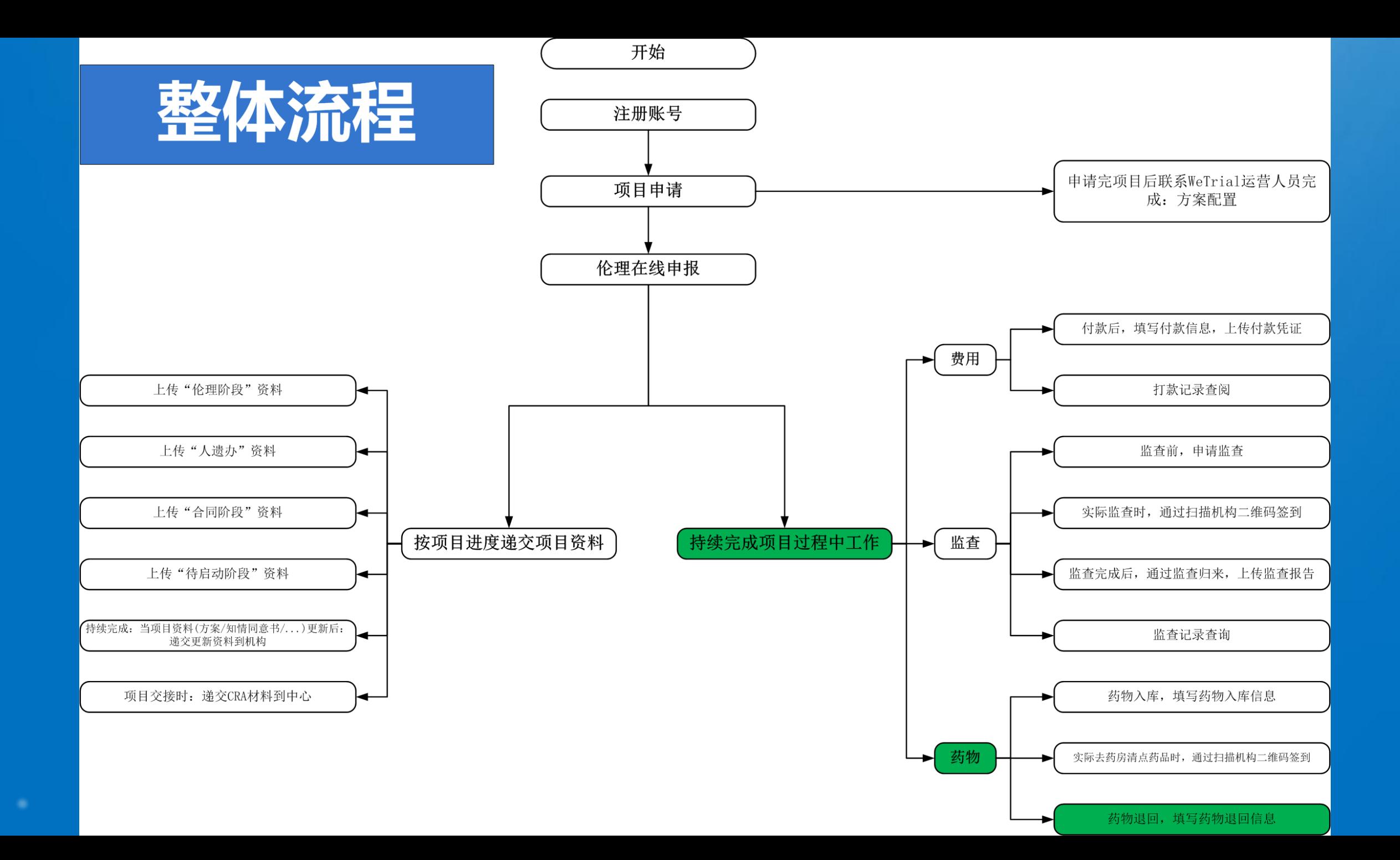

#### 持续完成项目过程中工作-药物退回

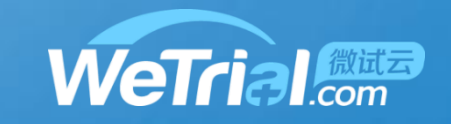

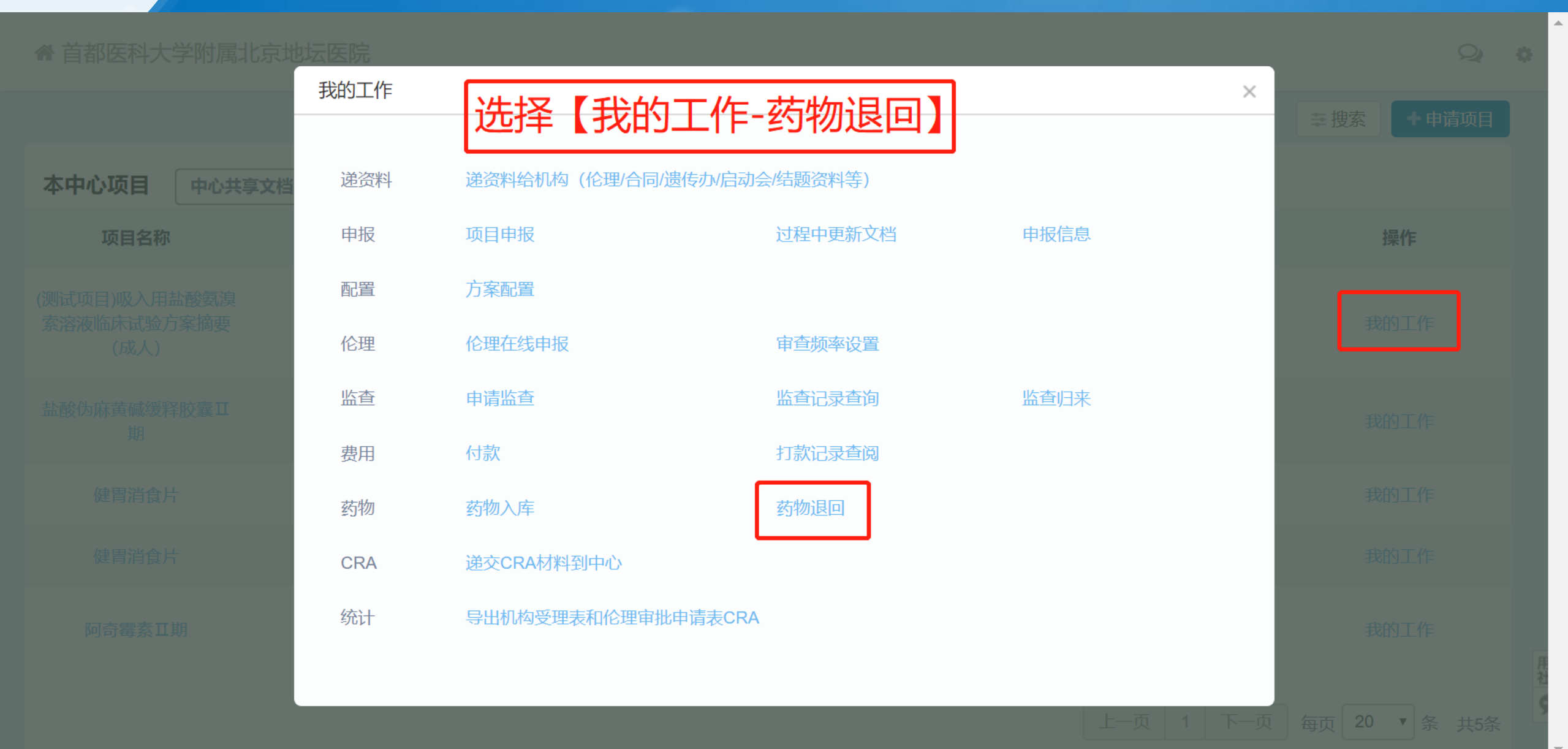

## 持续完成项目过程中工作-药物退回

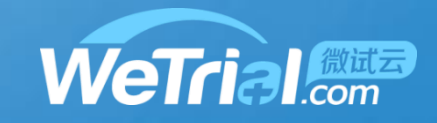

#### ② 使用说明

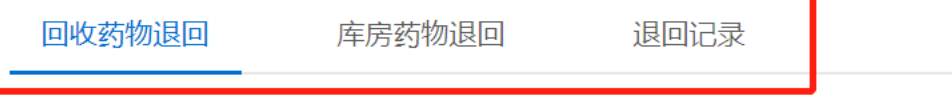

项目名称: (测试项目)吸入用盐酸氨溴索溶液临床试验方案摘要 (成人)

科室: 肿瘤

申办方: 1

填写药物退回相关信息

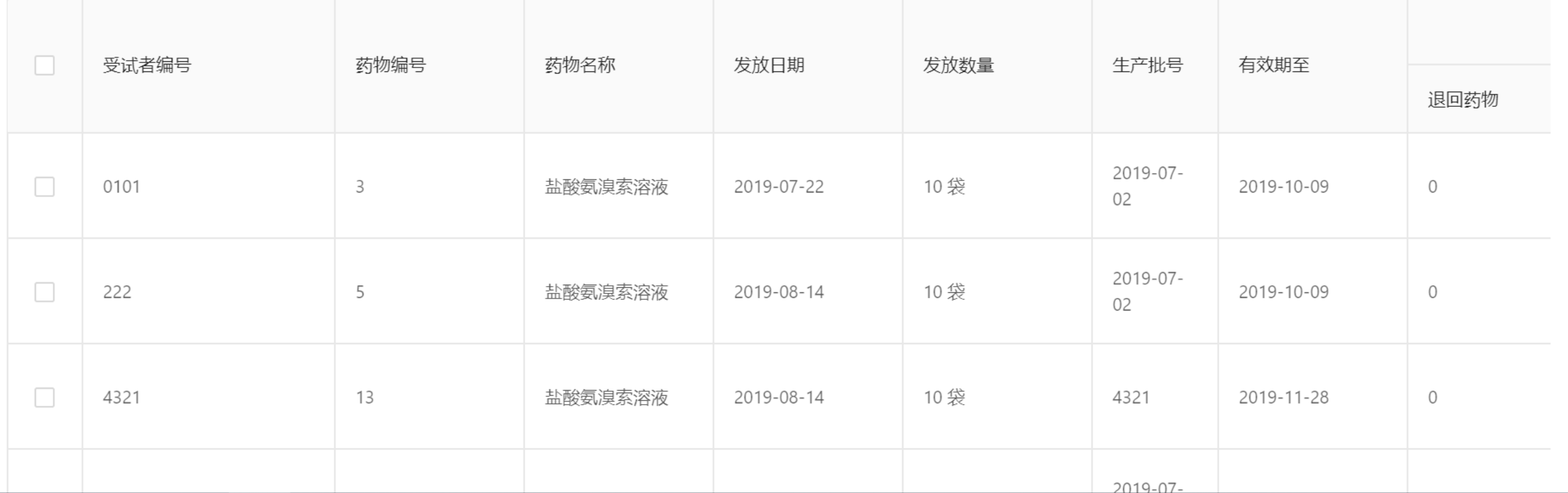

# **使用过程中遇到问题了怎么办?**

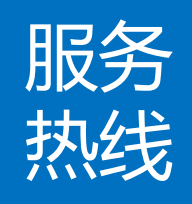

### 有问题及时反馈 电 话 : 400-622-4688

邮 箱: market@wetrial.com

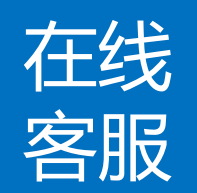

登录后,在页面的右下角联系在线客服 在线 有问题/意见随时提出

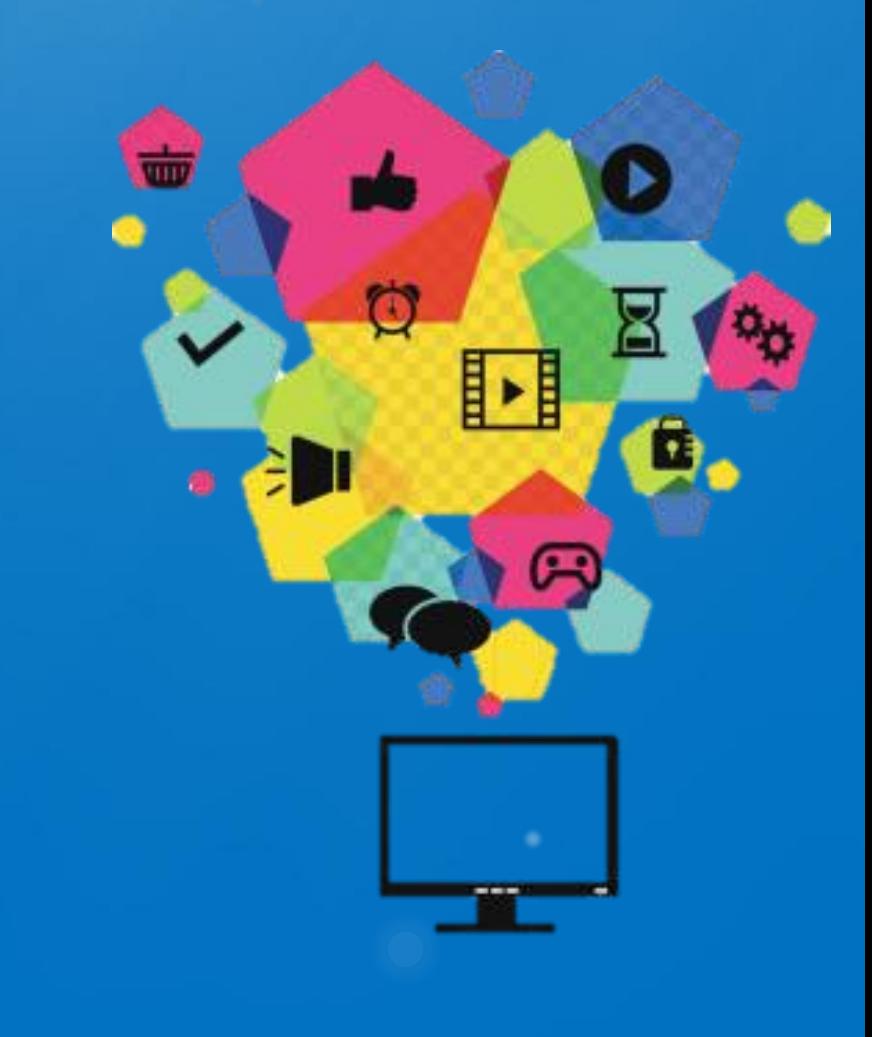

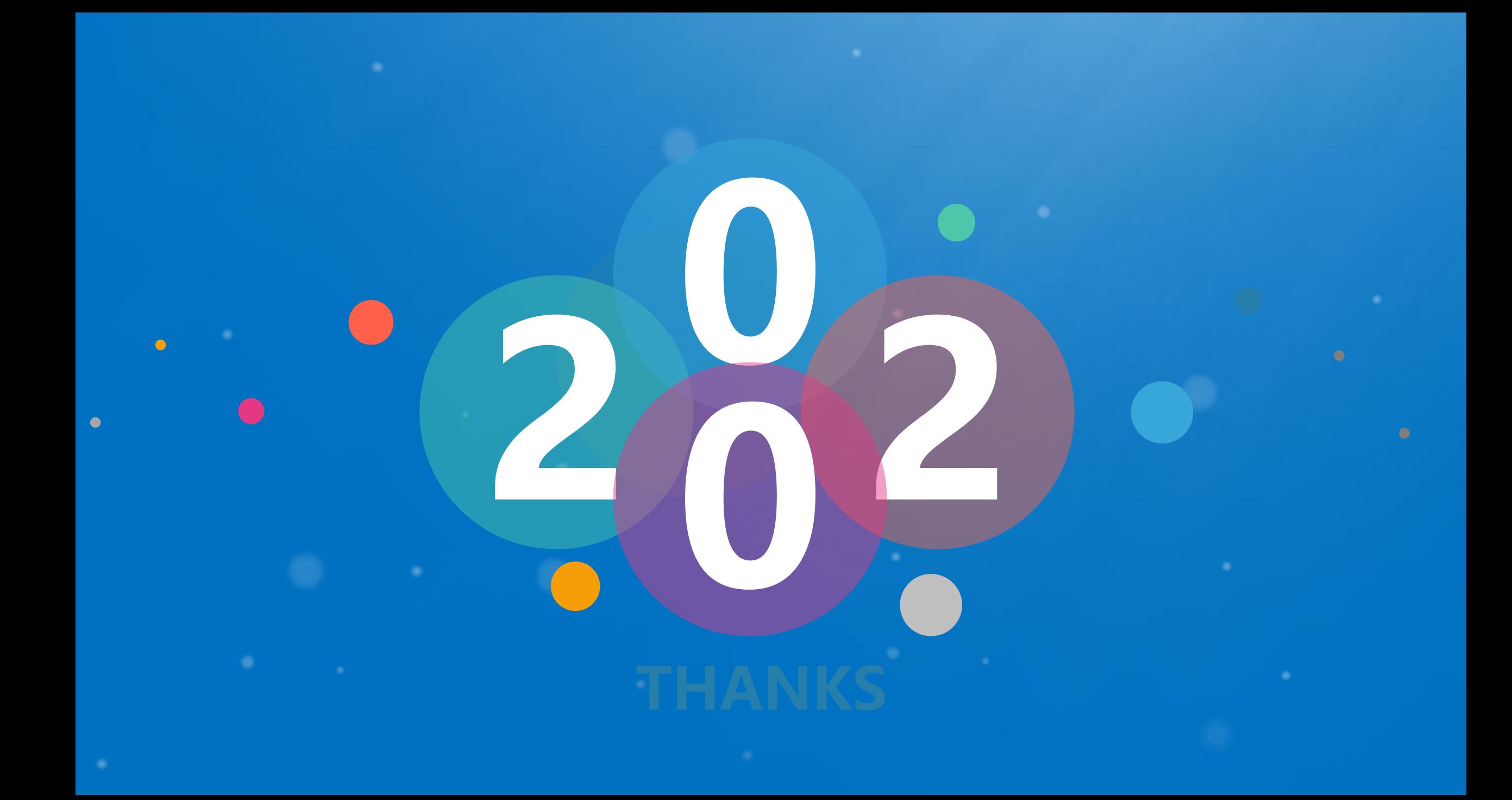